# **KNX KNX Universal-Dimmaktoren LL REG-K**

# **Universal Dimmen LL 3245/1.0**

# **Applikationsbeschreibung**

**Das vorliegende Dokument beschreibt die Software-Applikation 3245/1.0. Die Software-Applikation dient der Programmierung der KNX Uni-Dimmaktoren LL REG-K**

**MEG6710-0002 | MEG6710-0004** 

**04/2015-3245/1.0**

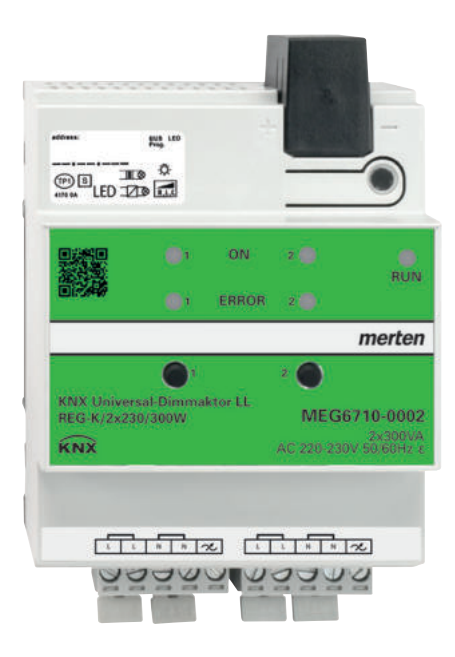

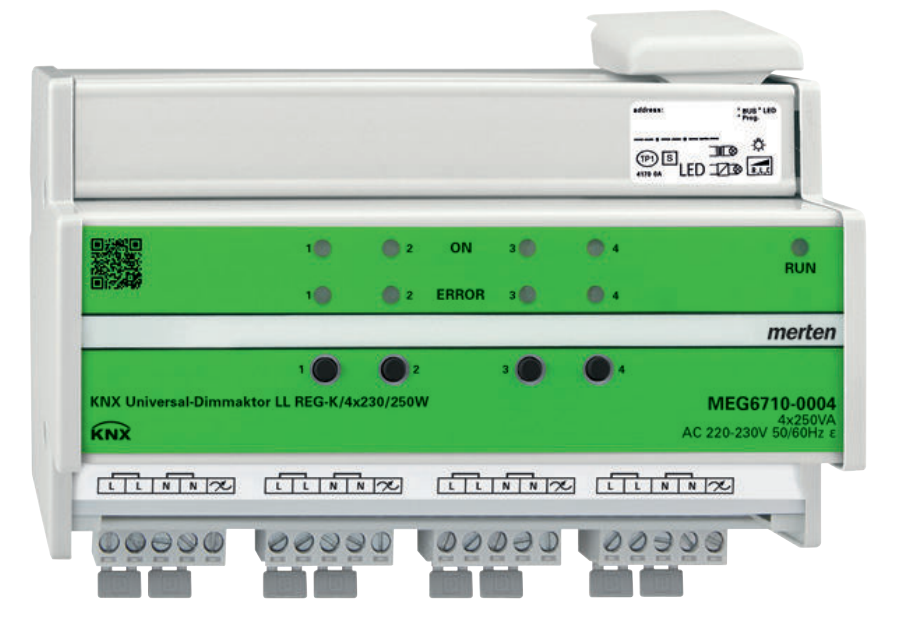

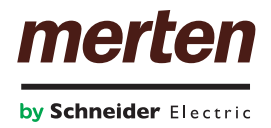

# **Rechtliche Hinweise**

Die Marke Schneider Electric sowie alle eingetragenen Markenzeichen von Schneider Electric Industries SAS, auf die in diesem Handbuch Bezug genommen wird, sind alleiniges Eigentum von Schneider Electric SA und seiner Niederlassungen. Sie dürfen keinesfalls ohne schriftliche Genehmigung des Eigentümers genutzt werden. Dieses Handbuch samt Inhalt ist geschützt im Sinne des französischen Gesetzbuchs über das geistige Eigentum (Code de la propriété intellectuelle français, nachstehend bezeichnet als das Gesetzbuch), gemäß den Gesetzen über das Urheberrecht für Texte, Zeichnungen und Modelle sowie gemäß dem Gesetz über Markenzeichen. Sie stimmen zu, das vollständige Handbuch oder Teile davon nicht ohne die schriftliche Genehmigung von Schneider Electric auf Medien jeglicher Art zu vervielfältigen, außer für Ihren persönlichen, nicht gewerblichen Gebrauch gemäß dem Gesetzbuch. Sie stimmen ferner zu, keine Hyperlinks zu diesem Handbuch oder zu seinem Inhalt zu erstellen. Schneider Electric gewährt weder Recht noch Erlaubnis zum persönlichen und nicht gewerblichen Gebrauch des Handbuchs oder seines Inhalts, mit Ausnahme eines nicht exklusiven Einsichtsrechts bei aktuellem Stand auf eigenes Risiko. Alle sonstigen Rechte bleiben vorbehalten. Elektrische Ausrüstung ist nur durch qualifiziertes Personal zu installieren, zu bedienen, zu warten und instandzuhalten. Schneider Electric übernimmt keine Haftung für Folgen, die aus der Nutzung dieses Materials entstehen. Da sich Normen, Spezifikationen und Bauformen von Zeit zu Zeit ändern, lassen Sie sich die Informationen in dieser Ausgabe bitte bestätigen.

# **Marken**

• Microsoft Windows®, Windows XP® und Windows 7® sind Marken oder eingetragene Marken der Microsoft Corporation in den USA und/oder weiteren Ländern. Andere Marken und eingetragene Marken sind Eigentum der jeweiligen Besitzer.

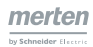

# **Warnhinweise**

Lesen Sie die folgenden Anweisungen sorgfältig durch und machen Sie sich vor Installation, Betrieb und Wartung mit dem Gerät vertraut. Die nachstehend aufgeführten Warnhinweise sind in der gesamten Dokumentation zu finden und weisen auf potenzielle Risiken und Gefahren oder bestimmte Informationen hin, die eine Vorgehensweise verdeutlichen oder vereinfachen.

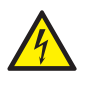

Der Zusatz eines Symbols zu den Sicherheitshinweisen "Gefahr" oder "Warnung" deutet auf eine elektrische Gefahr hin, die zu schweren Verletzungen führen kann, wenn die Anweisungen nicht befolgt werden.

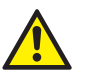

Dieses Symbol steht für eine Sicherheitswarnung. Es macht auf die potenzielle Gefahr eines Personenschadens aufmerksam. Beachten Sie alle Sicherheitshinweise mit diesem Symbol, um schwere Verletzungen oder Todesfälle zu vermeiden.

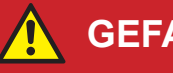

**Gefahr**

**Gefahr** macht auf eine unmittelbar gefährliche Situation aufmerksam, die bei Nichtbeachtung unweigerlich einen schweren oder tödlichen Unfall zur Folge hat**.**

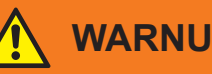

### **WarNUNG**

**WarNUNG** verweist auf eine mögliche Gefahr, die – wenn sie nicht vermieden wird – Tod oder schwere Verletzungen zur Folgen haben kann.

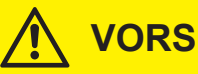

### **VOrSIChT**

**VOrSIChT** verweist auf eine mögliche Gefahr, die – wenn sie nicht vermieden wird – leichte Verletzungen zur Folge haben kann.

#### **hINWeIS**

**hINWeIS** gibt Auskunft über Vorgehensweisen, bei denen keine Körperverletzung droht.

# **Weitere Hinweise**

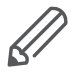

Die angegebene Information muss beachtet werden, sonst kann ein Programmoder Datenfehler auftreten.

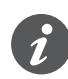

Hier finden Sie zusätzliche Informationen, die Ihnen die Arbeit erleichtern.

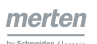

# **Darstellungen in diesem Dokument**

# **Verwendete Schreibweisen und Auszeichnungen**

Verwendete Kennzeichnungen

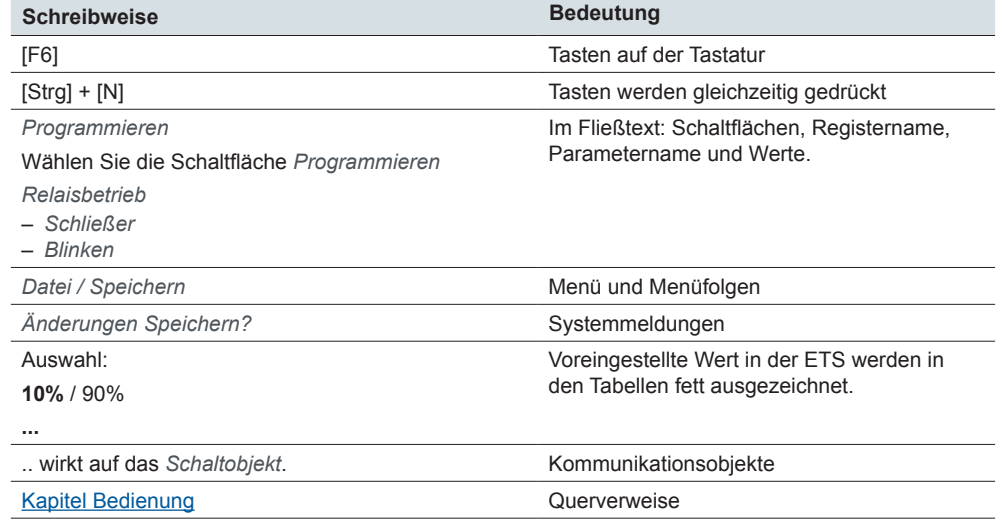

## **Register, Parameter und Werte einstellen**

Darstellung Funktionen einstellen Mit der folgenden Darstellungsart können Sie den Weg zu den Funktionen und die Einstellungen **nachvollziehen**. Diese Darstellung gibt Ihnen auch die Reihenfolge vor, in denen Sie die Funktionen erreichen.

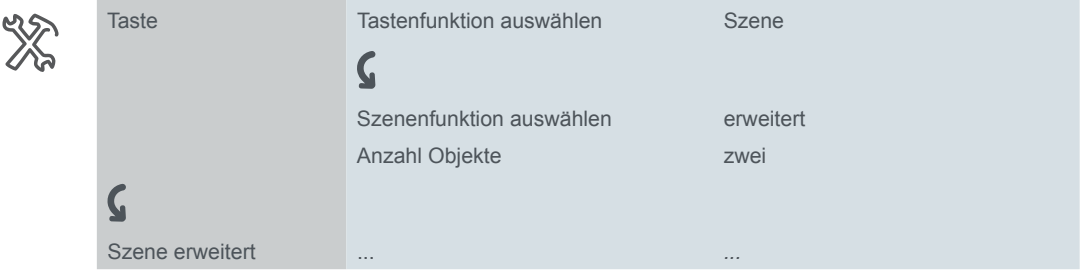

Bedeutung: Setzen Sie erst im Register *Taste* den Parameter *Tastenfunktion auswählen* auf den Wert *Szene*. Danach erscheinen weitere Parameter in dem Register, bei denen Sie Einstellungen vornehmen. Zudem öffnet sich ein neues Register. Beispiel

**4** MEG6710-0002 | MEG6710-0004 04/2015-3245/1.0

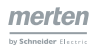

# **Bedienung der ETS**

## **Voraussetzung für die sichere Bedienung**

Für die Bedienung gelten die Grundregeln für Programme unter Windows® , die als bekannt vorausgesetzt werden.

Die ETS ist die herstellerunabhängige Software für das KNX System. Kenntnisse in der Bedienung der ETS werden vorausgesetzt. Dazu gehört auch die Auswahl des richtigen Sensors oder Aktors, dessen Übertragung in die Linie und die Inbetriebnahme.

## **Besonderheiten der ETS-Software**

#### **Standard wiederherstellen**

Mit den Schaltflächen *Standard* in der ETS3 und *Standardparameter* in der ETS4 und in der ETS5 stellen Sie den werksseitig vorgegebenen Standard ein.

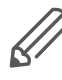

Mit den Schaltflächen *Standard* oder *Standardparameter* schalten Sie alle Parameter (nach Rückfrage) auf den Lieferzustand zurück! Die ETS löscht unwiderruflich alle manuellen Einstellungen!

### **Abhängige Funktionen und Parameter**

Viele Funktionen sind abhängig davon, wie andere Funktionen eingestellt sind. Das heißt, abhängige Funktionen sind nur dann in der ETS sichtbar und anwählbar, wenn die vorgeschaltete Funktion freigegeben ist.

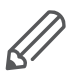

• Wenn Sie Funktionen abwählen oder Parameter verändern, können dabei bereits verbundene Gruppenadressen entfernt werden.

• Die Werte einiger Parameter werden erst dann wirksam, wenn Funktionen, auf die diese Parameter einen Einfluss haben, aktiviert werden.

## **Passende ETS-Version**

Applikationsdateien sind auf die entsprechende ETS-Version optimiert:

- ETS3: vd3, vd4 und vd5
- ETS4: knxprod
- ETS5: knxprod

Wenn Sie eine ETS3-Applikation in die ETS4 laden, dann geht Zeit für die Konvertierung verloren. Entsprechendes gilt für das Laden von der ETS4 in die ETS5.

### **Bedienoberfläche**

In der ETS werden die Parameter des Gerätes mit der Schaltfläche *Parameter bearbeiten* geöffnet: Die Bedienoberfläche gliedert sich in 2 Bereiche: Links die Register und rechts die Parameter mit ihren Werten.

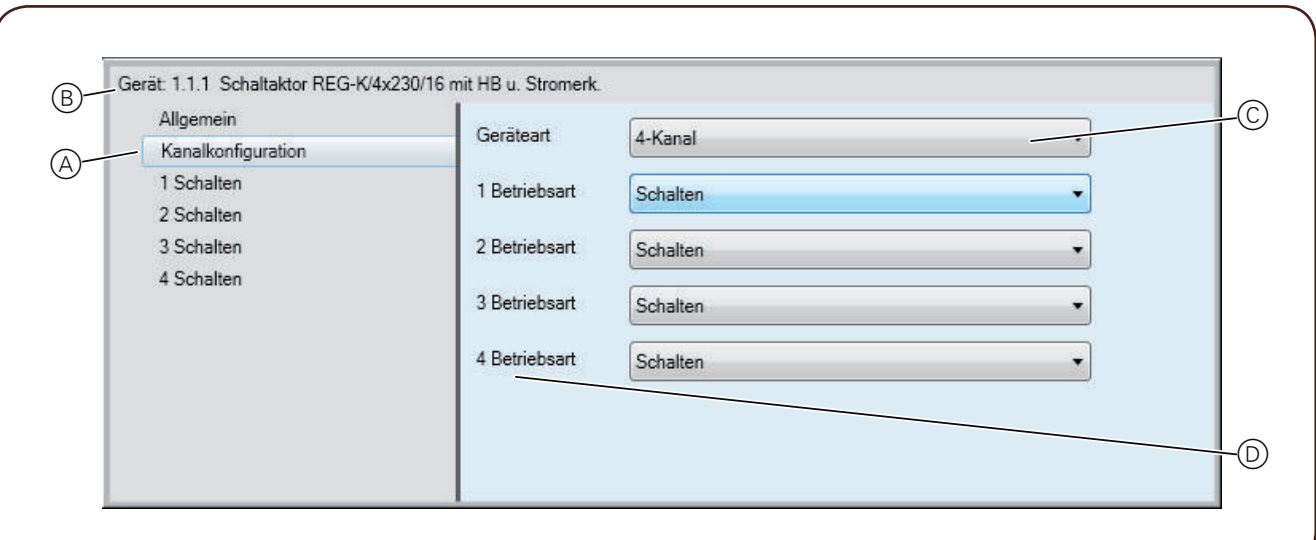

- A Register
- B Name des Gerätes
- C Eingabefelder für Werte der Parameter
- D Parameter

## **Kommunikationsobjekte in der ETS einstellen**

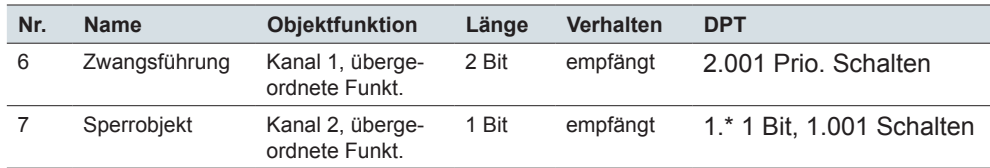

#### **DPT**

Die Datenpunkttypen (DPT) sind in dieser Applikation nicht voreingestellt. Die in den Listen der Kommunikationsobjekte angegebenen Datenpunkttypen können Sie in der ETS4 und ETS5 zuordnen. Es handelt sich dabei um empfohlene Auswahlmöglichkeiten. Bei einigen 1 Bit Objekten empfehlen wir allgemeine Datenpunkttypen. Bei einer Telegrammaufzeichnung mit der ETS4 und ETS5 sehen Sie beim *DPT 1.\** die Werte *\$00* und *\$01* und beim *DPT 1.001 Schalten* die Werte *Ein* und *Aus*.

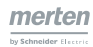

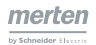

# **Inhaltsverzeichnis**

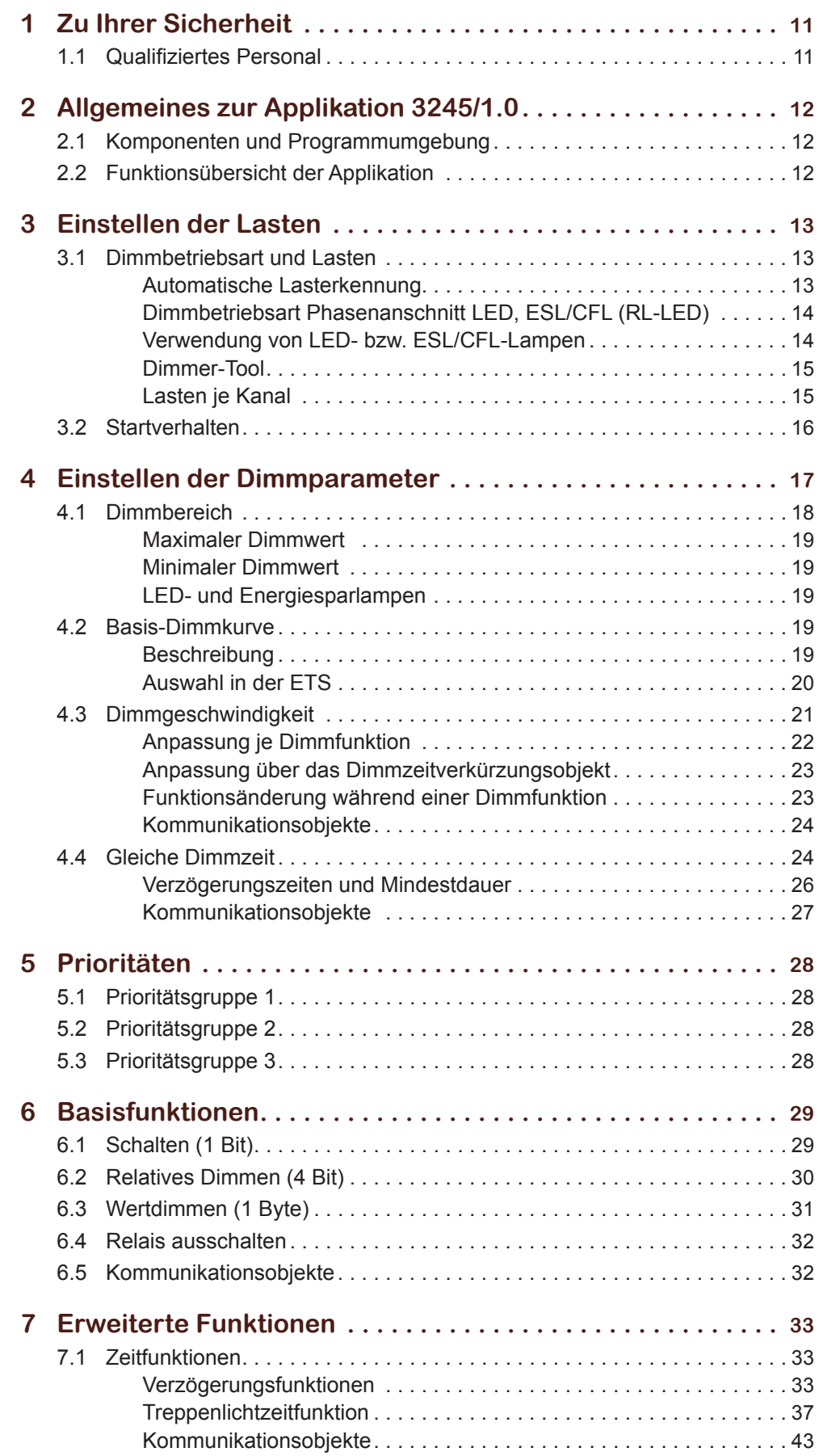

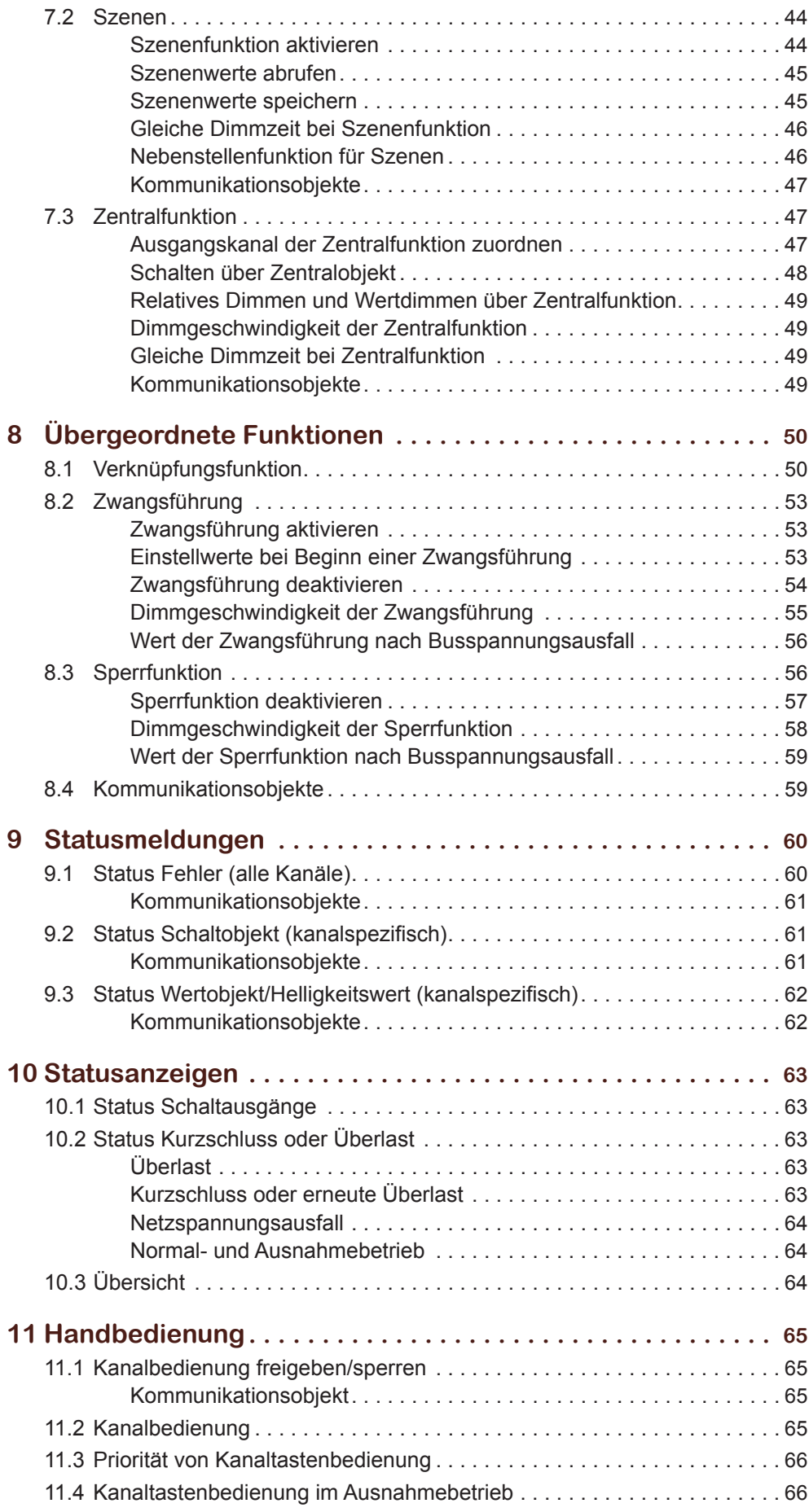

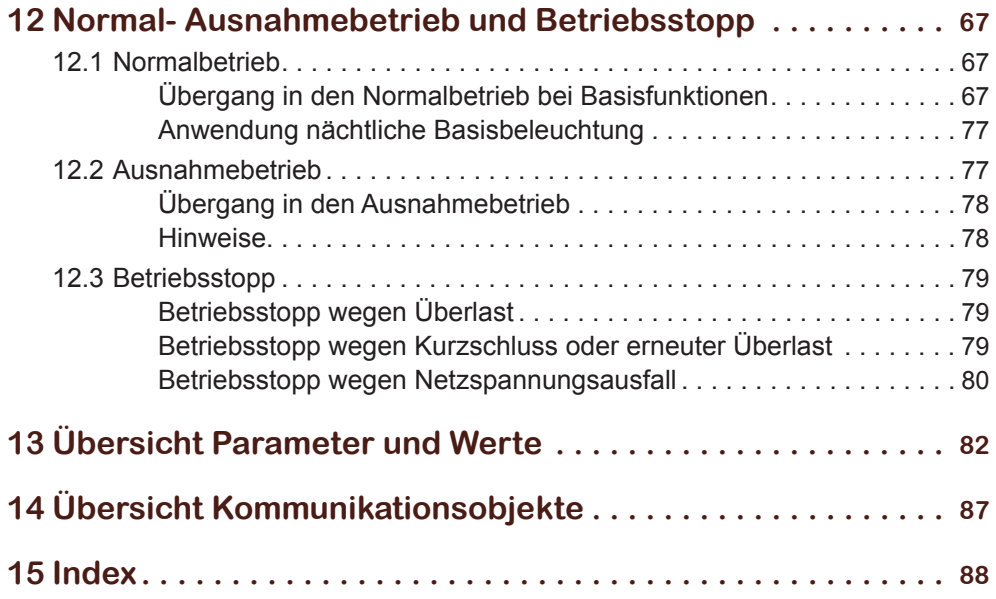

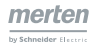

# <span id="page-10-0"></span>**1 Zu Ihrer Sicherheit**

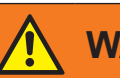

#### **WarNUNG**

**Gefahr von schweren Sach- und Personenschäden aufgrund einer unsachgemäßen elektroinstallation.** 

Eine sichere Elektroinstallation kann nur gewährleistet werden, wenn die handelnde Person nachweislich über Grundkenntnisse auf folgenden Gebieten verfügt:

- Anschluss an Installationsnetze
- Verbindung mehrerer Elektrogeräte
- Verlegung von Elektroleitungen
- Anschluss und Errichtung von KNX-Netzwerken
- Inbetriebnahme von KNX-Installationen

Über diese Kenntnisse und Erfahrungen verfügen in der Regel nur ausgebildete Fachkräfte im Bereich der Elektro-Installationstechnik. Bei Nichterfüllung dieser Mindestanforderungen oder Missachtung droht für Sie die persönliche Haftung bei Sach- und Personenschäden.

## **1.1 Qualifiziertes Personal**

Dieses Dokument richtet sich an Personal, das mit der Aufstellung, Montage, Inbetriebsetzung und Betrieb des Gerätes und des Systems, in das es eingebaut wird, vertraut sind.

Detaillierte Fachkenntnisse durch KNX-Schulungen werden zum Verständnis vorausgesetzt.

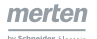

# <span id="page-11-0"></span>**2 Allgemeines zur Applikation 3245/1.0**

Mit dieser Softwareapplikation können Sie die KNX Universal-Dimmaktoren LL REG-K (im Folgenden Aktor genannt) programmieren. Die Aktoren können ohmsche, induktive oder kapazitive Lasten schalten und dimmen. Sie sind auch für dimmbare LED- und Energiesparlampen ausgelegt. Hinweise zu den anschließbaren Lasten finden Sie unter ([Dimmbetriebsart und Lasten --> 13](#page-12-1)). und in der **Gebrauchsanleitung** der Aktoren.

Der Aktor steuert die Helligkeit der angeschlossenen Leuchtmittel. Die Steuerungsfunktionen können Sie für jeden Ausgangskanal des Aktors individuell einstellen.

Sie können den Aktor auch über die Kanaltasten auf der Gerätevorderseite bedienen ([Handbedienung --> 65](#page-64-1) | [Statusanzeigen --> 63](#page-62-1)).

- Die Gruppenadressen werden dynamisch verwaltet. Die Summe der Gruppenadressen und Zuweisungen beträgt max. 172.
- Die Telegrammratenbegrenzung des Gerätes ist auf 127 Telegramme pro 17 s festgelegt.

## **2.1 Komponenten und Programmumgebung**

Die Inbetriebnahme des Aktors erfolgt mit Hilfe einer KNX-zertifizierten Software. Die Applikation sowie die technischen Beschreibungen finden Sie stets aktuell im Internet.

Diese Applikation läuft in Zusammenhang mit der ETS-Software auf den Versionen 3, 4 und 5.

# **2.2 Funktionsübersicht der Applikation**

Die Softwareapplikation für den Aktor stellt Ihnen zahlreiche Funktionen zur Verfügung. Innerhalb der Beschreibung zu den Funktionen finden Sie die Parameter und Kommunikationsobjekte erklärt. Eine Übersicht aller Parameter und Kommunikationsobjekte dieser ETS-Applikation finden Sie am Ende dieses Dokumentes:

[Übersicht Parameter und Werte -->](#page-81-1) 82

#### [Übersicht Kommunikationsobjekte --> 87](#page-86-1).

Folgende Funktionen können Sie für den Aktor einstellen.

- Einstellen der Lasten
- **Dimmparameter**
- **Basisfunktionen** 
	- Schalten (1 Bit), relatives Dimmen (4 Bit), absolutes Dimmen/Wertdimmen (1 Byte)
- Erweiterte Funktionen
	- Zeitfunktionen (Ein-, Ausschaltverzögerung, Treppenlicht), Szenen, Zentralfunktion
- Übergeordnete Funktionen
	- Verknüpfung oder Zwangsführung, Sperrfunktion
- Statusmeldungen
	- Schalten (1 Bit, Werte (8 Bit), Fehler (1 Bit)
- Handbedienung
	- Handbedienung über Kanaltasten (Sperren und Freigeben)
- Normal-, Ausnahmebetrieb und Betriebsstopp

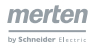

# <span id="page-12-0"></span>**3 Einstellen der Lasten**

Die Aktoren gehören zu den Universal-Dimmaktoren und erkennen die angeschlossenen Lasten automatisch. Die Lasterkennung stellt fest, ob eine induktive, kapazitive oder ohmsche Last angeschlossen ist. Es besteht jedoch auch die Möglichkeit für spezielle LED- bzw. Energiesparlampen (*ESL/CFL*) eine alternative Betriebsart über ETS-Parameter auszuwählen.

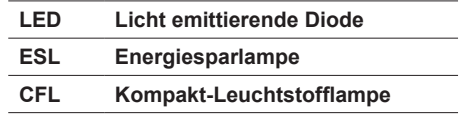

Zur optimalen Anpassung unterschiedlicher Lasten können je Kanal weitere Einstellungen vorgenommen werden. Das Startverhalten beim Einschalten können Sie an den Zündvorgang von ESL/CFL anpassen.

Der *Dimmbereich* kann generell für alle Lasten individuell je Kanal angepasst wer-den und ist im Kapitel 4.1 [Dimmbereich --> 18](#page-17-1) beschrieben.

Informationen zu speziellen Dimmkurven für LED-, Halogen- und Glühlampen erhalten Sie in Kapitel 4.2 [Basis-Dimmkurve --> 19.](#page-18-1)

## <span id="page-12-1"></span>**3.1 Dimmbetriebsart und Lasten**

In diesem Kapitel lernen Sie die automatische Lasterkennung und die alternativ einstellbare Dimmbetriebsart *Phasenanschnitt LED, ESL/CFL (RL-LED)* kennen und erfahren welche Kombinationen unterschiedlicher Lasten zulässig sind.

Es gibt die folgenden Dimmbetriebsarten:

- **rC** Betriebsart = **Phasenabschnitt** (automatisch)
- **rL** Betriebsart = **Phasenanschnitt** (automatisch)
- **rL-LeD** Betriebsart = **Phasenanschnitt LeD, eSL/CfL** (über ETS einstellbar)

Eine Lasterkennung ist nur möglich, wenn Spannung und Frequenz im erlaubten Bereich liegen und weder Kurzschluss noch Überlast vorliegen.

#### **Automatische Lasterkennung**

Generell werden je Kanal die angeschlossenen Lasten automatisch erkannt. Die Lasterkennung je Kanal kann durchgeführt werden, sobald die Verbraucher angeschlossen sind und die Netzspannung eingeschaltet ist. Die Lasterkennung erfolgt beim ersten Einschalten oder Dimmen (Wert > 0). Für die Lasterkennung wird auf minimale Helligkeit gedimmt und anschließend der vom Benutzer gewählte Wert eingestellt.

Auch im laufenden Betrieb wird die Last auf induktives Verhalten überprüft und ggf. in die RL Betriebsart umgeschaltet. Beachten Sie, dass der Austausch einer Last nur bei abgeschalteter Netzspannung erfolgen darf.

Nach Wiederkehr der Netzspannung kann je nach Parametrierung eine Lasterkennung durch unterschiedliche Ereignisse ausgeführt werden:

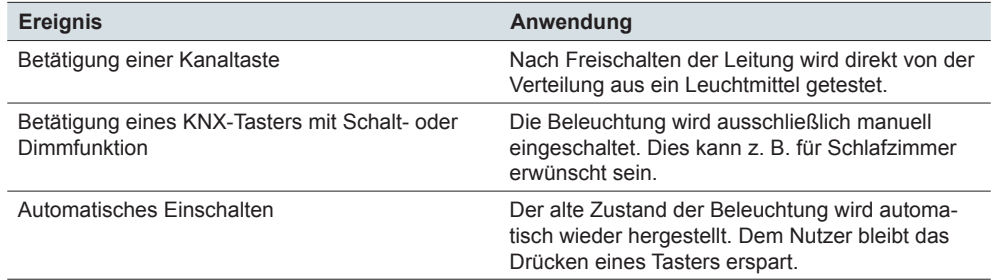

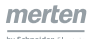

<span id="page-13-0"></span>Die verschiedenen Einstellmöglichkeiten bei Netzspannungswiederkehr sind im Kapitel [Normal- Ausnahmebetrieb und Betriebsstopp --> 67](#page-66-1) beschrieben.

### **Dimmbetriebsart Phasenanschnitt LED, ESL/CFL (RL-LED)**

Im Normalfall wird für LED- oder Energiesparlampen (ESL/CFL) die Betriebsart **Phasenabschnitt** (**rC**) automatisch eingestellt.

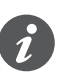

Alternativ können Sie auch in der Betriebsart **Phasenanschnitt** (**rL-LeD**) dimmen. Sie stellen dann in der ETS die *Dimmbetriebsart Phasenanschnitt LED, ESL/CFL (RL-LED)* ein. In folgenden Fällen sollten Sie diese auswählen.

- Der Hersteller des Leuchtmittels empfiehlt die Betriebsart Phasenanschnitt bzw. RL ausdrücklich.
- Bei der automatisch gewählten Betriebsart ist der kleinste Dimmwert noch zu hell und der Hersteller des Leuchtmittels verbietet diese Betriebsart nicht. Der Wechsel zur Dimmbetriebsart RL-LED ist insbesondere dann sinnvoll, wenn zuvor der Dimmbereich als zu klein empfunden wurde ([Dimmbereich --> 18\)](#page-17-1).

Aktivieren Sie in diesen Fällen den jeweiligen Kanal, damit der Parameter *Dimmbetriebsart* sichtbar wird.

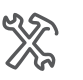

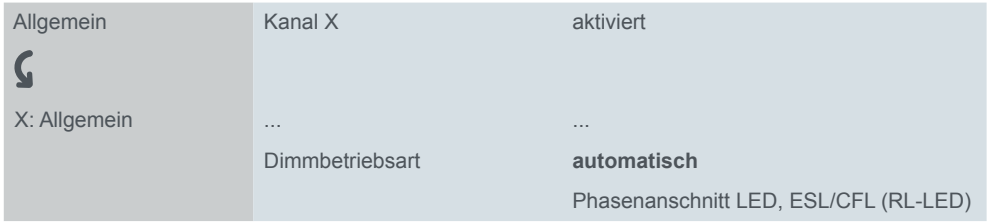

Anschließend können Sie die *Dimmbetriebsart Phasenanschnitt LED, ESL/CFL (RL-LED)* auswählen. Die Betriebsart ist ausschließlich für LED- oder alternativ für ESL/CFL-Lampen geeignet.

Die Einstellung wird nach dem Laden der Applikation wirksam. Auch in dieser Betriebsart wird die Last auf induktives Verhalten überprüft und ggf. in die Betriebsart RL umgeschaltet.

Nach der Wiederkehr der Netzspannung beim ersten Einschalten oder Dimmen (Wert > 0) erfolgt generell eine Lasterkennung. Beachten Sie, dass der Austausch einer Last nur bei abgeschalteter Netzspannung erfolgen darf.

Nach einem Busspannungsausfall ist ein Ausnahmebetrieb mit Hilfe der Kanaltasten möglich. Die gewählte Auswahl der Dimmbetriebsart bleibt auch in diesem Fall bestehen und die Last wird weiterhin auf induktives Verhalten überprüft.

### **Verwendung von LED- bzw. ESL/CFL-Lampen**

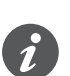

- Verwenden Sie LED- und Energiesparlampen (ESL/CFL) nicht gemeinsam. Verwenden Sie nach Möglichkeit Lampen vom gleichen Hersteller und vom selben Typ, um ein zufriedenstellendes Dimmverhalten zu erzielen.
- Die max. Leistung je Kanal ist für LED- oder Energiesparlampen generell geringer als für andere Lasten.
- In der Betriebsart *Phasenanschnitt LED, ESL/CFL (RL-LED)* sind die Werte noch einmal deutlich reduziert.
- Die max. Leistung ist stark abhängig von den verwendeten LED- und Energiesparlampen. Wenn die Last zu groß ist, dimmt der Aktor auf minimale Helligkeit herunter oder schaltet direkt ab. Reduzieren Sie in diesem Fall die Anzahl der Leuchten. Nähere Informationen finden Sie im [Dimmer-Tool](http://merten.de/Dimmer-Test.dimmertest.0.html) und im Kapitel "Technische Daten" der Gebrauchsanleitung.

### **Dimmer-Tool**

<span id="page-14-0"></span>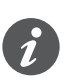

Merten hat zahlreiche dimmbare LED- und Energiesparlampen getestet. Das Dimmer-Tool gibt Auskunft über die zulässige minimale und maximale Anzahl eines Lampentyps. Die zulässige maximale Last ist stark abhängig vom Lampentyp. Sie finden das Dimmer-Tool unter der nachfolgenden Internet-Adresse oder dem entsprechenden QR-Code.

<http://merten.de/Dimmer-Test.dimmertest.0.html>

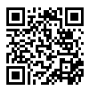

QR-Code (QR = Quick Response) ist ein 2D-Code in Form eines Quadrats, den Smartphones oder Tablet-PC lesen können, wenn eine entsprechende App installiert wurde.

### **Lasten je Kanal**

- 230 V Glüh- und Halogenlampen (ohmsche Last).
- Niedervolt-Halogenlampen mit dimmbaren, gewickelten Trafos (induktive Last).
- Niedervolt-Halogenlampen mit dimmbaren, elektronischen Trafos (kapazitive Last).
- Kombination aus ohmschen und induktiven Lasten: 230 V Halogen- und Glühlampen, Halogenlampen mit gewickelten Trafos.
- Kombination aus ohmschen und kapazitiven Lasten: 230 V Halogen- und Glühlampen, Halogenlampen mit elektronischen Trafos, LED bzw. ESL/CFL.
- Dimmbare ESL/CFL.
- Dimmbare LED-Lampen.

Nähere Informationen zu den zulässigen minimalen und maximalen Lasten finden im Kapitel "Technische Daten" der Gebrauchsanleitung und zu dimmbaren LEDund Energiesparlampen im [Dimmer-Tool](http://merten.de/Dimmer-Test.dimmertest.0.html).

Lesen Sie die sorgfältig die Gebrauchsanleitung. In diesem Kapitel finden Sie Sicherheitshinweise, die sich ausschließlich auf die Auswahl der Last beziehen.

# **VOrSIChT**

#### **Das Gerät kann beschädigt werden.**

- Betreiben Sie das Gerät nur innerhalb der in den Technischen Daten angegebenen Spezifikationen.
- Schließen Sie nur dimmbare Transformatoren an den Dimmer an, wenn Sie Trafos verwenden.
- Betreiben Sie gewickelte Trafos nur mit einer Last von mindestens 30 % der Nennlast.
- Schließen Sie keine Kombination aus kapazitiven und induktiven Lasten an einen Kanal an.
- Schließen Sie keine Kombination aus LED- bzw. ESL/CFL-Lampen und induktiven Lasten wie gewickelten Trafos an einen Kanal an.
- Dimmen Sie keine Steckdosen. Das Risiko der Überlastung und des Anschlusses ungeeigneter Geräte ist zu groß.

## <span id="page-15-1"></span><span id="page-15-0"></span>**3.2 Startverhalten**

Kompakt-Leuchtstofflampen benötigen häufig eine Mindestspannung für den Zündvorgang. Um ein sicheres Einschalten zu gewährleisten, kann eine Mindesthelligkeit nach dem Einschalten eingestellt werden.

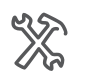

X: Allgemein Starte immer mit 50 % (ESL/CFL) **gesperrt** freigegeben

Diese Einstellung bewirkt, dass für ca. zwei Sekunden auf 50 % Helligkeit eingeschaltet wird, um die Lampe zu zünden. Anschließend wird der geforderte Dimmwert angefahren.

Die Memoryfunktion ist gewählt. Diese Funktion bewirkt, dass beim erneuten Einschalten der alte Helligkeitswert wiederhergestellt wird, wenn dies möglich ist. Der minimale Dimmwert beträgt 20 %. Beispiel

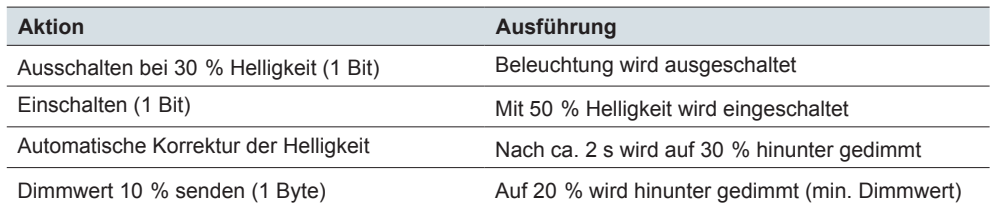

Hinweise zu *Minimaler Dimmwert in %* finden Sie im folgendem Kapitel ([Dimmbe](#page-17-1)[reich --> 18\)](#page-17-1).

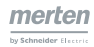

# <span id="page-16-0"></span>**4 Einstellen der Dimmparameter**

In diesem Kapitel erfahren Sie, wie Sie den Dimmvorgang je Kanal ganz individuell einstellen können. Den **Dimmbereich** und die **Basis-Dimmkurve** können Sie an das Leuchtmittel anpassen (z. B. spezielle LED). Die **Dimmgeschwindigkeit** ist bereits in der Voreinstellung an unterschiedliche Funktionen angepasst (z. B. langsamer Übergang bei Lichtszenen). Sie können aber auch spezielle Lösungen wie z. B. einen Lichtwecker mit verschiedenen Dimmgeschwindigkeiten konfigurieren. Mit der Funktion **gleiche Dimmzeit** können Sie je Leuchtengruppe unterschiedliche Helligkeitswerte senden und den gesamten Dimmvorgang harmonisch zur gleichen Zeit beenden.

Aktivieren Sie einen Kanal, damit die Dimmparameter sichtbar werden.

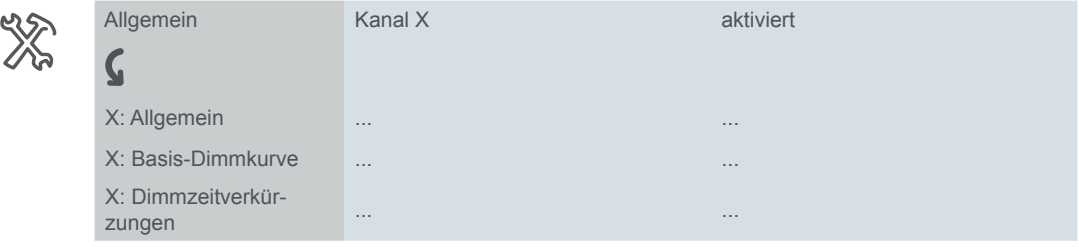

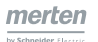

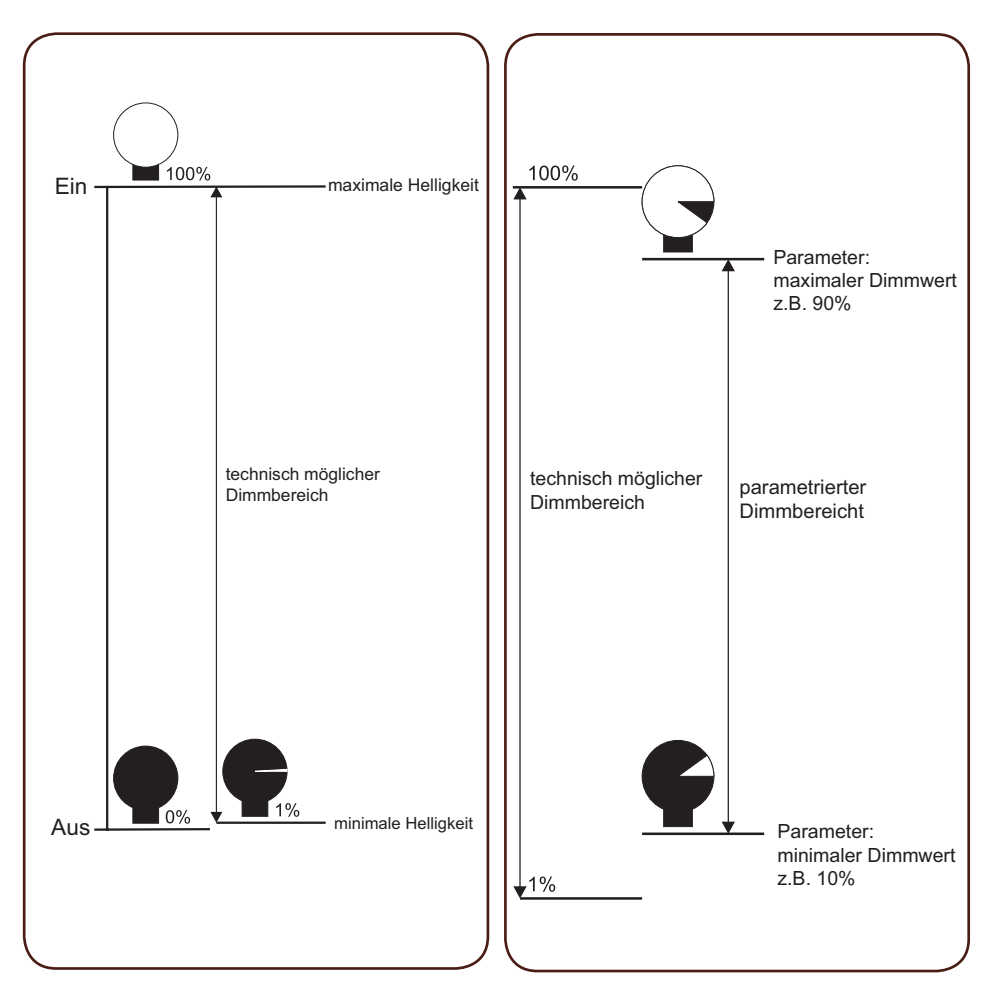

### <span id="page-17-1"></span><span id="page-17-0"></span>**4.1 Dimmbereich**

Der Bereich zwischen der minimal und der maximal einstellbaren Helligkeit eines Leuchtmittels, die mit Hilfe eines Dimmers eingestellt werden kann, legt den technischen Dimmbereich fest.

Der minimal einstellbare Helligkeitswert entspricht dem Dimmwert 1 %, der maximal einstellbare Helligkeitswert entspricht dem Dimmwert 100 %.

Den Dimmbereich können Sie mit Hilfe der Softwareapplikation weiter begrenzen. Diese Begrenzung ist für jeden Ausgangskanal individuell möglich.

Aktivieren Sie einen Kanal, damit die Dimmparameter sichtbar werden.

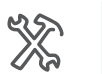

X: Allgemein Minimaler Dimmwert in % **15** (1-100) Maximaler Dimmwert in % **100** (1-100)

Die Grenzen des parametrierten Dimmbereichs können nicht über- oder unterschritten werden. Wird, unabhängig von der Funktion, ein Telegramm empfangen, das einen kleineren oder größeren Wert anfordert, so wird der jeweilige minimale oder maximale Wert eingestellt.

Beispiel

Minimaler Dimmwert = 10 %, maximaler Dimmwert = 90 %

Telegrammwert =  $5%$  => Ausgang =  $10%$ Telegrammwert = 70 % => Ausgang = 70 % Telegrammwert =  $95\%$  => Ausgang =  $90\%$ 

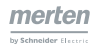

### <span id="page-18-0"></span>**Maximaler Dimmwert**

Es kann vorkommen, dass bei maximalen Helligkeitswerten keine Änderungen der Helligkeit mehr wahrnehmbar sind. Sie können in diesem Fall den maximalen Dimmwert verringern.

Wenn sich die Lampen nur geringfügig dimmen lassen, kontrollieren Sie, ob der maximale Dimmwert zu niedrig eingestellt ist.

#### **Minimaler Dimmwert**

Es kann vorkommen, dass bei minimalen Helligkeitswerten Störungen wie z. B. ein Flackern auftreten. Der minimale Helligkeitswert der Lampen kann unterschritten sein. Erhöhen Sie in diesem Fall den Wert für den minimalen Dimmwert.

Wenn sich die Lampen nur geringfügig dimmen lassen, kontrollieren Sie, ob der minimale Dimmwert zu hoch eingestellt ist.

### **LED- und Energiesparlampen**

Bei einigen LED- und Energiesparlampen müssen die voreingestellten Werte angepasst werden.

Empfehlungen zu minimalen und maximalen Dimmwerten finden Sie auch in dem [Dimmer-Tool](http://merten.de/Dimmer-Test.dimmertest.0.html) von Merten.

# <span id="page-18-1"></span>**4.2 Basis-Dimmkurve**

### **Beschreibung**

Mit Hilfe der Basis-Dimmkurve können Sie das Steuerverhalten eines Kanals auf die physikalischen Eigenschaften unterschiedlicher Leuchtmittel anpassen.

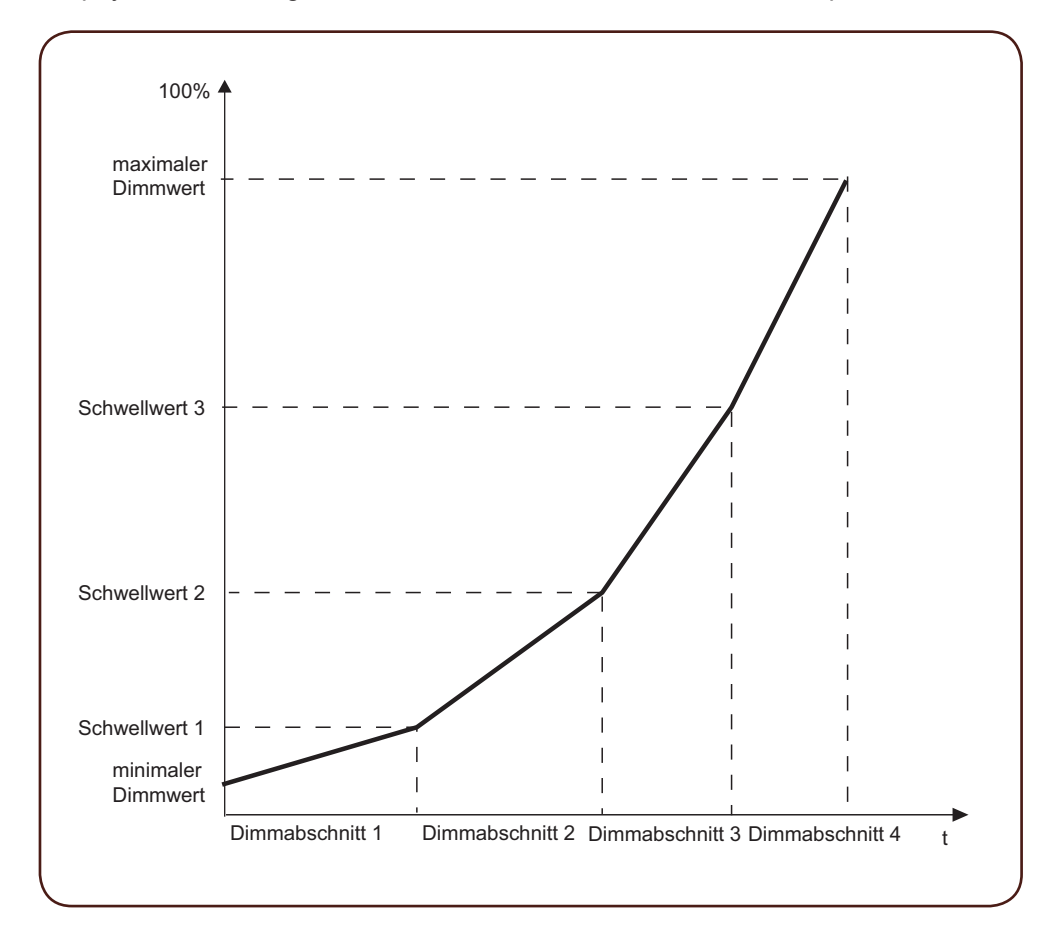

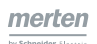

<span id="page-19-0"></span>Die Basis-Dimmkurve ist in **vier Dimmabschnitte** unterteilt. Für jeden Dimmabschnitt können Sie individuelle Zeiten einstellen. Die Summe dieser Zeiten ergibt die Gesamtzeit für einen Dimmvorgang.

Dimmabschnitt 1 beginnt beim **minimalen** Dimmwert und Dimmabschnitt 4 endet beim **maximalen Dimmwert.**

Der maximal einstellbare Dimmbereich geht von 1 % bis 100 % (Dimmbereich --> [18](#page-17-1)). Die Unterteilung erfolgt durch 3 Schwellwerte.

Wenn die Beleuchtung zuvor ausgeschaltet war, startet der Dimmvorgang mit dem minimalen Dimmwert.

Dimmvorgang: von 0 % auf 25 % (**ohne Dimmzeitverkürzung**) Beispiel für Dimmabschnitt 1

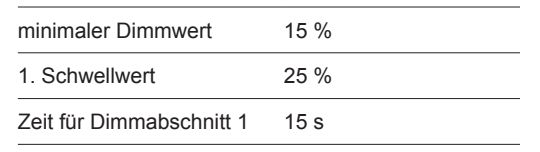

Ergebnis: Innerhalb von 15 s wird eingeschaltet und von 15 % auf 25 % gedimmt.

Die Basis-Dimmkurve ist die Grundlage für die Dimmgeschwindigkeiten je Kanal. Die tatsächliche Dimmkurve wird noch von den *Dimmzeitverkürzungen* und vom *Dimmzeitverkürzungsobjekt* beeinflusst ([Dimmgeschwindigkeit --> 21](#page-20-1)). Tatsächliche Dimmkurve

### **Auswahl in der ETS**

Werkseitig sind drei verschiedene Basis-Dimmkurven hinterlegt.

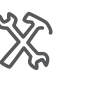

X: Allgemein Basis-Dimmkurve LED oder jede andere Lampe; modifizierbar Halogenlampen Glühlanpen

Für LED-, Halogen und Glühlampen sind spezifische Basis-Dimmkurven in der Softwareapplikation hinterlegt.

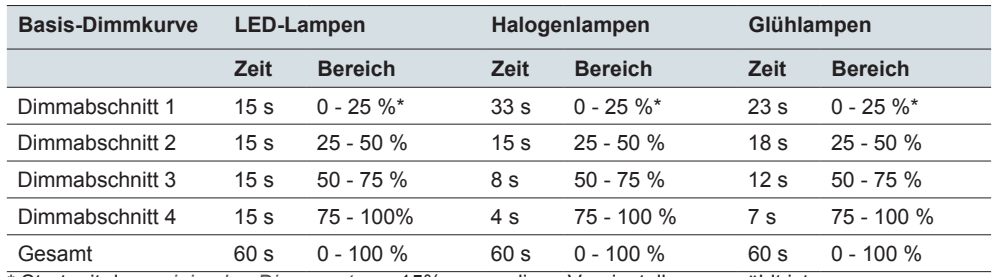

\* Start mit dem *minimalen Dimmwert* von 15%, wenn diese Voreinstellung gewählt ist.

Wenn Sie eine eigene Dimmkurve einstellen möchten, wählen Sie *LED oder jede andere Lampe; modifizierbar.* Anschließend können in der Registerkarte *Basis-Dimmkurve* die Einstellungen der Schwellwerte und Zeiten der Dimmabschnitte ändern:

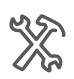

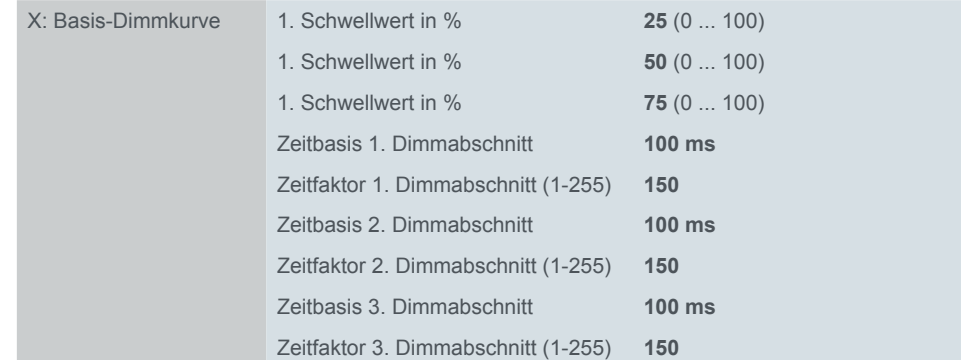

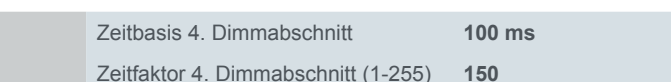

<span id="page-20-0"></span>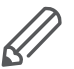

Beachten Sie beim Einstellen von eigenen Dimmkurven die nachfolgenden Bedingungen:

- Der 1. Schwellwert muss größer oder gleich dem eingestellten minimalen Dimmwert sein. Ansonsten wird der 1. Schwellwert dem Minimalwert gleichgesetzt.
- Der 2. Schwellwert muss größer oder gleich dem 1. Schwellwert sein; ansonsten wird er ihm gleichgesetzt.
- Der 3. Schwellwert muss größer oder gleich dem 2. Schwellwert sein; ansonsten wird er ihm gleichgesetzt.
- Ist der 3. Schwellwert größer als der maximale Dimmwert, so legt dieser Maximalwert die obere Helligkeitsgrenze fest.
- Die Dimmerhardware benötigt mindestens 500 ms zum Durchlaufen des gesamten Dimmbereichs von 1 % bis 100 %. Beachten Sie diesen Grenzwert beim Einstellen der Dimmzeiten für die einzelnen Dimmabschnitte.
- Das Durchlaufen einer gesamten Dimmkurve ist auf 24 Stunden begrenzt. Ergeben sich durch Ihre Einstellungen längere Laufzeiten, so ermittelt die Softwareapplikation selbstständig einen Korrekturfaktor, der Ihre Einstellungen wieder auf 24 Stunden reduziert.

## <span id="page-20-1"></span>**4.3 Dimmgeschwindigkeit**

In der Basis-Dimmkurve definieren Sie eine Basis-Dimmzeit. Die tatsächliche Dimmkurve wird noch von den *Dimmzeitverkürzungen* und vom *Dimmzeitverkürzungsobjekt* beeinflusst.

Die Dimmzeitverkürzung (> 100 %) erhöht die Dimmgeschwindigkeit. Die tatsächliche Dimmzeit ergibt sich aus den Zeitfaktoren der Basis-Dimmkurve und den Werten der *Dimmzeitverkürzungen*. **Dimmzeitverkürzungen**

Für alle Telegrammtypen gilt die folgende Berechnung der Gesamtdimmzeit.

Berechnung

**Basis-Dimmzeit x Dimmzeitverkürzung = Gesamtdimmzeit**

60 s x 10 % = 6 s (Beispielberechnung für Werttelegramme)

Dimmzeitverkürzungen für unterschiedliche **Telegrammtypen** sind bereits voreingestellt. Die gesamte Dimmzeit aller drei Basis-Dimmkurven beträgt **60 s**. Dimmzeitverkürzung je Telegrammtyp

Insgesamt ergeben sich in der Voreinstellung folgende Werte:

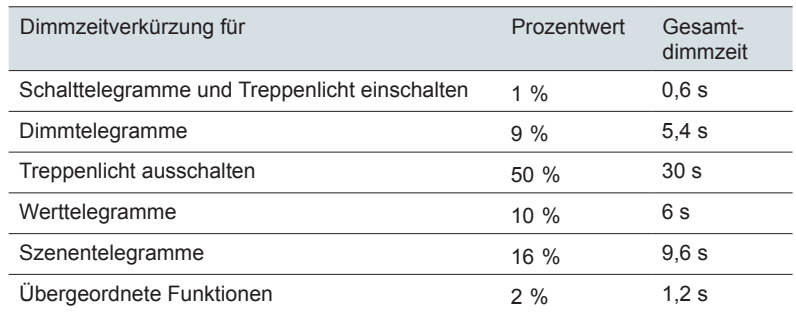

Die hier dargestellten Werte finden Sie im **Set 0** der Dimmzeitverkürzungen. Sets

Die Dimmzeitverkürzungen wirken sich immer auf alle Dimmabschitte der Basis-Dimmkurve gleichmäßig aus. Die Form der Dimmkurve bleibt dadurch erhalten.

Da die Dimmzeit mit diesen Dimmzeitverkürzungen nur verkürzt werden kann, ist es sinnvoll die Basis-Dimmkurve auf die maximal gewünschte Zeiten zu parametrieren. Anschließend können Sie mit den Sets zur Dimmzeitverkürzung die Geschwindigkeiten den jeweiligen Funktionen anpassen.

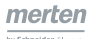

 $\frac{1}{2}$ 

<span id="page-21-0"></span>Sie können insgesamt vier Sets zur Dimmzeitverkürzung definieren, die Sie dann mit einem *Setobjekt* aktivieren können.

## **Anpassung je Dimmfunktion**

Die voreingestellten Dimmzeitverkürzungen von Set 0 finden Sie unter:

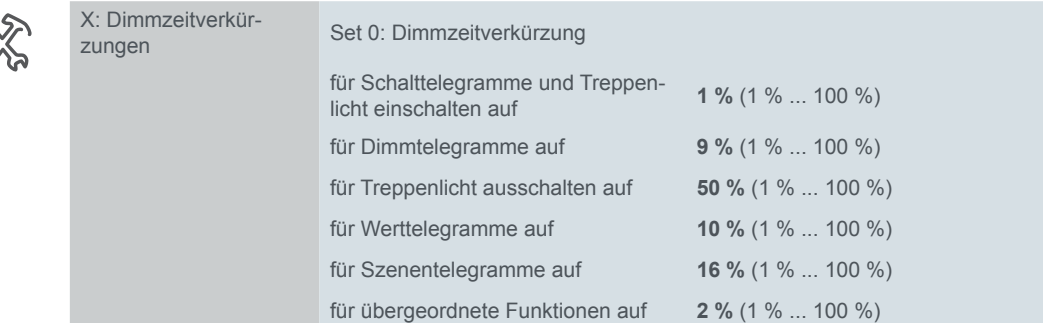

Am Kanalausgang werden je nach eingehendem Telegrammtyp unterschiedliche Dimmfunktionen ausgeführt (siehe nachfolgende Kapitel). Die Telegrammtypen entsprechen unterschiedlichen Kommunikationsobjekten.

- Schalttelegramme *Schaltobjekt* und *Schaltobjekt Zentral*
- 
- Dimmtelegramme *Dimmobjekt* und *Dimmobjekt Zentral*
- Treppenlichttelegramme *Treppenlichtobjekt*
- 
- Szenentelegramme *Szenenobjekt*
- Werttelegramme *Wertobjekt* und *Wertobjekt Zentral*
	- übergeordnete Funktionen *Verknüpfungsobjekt* oder *Zwangsführungsobjekt* und *Sperrfunktion*

Die resultierende Dimmzeit für *Treppenlicht ausschalten* ist deutlich länger als beim *Treppenlicht einschalten*. Die Helligkeit wird langsam herunter gedimmt, um vor dem endgültigen Ausschalten der Beleuchtung zu warnen. Beispiel

Mit dem Parameter *Format Dimmzeitverkürzung* können Sie das Eingabeformat für diesen Parameter wählen.

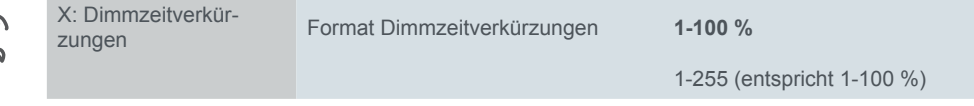

Insgesamt kommen Sie bis zu vier Sets freigeben.

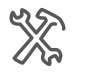

X: Dimmzeitverkürzungen Set 1 bis 3 **gesperrt** freigegeben

Über das *Setobjekt* erfolgt die Auswahl welches Set verwendet wird. Nach der Initialisierung ist immer Set "0" aktiv. Die voreingestellten Werte für alle Sets finden Sie unter (Ubersicht Parameter und Werte --> 82).

Auswahl eines Sets

Emfängt das *Setobjekt* einen Wert zwischen *0* und *3*, so wird das betreffende Set aktiviert. Durch Werte außerhalb dieses Bereichs (ungültige Werte) wird das Set "0" aktiviert.

Mit den Set-Parametern können Sie die Dimmgeschwindigkeit (ausgehend von der Basis-Dimmkurve) für viele Problemlösungen modifizieren.

• Langsameres Hell- und Dunkeldimmen beim Ein- und Ausschalten: *Dimmzeitverkürzung für Schalttelegramme und Treppenlicht einschalten* auf *10 %*. (6 s) Beispiele

> • Schnelles Hochdimmen und sehr langsames Runterdimmen des Treppenlichtes: *Dimmzeitverkürzung für Schalttelegramme und Treppenlicht einschalten*  auf *1 %* und *Dimmzeitverkürzung für Treppenlicht ausschalten* auf *100 %.* (60 s)

- <span id="page-22-0"></span>• Schnelles Hoch- und Runterdimmen auch beim Wertdimmen: *Dimmzeitverkürzung für Werttelegramme* auf *2 %.* (1,2 s)
- Schnelleres Einstellen der Szenenwerte: *Dimmzeitverkürzung für Szenentelegramme* auf *4 %.* (2,4 s)

Beim Setwert *100 %* bzw. *255* entspricht die tatsächliche Dimmkurve exakt der Basis-Dimmkurve. Dies entspricht in der Voreinstellung einer Dimmzeit von 60 s.

#### **Anpassung über das Dimmzeitverkürzungsobjekt**

Wenn Sie den Parameter *Dimmzeitverkürzungsobjekt für Dimmkurve* aktiveren, erscheint das *Dimmzeitverkürzungsobjekt*.

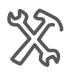

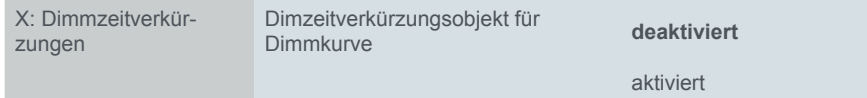

Empfängt das Objekt einen gültigen Wert zwischen *1* und *255*, so ergibt sich die resultierende Dimmzeit aus:

Berechnung

**Dimmzeit x Objektwert / 255 = Neue Dimmzeit**

Beispiel

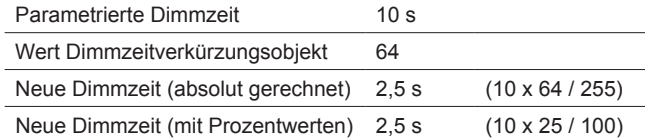

Bei einem Beschreiben mit dem Wert 255 (entspricht 100 %) wird wieder die originale Dimmkurve mit den Wert aus dem gültigen Set für Dimmzeitverkürzung benutzt. Im Set 0 ist das in der Voreinstellung für Schalttelegramme eine Zeit von 0,6 s.

Nach der Initialisierung besitzt das Objekt den Wert 255.

#### **anwendungsbeispiel**

Anforderung

Die Geschwindigkeit für alle Dimmvorgänge soll bei Bedarf um 50 % erhöht werden und wieder auf normale Geschwindigkeit zurückgesetzt werden können.

Taster für hohe Geschwindigkeit: sendet den Wert 128 (50 %). Lösung

Taster für normale Geschwindigkeit: sendet den Wert 255 (100 %).

### **Funktionsänderung während einer Dimmfunktion**

Empfängt die Applikation während einer laufenden Dimmfunktion ein Telegramm für eine andere Dimmfunktion, so werden sofort die Werte für die neue Dimmfunktion verwendet. Die jeweils verwendeten Werte für die Dimmzeitverkürzung ergeben sich aus den Einstellungen im aktuell gültigen Set. Das nachfolgende Bild zeigt dies beispielhaft.

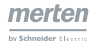

<span id="page-23-0"></span>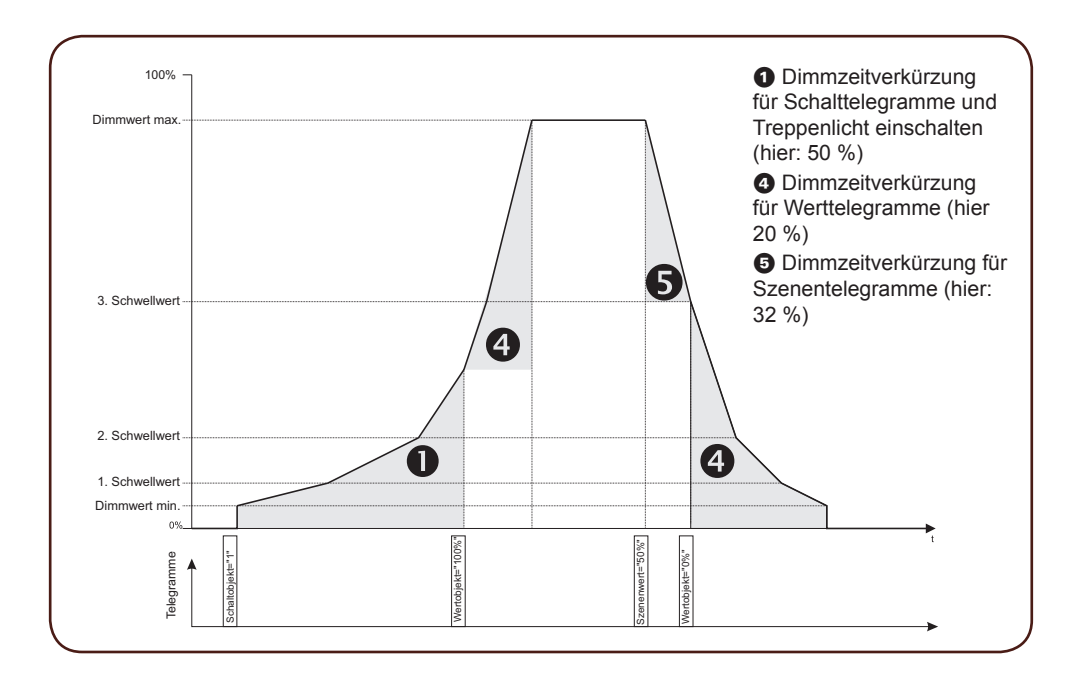

### **Kommunikationsobjekte**

Sie können folgende Kommunikationsobjekte auswählen.

Kommunikationsobjekte pro Kanal

Einstellung für mehrere Dimm-

kanäle

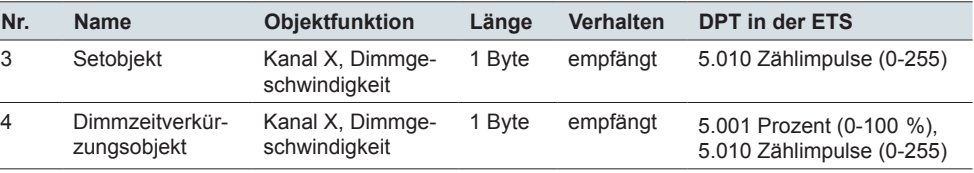

# **4.4 Gleiche Dimmzeit**

Die Funktion **gleiche Dimmzeit** bewirkt, dass ein Dimmvorgang mit mehreren Dimmkanälen **gemeinsam startet** und **zur gleichen Zeit endet**. Diese Funktion können Sie für Szenen und Zentralfunktionen anwenden. Eine bereits parametrierte gleiche Dimmzeit können Sie wahlweise auch per Telegramm verlängern oder verkürzen.

Wie vorhergehend beschrieben, können **Leuchtmittel je Dimmkanal** unterschiedliche **Dimmkurven** haben. Somit unterscheidet sich bei den angeschlossenen Leuchtmitteln auch die Dimmgeschwindigkeit, d. h. die Zeit zum Durchlaufen des Dimmbereichs bis zum Erreichen des gewünschten Dimmwertes. Oft werden mehrere Dimmkanäle in einer Szene oder einer Zentralfunktion zusammengefasst. Wird nun eine solche Funktion aktiviert, so beginnen alle Leuchten den gewünschten Wert anzudimmen. Je nach Dimmkurve und nach Szenenwert erreichten die Leuchten den abgerufenen Wert unterschiedlich schnell. Mit einer eingestellten gleichen Dimmzeit startet und endet der Dimmvorgang für alle Dimmkanäle gemeinsam.

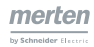

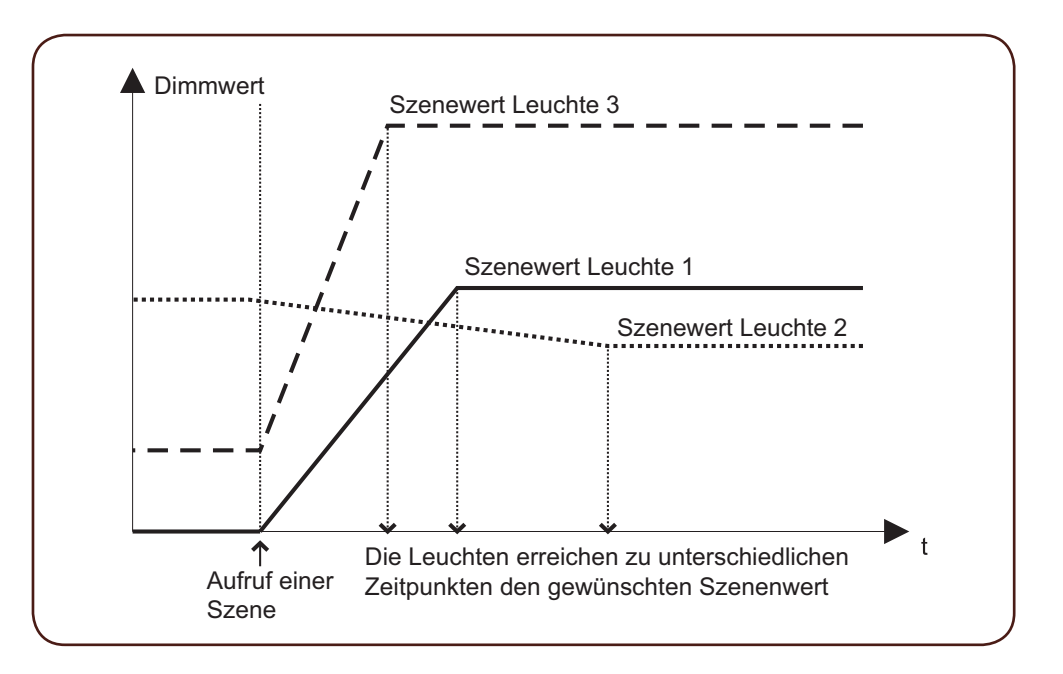

Mit der gleichen Dimmzeit können Sie die unterschiedlichen Dimmzeiten der Kanäle so synchronisieren, dass alle Kanäle zur gleichen Zeit ihren Sollwert erreichen. Die gleiche Dimmzeit wird nur in Verbindung mit Szenen und Zentralfunktion angewendet. Ist keine Szene oder Zentralfunktion aktiviert, haben die Parameter zur gleichen Dimmzeit keine Auswirkung.

Für die Basis-Dimmkurve wird bei Aufruf einer Szene oder Zentralfunktion, abhängig vom aktuellen Ausgangswert und vom gewünschten Endwert, ein Ausgleichsfaktor berechnet. Die Basis-Dimmkurve wird mit diesem Ausgleichsfaktor gedehnt oder gestaucht, so dass alle zugeordneten Leuchten zur gleichen Zeit den gewünschten Endwert erreichen.

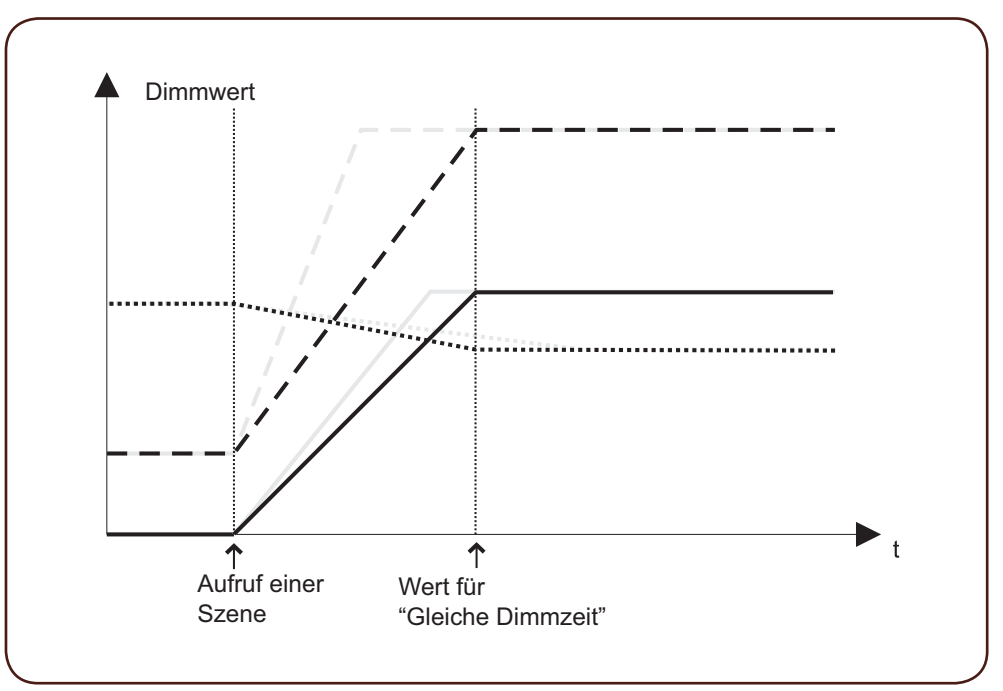

Sie geben die Funktion über einen Parameter global für das Gerät frei, stellen nach der Freigabe eine entsprechende Dimmzeit ein und aktivieren anschließend die *Gleiche Dimmzeit* je Dimmkanal.

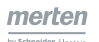

<span id="page-25-0"></span>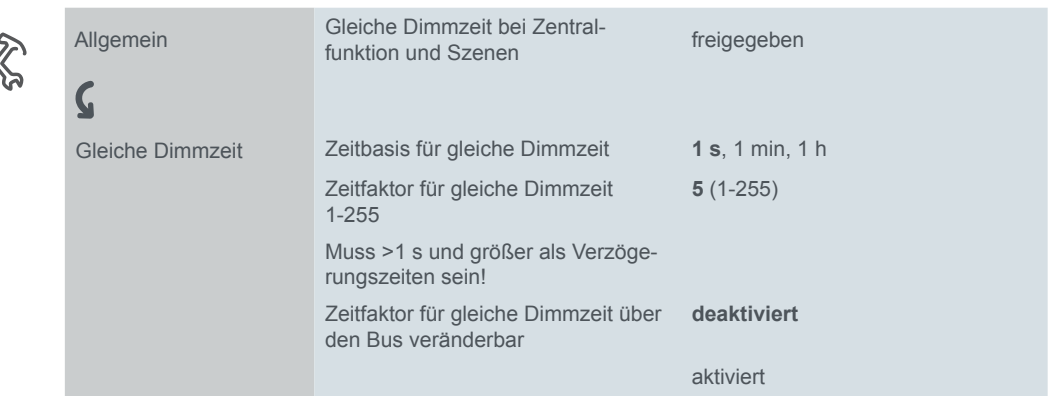

Gleiche Dimmzeit verlängern oder verkürzen

Sie können die *Gleiche Dimmzeit* auch per Telegramm verlängern oder verkürzen. Wenn Sie den Parameter *Zeitfaktor für gleiche Dimmzeit über den Bus veränderbar* aktiviert haben, so erscheint nun ein neues Kommunikationsobjekt *Faktor gleiche Dimmzeit*. Dieses Objekt dient zur Einstellung der gewünschten Zeit. Der Parameter *Faktor für gleiche Dimmzeit* dient in diesem Fall lediglich für die Zeiteinstellung nach Busreset oder Download. Sobald das Objekt *Faktor gleiche Dimmzeit* zum ersten Mal mit einem Wert beschrieben wurde, dient dessen Wert zur Zeiteinstellung.

Aktivierung

Die Zuordnung der einzelnen Kanäle zur gleichen Dimmzeit erfolgt für die Funktionen Szene und Zentralfunktion individuell **für jeden Kanal**.

Die Aktivierung der gleichen Dimmzeit für die Funktion Szene eines Kanals erfolgt über die jeweiligen Szenen-Parameter.

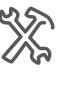

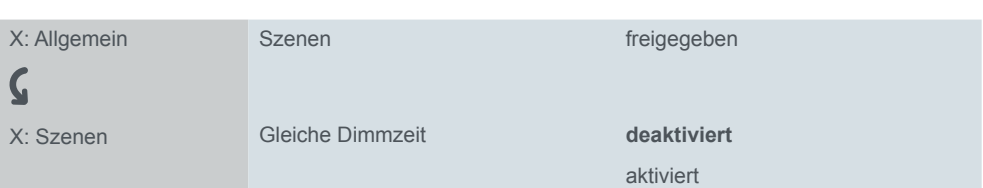

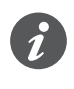

*Das Dimmzeitverkürzungsobjekt* und die Sets zur Dimmzeitverkürzung werden für Szenen und Zentralfunktion für die Dauer der gleichen Dimmzeit nicht berücksichtigt!

### **Verzögerungszeiten und Mindestdauer**

Wenn Sie Ein- oder Ausschaltverzögerungen parametriert haben, werden diese Verzögerungszeiten berücksichtigt. Bei einer Einschaltverzögerung startet der Dimmvorgang nach Ablauf der Verzögerungszeit. Die gleiche Dimmzeit wird auf die Verzögerungszeit und den Dimmvorgang aufgeteilt und neu berechnet.

Beispiel

- Aktueller Ausgangszustand: ausgeschaltet
- Einschaltverzögerung = 1 s
- Gleiche Dimmzeit = 9 s
- Aufruf Zentralfunktion mit Ausgangswert 100 % (= max. Dimmwert)

Die Zeit nach dem Aufruf beträgt insgesamt 9 s. Nach dem Ablauf der Verzögerungszeit von 1 s, wird 8 s lang der Dimmvorgang ausgeführt.

<span id="page-26-0"></span>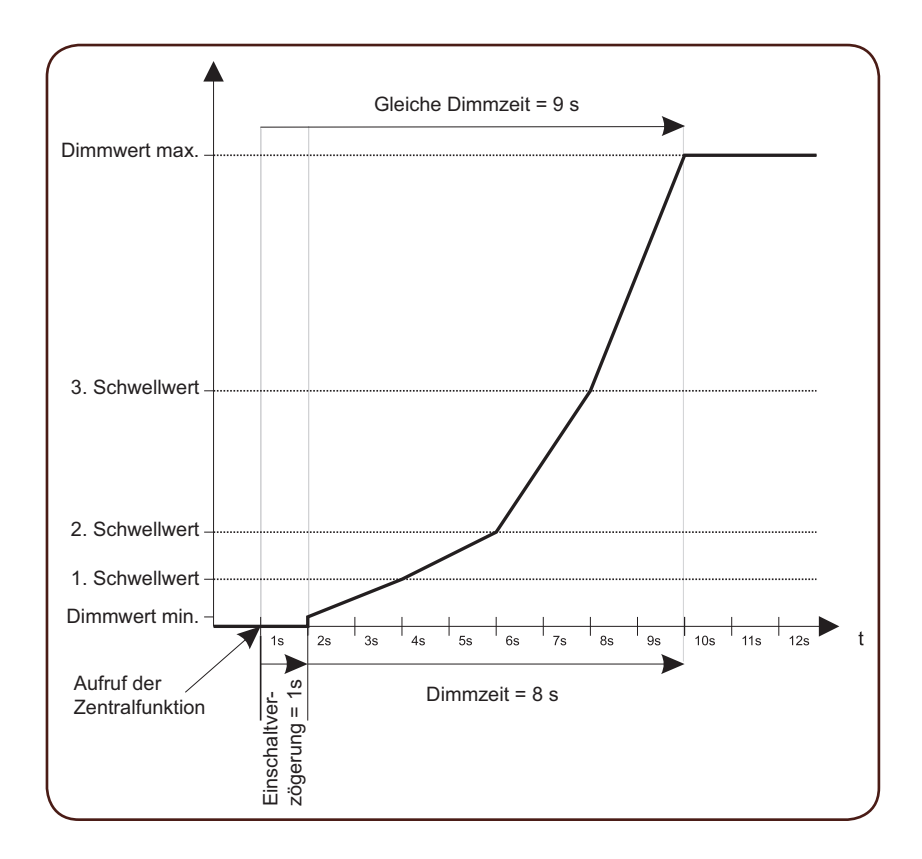

Die Dimmkurve wird gestaucht, damit die Gesamtzeit dem Wert der eingestellten gleichen Dimmzeit entspricht: Neue Dimmzeit = Gleiche Dimmzeit minus Verzögerungszeit.

Beim oben dargestellten Beispiel wird eine Leuchtengruppe verzögert eingeschaltet. Bei der Zentralfunktion mit gleicher Dimmzeit können weitere Leuchtengruppen ohne Verzögerungszeiten hinzugefügt werden. Trotz der Verzögerungszeit der einen Gruppe, endet der Dimmvorgang für alle Gruppen zur gleichen Zeit.

Minimale Dimmzeit

Die eingestellte Dimmzeit muss größer sein als 1 Sekunde und darf nicht kleiner sein, als eventuell eingestellte Ein- und Ausschaltverzögerungen bei den einzelnen Ausgangskanälen. Ist dies nicht der Fall, so wird die gleiche Dimmzeit ignoriert und die Dimmkurven werden mit Zeitfaktoren und Dimmzeitverkürzungen normal ausgeführt.

#### **Kommunikationsobjekte**

Eine parametrierte gleiche Dimmzeit können Sie auch per Telegramm verlängern oder verkürzen. Die gleiche Dimmzeit ergibt sich aus einem parametrierten Basiswert und dem per Telegramm gesendeten Faktor. Wählen Sie dazu das folgende Kommunikationsobjekt aus.

Kommunikationsobjekte pro Kanal

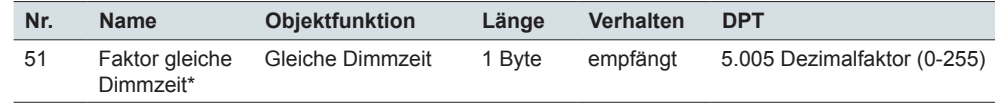

\*Den dazu passenden Basiswert können Sie per Parameter einstellen.

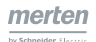

# <span id="page-27-1"></span>**5 Prioritäten**

Die Funktionen der Applikation weisen unterschiedliche Prioritäten auf bezüglich ihrer Bearbeitung:

<span id="page-27-0"></span>Prioritäten

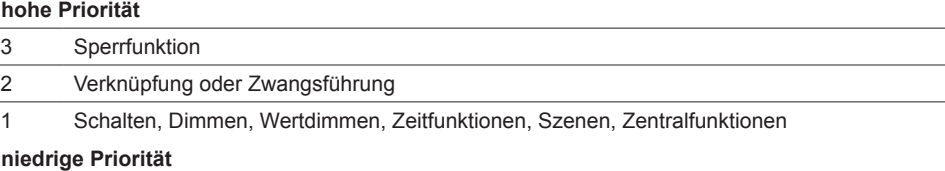

# **5.1 Prioritätsgruppe 1**

Innerhalb der Prioritätsgruppe 1 sind alle Funktionen gleichberechtigt, d.h. sie können durch andere Funktionen überschrieben werden. Eine gerade aktive Funktion wird durch den Empfang eines neuen Steuertelegramms mit gleicher Priorität beendet.

# **5.2 Prioritätsgruppe 2**

Wird eine Funktion der Prioritätsgruppe 2 aktiv, so wird der Dimmerausgang entsprechend dem nun aktiven Ausgangswert angesteuert. Die Funktionswerte der Prioritätsgruppe 1 werden überschrieben und nicht mehr auf den Ausgang weitergegeben, solange die übergeordnete Funktion aktiv ist. Allerdings werden im Hintergrund alle Steuerfunktionen der Prioritätsgruppe 1 weiter berechnet und aktualisiert.

Die Reaktion eines Ausgang nach Deaktivierung der Zwangsführung können Sie über einen Parameter festlegen ([Zwangsführung --> 53](#page-52-1)).

Nach Deaktivierung einer Verknüpfungsfunktion [\(Verknüpfungsfunktion --> 50\)](#page-49-1) wird der Ausgang immer auf den gerade aktuellen Ausgangswert eingestellt, den das Gerät im Hintergrund errechnet hat.

# **5.3 Prioritätsgruppe 3**

Die Sperrfunktion mit der höchsten Prioritätsstufe 3 setzt sich gegenüber allen anderen Funktionen durch. Die Funktionen der Prioritätsstufen 1 und 2 werden aber auch hier im Hintergrund weiter ausgewertet, so dass nach Deaktivierung der Sperrfunktion der Dimmerausgang auf den aktuell angeforderten Wert eingestellt werden kann oder einen parametrierten Zustand annimmt. Dieses Ausgangsverhalten können Sie, wie bei der Zwangsführung, auch hier über einen Parameter festlegen ([Sperrfunktion --> 56](#page-55-1)).

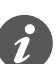

Beachten Sie, dass Funktionsänderungen auch Änderungen der Dimmkurve und damit der Dimmgeschwindigkeit bewirken können ([Dimmgeschwindigkeit --> 21\)](#page-20-1).

# <span id="page-28-0"></span>**6 Basisfunktionen**

Die Softwareapplikation stellt zur Helligkeitssteuerung der angeschlossenen Leuchten drei Basisfunktionen zur Verfügung: **Schalten**, **relatives Dimmen** und **Wertdimmen**.

Wenn Sie den Parameter *Kanal X* auf den Wert *aktiviert* einstellen, finden Sie auf der Parameterkarte weitere Parameter zur Festlegung der Funktionsweise des Dimmausgangs.

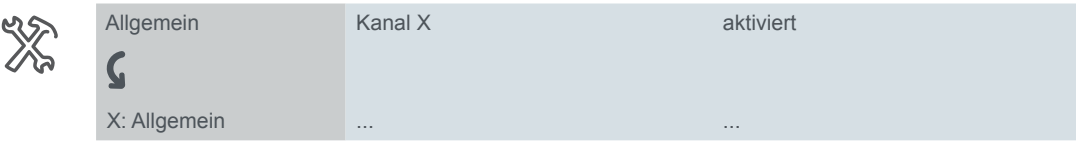

Für jeden Ausgangskanal, den Sie über den Parameter *Kanal X* aktivieren, erscheinen drei Kommunikationsobjekte zur Steuerung dieser Basisfunktionen.

- Für die Funktion Schalten das *Schaltobjekt* (1 Bit)
- Für die Funktion relatives Dimmen das *Dimmobjekt* (4 Bit)
- Für die Funktion Wertdimmen das *Wertobjekt* (1 Byte)

Die Dimmzeit für die jeweilige Funktion können Sie gemäß der Basis-Dimmkurve und der Dimmzeitverkürzung anpassen. Zusätzlich können Sie die aktuell gültigen Dimmzeiten während des Betriebs über das *Setobjekt* und das *Dimmzeitverkürzungsobjekt* ändern [\(Dimmgeschwindigkeit --> 21](#page-20-1)).

Für jeden Ausgangskanal erscheinen außerdem zwei Kommunikationsobjekte zum Melden des aktuellen Schaltzustands und Helligkeitswertes.

- Für die Funktion Rückmeldung Schaltzustand das Objekt *Rückmeldung Schalten* (1 Bit)
- Für die Funktion Rückmeldung Helligkeitswert das Objekt *Rückmeldung Wertobjekt/Helligkeitswert* (1 Byte)

# **6.1 Schalten (1 Bit)**

Empfängt das *Schaltobjekt* ein Telegramm mit dem Wert "1", so wird der Ausgang eingeschaltet. In der Voreinstellung beträgt die Dimmzeit für das Einschalten auf 100 % 0,6 s. Mit einem Objektwert "0" wird der Ausgang ausgeschaltet.

Den Wert, der beim Einschalten über das *Schaltobjekt* angesteuert wird, legen Sie über Parameter fest.

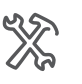

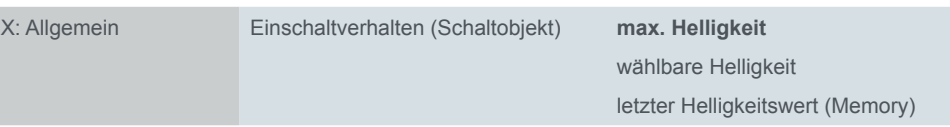

**Wert:** *max. Helligkeit*

Der Ausgangskanal wird auf den Wert eingestellt, den Sie im Parameter *Maximaler Dimmwert in %* eingestellt haben.

**Wert:** *wählbare Helligkeit*

Bei diesem Wert erscheint ein zusätzlicher Parameter.

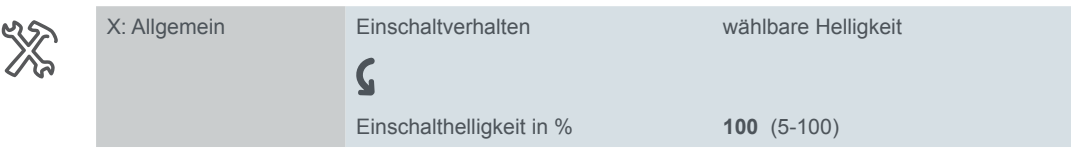

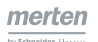

<span id="page-29-0"></span>Der Ausgang wird bei einem "1"-Telegramm auf die eingestellte Einschalthelligkeit eingeschaltet. Der Wert der Einschalthelligkeit sollte den Wert für den maximalen Dimmwert nicht übersteigen. Die maximale Ausgabehelligkeit wird immer durch den maximalen Dimmwert begrenzt. Höhere Werte für die Einschalthelligkeit werden nicht berücksichtigt. Liegt die gewählte Einschalthelligkeit unterhalb des minimalen Dimmwertes wird dieser ebenfalls nicht berücksichtigt. In diesem Fall wird mit dem minimalen Dimmwert gestartet.

#### **Wert:** *letzter Helligkeitswert (Memory)*

Der Ausgang wird nach einem "1" Telegramm auf den letzten Helligkeitswert wieder eingestellt, den er vor dem Ausschalten hatte. Das Verhalten nach Download, Busoder Netzspannungswiederkehr kann über diesen Parameter ebenfalls beeinflusst werden ([Normal- Ausnahmebetrieb und Betriebsstopp --> 67\)](#page-66-1).

Einschaltverhalten ausführen

Sie können festlegen, wann das oben beschriebene Einschaltverhalten ausgeführt wird.

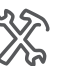

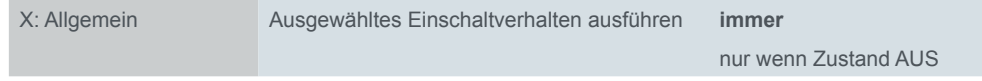

Mit der Einstellung *immer* wird bei jedem "1" Telegramm das jeweilige Einschaltverhalten ausgeführt. Dies entspricht der Voreinstellung.

Mit *nur wenn Zustand AUS* wird das jeweilige Einschaltverhalten nur dann aktiviert, wenn der aktuelle Helligkeitswert "0" ist. Empfängt das *Schaltobjekt* im eingeschalteten Zustand ein "1" Telegramm, hat dies keine Auswirkung. Die aktuelle Helligkeit bleibt erhalten.

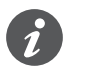

Beachten Sie, dass die Einstellung *Starte immer mit 50 % (ESL)* für Kompakt-Leuchtstofflampen Auswirkungen auf das Einschaltverhalten hat (Startverhalten --> [16](#page-15-1)).

Rückmeldung Schalten

Der Wert des Meldeobjektes eines Kanals entspricht immer dem aktuellen Ausgangszustand Ein oder Aus. Gedimmt entspricht der Einstellung Ein. Der Zustand des Meldeobjektes stimmt mit der gelben Kanalstatus-LED überein ([Statusanzei](#page-62-1)[gen --> 63\)](#page-62-1). Bei jedem Zustandswechsel von Aus nach Ein oder umgekehrt, wird der aktuelle Objektwert auf den Bus gesendet [\(Status Schaltobjekt \(kanalspezi](#page-60-1) $fisch$ ) --> 61).

## **6.2 Relatives Dimmen (4 Bit)**

Mit Hilfe der Funktion relatives Dimmen kann der Ausgang relativ zu seinem aktuellen Wert heller oder dunkler gedimmt werden. Die Schrittweite der Helligkeitsveränderung und die Dimmrichtung werden durch den Telegrammwert festgelegt.

Telegramme für die Funktion relatives Dimmen werden über das Dimmobjekt empfangen. Nach Empfang eines relativen Dimmtelegramms errechnet sich ein neuer Sollwert aus dem aktuellen Wert, der empfangenen Dimmrichtung und der empfangenen Schrittweite.

Minimaler Dimmwert = 10 %, Aktueller Ausgangswert = 15 % Beispiel

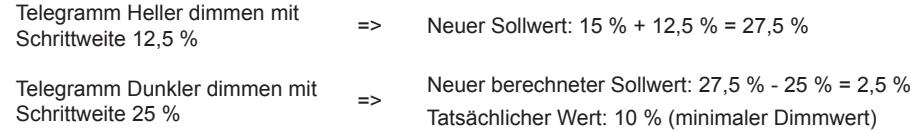

Die Grenzwerte *minimaler Dimmwert in %* und *maximaler Dimmwert in %* können beim relativen Dimmen nicht unter- bzw. überschritten werden.

Über den Parameter *Dimmobjekt schaltet Kanal* können Sie die weitere Funktionsweise eines Ausgangskanals beim Empfang eines relativen Dimmtelegramms festlegen.

<span id="page-30-0"></span>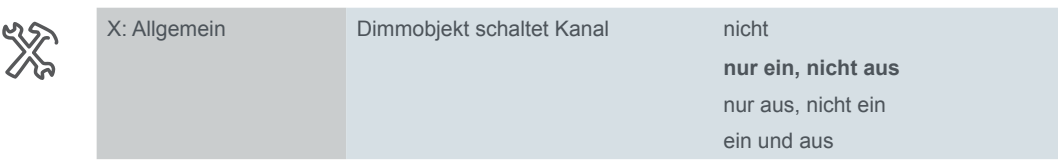

#### **Wert:** *nicht*

Mit dieser Parametereinstellung wird das Ein- und Ausschalten verhindert, d. h. der Kanal bleibt aus bzw. auf dem minimalen Dimmwert.

#### **Wert:** *nur ein, nicht aus*

Der Ausgangskanal kann durch relative Dimmtelegramme eingeschaltet werden. Ist er eingeschaltet und unterschreitet der Sollwert durch relative Dimmtelegramme den minimalen Dimmwert, so bleibt der Ausgang auf dem minimalen Dimmwert eingeschaltet.

#### **Wert:** *nur aus, nicht ein*

Der Ausgangskanal kann durch relative Dimmtelegramme nicht eingeschaltet werden. Ist er eingeschaltet und unterschreitet der Sollwert durch relative Dimmtelegramme den minimalen Dimmwert, so wird der Ausgang ausgeschaltet.

#### **Wert:** *ein und aus*

Der Ausgangskanal kann durch relative Dimmtelegramme eingeschaltet werden. Ist er eingeschaltet und unterschreitet der Sollwert durch relative Dimmtelegramme den minimalen Dimmwert, so wird der Ausgang ausgeschaltet.

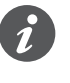

Beachten Sie, dass die Einstellung *Starte immer mit 50 % (ESL)* für Kompakt-Leuchtstofflampen Auswirkungen auf das Einschaltverhalten hat (Startverhalten --> [16](#page-15-1)).

## **6.3 Wertdimmen (1 Byte)**

Die Funktion Wertdimmen wird genutzt, um eine gewünschte Helligkeit direkt einzustellen. Dazu sendet das *Wertobjekt* des Ausgangskanals den gewünschten Helligkeitswert als Prozentwert zwischen 0 % und 100 %. Der Wertebereich ist aufgeteilt in 255 Helligkeitsstufen. Eine Stufe hat dabei eine Schrittweite von etwa 0,4 %. Die Telegramme für das Dimmen mit absoluten Werten haben das Datenformat 1 Byte (0 bis 255).

Die gewünschten Helligkeitswerte müssen innerhalb der Grenzen liegen, die durch den minimalen und den maximalen Dimmwert festgelegt sind. Überschreitet der Helligkeitswert den maximalen Dimmwert, so wird der maximale Dimmwert als Ausgangswert eingestellt. Ist der Helligkeitswert kleiner als der minimale Dimmwert, so wird dieser als Ausgangswert eingestellt.

Einstellungen für das Ein- und Ausschalten des Dimmausgangs über die Funktion Wertdimmen können Sie mit Hilfe eines Parameters durchführen.

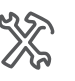

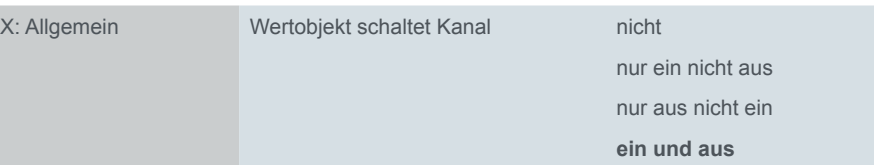

#### **Wert:** *nicht*

Mit dieser Parametereinstellung wird das Schalten verhindert, d. h. der Kanal bleibt auf dem aktuellen Wert.

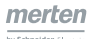

#### <span id="page-31-0"></span>**Wert:** *nur ein nicht aus*

Der Ausgangskanal kann durch Werttelegramme eingeschaltet werden. Ist er eingeschaltet und empfängt das *Wertobjekt* den Wert 0 %, so bleibt der Ausgang auf dem minimalen Dimmwert eingeschaltet.

#### **Wert:** *nur aus nicht ein*

Der Ausgangskanal kann durch Werttelegramme nicht eingeschaltet werden. Ist er eingeschaltet und empfängt das *Wertobjekt* den Wert 0 %, so wird der Ausgang ausgeschaltet.

#### **Wert:** *ein und aus*

Der Ausgangskanal kann durch Werttelegramme eingeschaltet werden. Ist er eingeschaltet und empfängt das *Wertobjekt* den Wert 0 %, so wird der Ausgang ausgeschaltet.

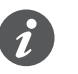

Beachten Sie, dass die Einstellung *Starte immer mit 50 % (ESL)* für Kompakt-Leuchtstofflampen Auswirkungen auf das Einschaltverhalten (Startverhalten --> [16](#page-15-1)) hat.

Rückmeldung Helligkeitswert

Der Wert des Meldeobjektes eines Kanals entspricht immer dem aktuellen Ausgangswert ([Status Wertobjekt/Helligkeitswert \(kanalspezifisch\) -->](#page-61-1) 62). Der Objektwert wird in den folgenden Fällen gesendet.

- Ein Dimmvorgang ist beendet.
- Der minimale oder der maximale Dimmwert wurde erreicht.
- Durch manuelle Bedienung wurde ein Dimmvorgang gestoppt.

## **6.4 Relais ausschalten**

Am Dimmerausgang liegt auch bei einem Helligkeitswert von 0 % Spannung an. Dies kann z. B. bei LED-Leuchten dazu führen, dass eine sichtbare Resthelligkeit bleibt. Es kann auch ein Flackern sichtbar werden. Schaltet das Relais ab, sind diese Effekte ausgeschlossen. Zusätzlich verringert ein Abschalten den **energieverbrauch** im ausgeschalteten Zustand.

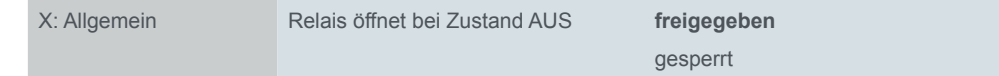

Mit der Voreinstellung **freigegeben** wird das Relais bei einem Helligkeitswert von 0 % geöffnet. Beachten Sie, dass der Ausgang auch bei geöffnetem Relais nicht freigeschaltet wird. Ist das Ausschalten, z. B. wegen der Geräusche des Relais, nicht gewünscht, wählen Sie *gesperrt*.

## **6.5 Kommunikationsobjekte**

Nach der Aktivierung eines Kanals stehen die folgende Kommunikationsobjekte stehen zur Verfügung.

Kommunikationsobjekte pro Kanal

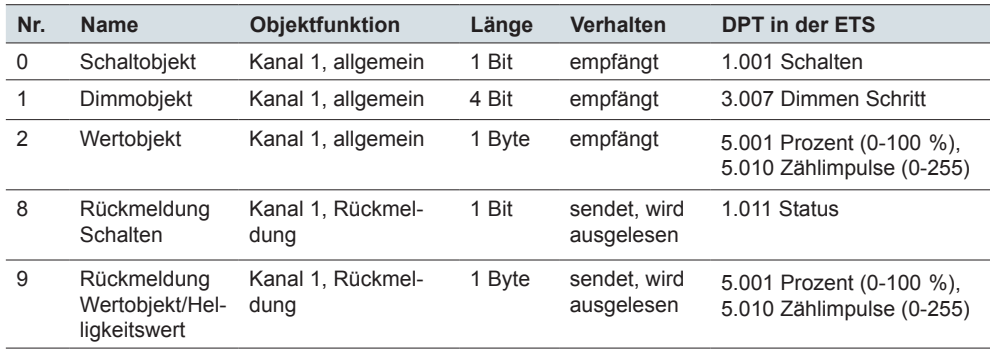

Energieverbrauch reduzieren

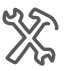

# <span id="page-32-0"></span>**7 Erweiterte Funktionen**

Bei den erweiterten Funktionen handelt es sich um die Funktionen der Softwareapplikation, die gemeinsam mit den Basisfunktionen Schalten, relatives Dimmen und Wertdimmen die gleiche Priorität haben ([Prioritäten -->](#page-27-1) 28). Bei den erweiterten Funktionen handelt es sich um die folgenden Funktionen.

- Zeitfunktionen (Ein-, Ausschaltverzögerung, Treppenlichtzeit)
- **Szenen**
- Zentralfunktion

Eine Aktualisierung einer der Basisfunktionen oder einer erweiterten Funktion überschreibt den gerade aktuellen Zustand und stellt den Dimmausgang entsprechend dem letzten empfangenen Funktionswert ein.

# **7.1 Zeitfunktionen**

### **Verzögerungsfunktionen**

Die Verzögerungsfunktionen betreffen das Einschalten oder Ausschalten eines Ausgangskanals. Sie sind den eigentlichen Ausgangsfunktionen vor- oder nachgeschaltet, d. h. sie verzögern die Ausführung des angeforderten Ausgangsbefehls.

Die Verzögerungsfunktionen wirken auf die Basisfunktionen und auf die erweiterten Funktionen. Die übergeordneten Funktionen wirken immer unmittelbar und ohne Verzögerung.

Bei den Verzögerungsfunktionen folgt die Dimmkurve der Basis-Dimmkurve und der jeweiligen Dimmzeitverkürzung [\(Dimmgeschwindigkeit --> 21](#page-20-1)). Sie können die Verzögerungsfunktionen für jeden Kanal über einen Parameter aktivieren.

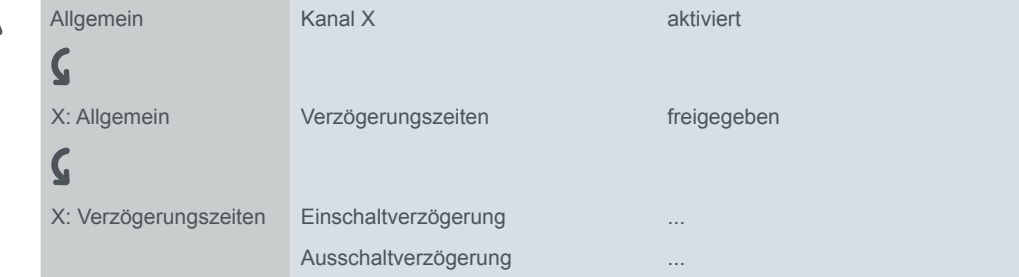

#### **Einschaltverzögerung**

Die Einschaltverzögerung wird dann aktiv, wenn der Ausgang aktuell ausgeschaltet ist und nun durch ein neues Telegramm für eine Basisfunktion oder eine erweiterte Funktion eingeschaltet werden soll. Falls Sie die Einschaltverzögerung nutzen möchten, müssen Sie die Funktion aktivieren.

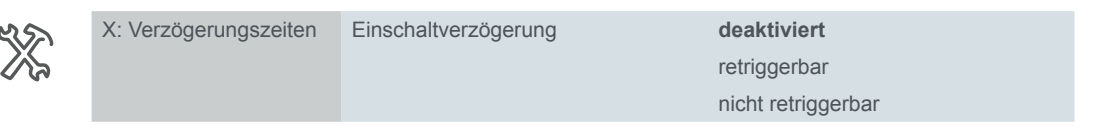

**Wert:** *deaktiviert*

Die Einschaltverzögerung ist nicht aktiv.

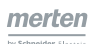

**Wert:** *retriggerbar*

Empfängt der Kanal ein Einschalttelegramm, so wird die Einschaltverzögerung gestartet. Folgt nun während dem Ablauf der Verzögerungszeit ein neues Einschalttelegramm, so wird die Verzögerungszeit erneut gestartet. Der Wert des neuen Telegramms wird als neuer Sollwert gespeichert, der erst nach Ablauf der Verzögerung aktiviert wird.

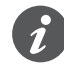

Handelt es sich bei dem neuen Wert um den Wert *Dimmen STOP* für das relative Dimmen, so wird nach Ablauf der Verzögerung, der Ausgangswert auf den minimalen Dimmwert eingestellt.

**Wert:** *nicht retriggerbar* Empfängt der Kanal ein Einschalttelegramm, so wird die Einschaltverzögerung gestartet. Folgt nun während des Ablaufs der Verzögerungszeit ein neues Einschalttelegramm, so wird dieses vernachlässigt und der Einschaltvorgang wird nach Ablauf der zuerst gestarteten Verzögerungszeit durchgeführt. Der Wert des neuen Telegramms wird jedoch als neuer Sollwert gespeichert, der nach Ablauf der Verzögerung aktiviert wird.

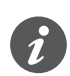

Handelt es sich bei dem neuen Wert um den Wert *Dimmen STOP* für das relative Dimmen, so wird nach Ablauf der Verzögerung, der Ausgangswert auf den minimalen Dimmwert eingestellt.

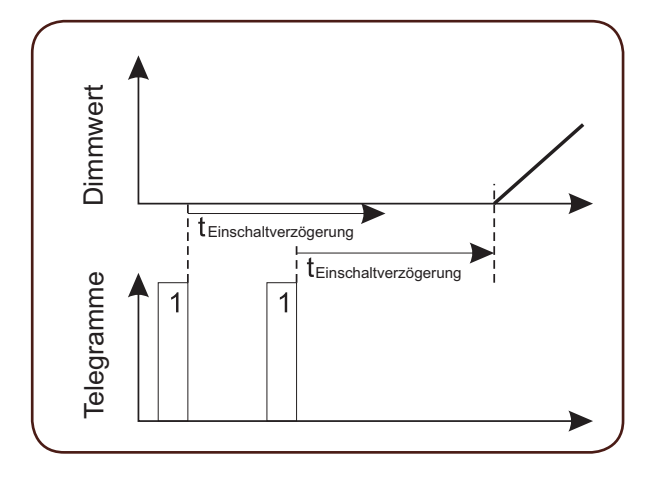

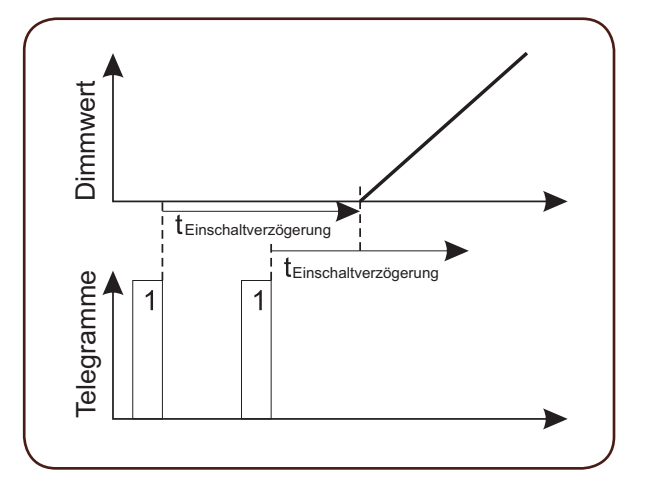

Parameter der Einschaltverzö-

gerung

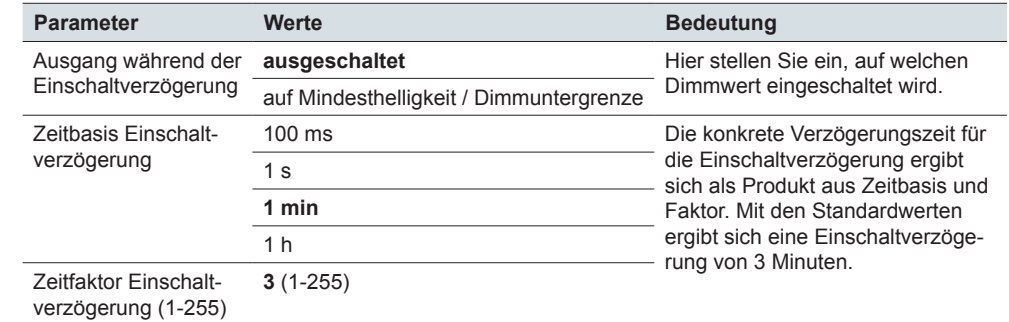

#### **Weitere Parameter der einschaltverzögerung**

#### **Parameter** *Ausgang während der Einschaltverzögerung*

Über diesen Parameter können Sie einstellen, ob der Ausgangskanal während der Einschaltverzögerung ausgeschaltet bleibt oder ob er bereits auf den minimalen Dimmwert eingeschaltet wird.

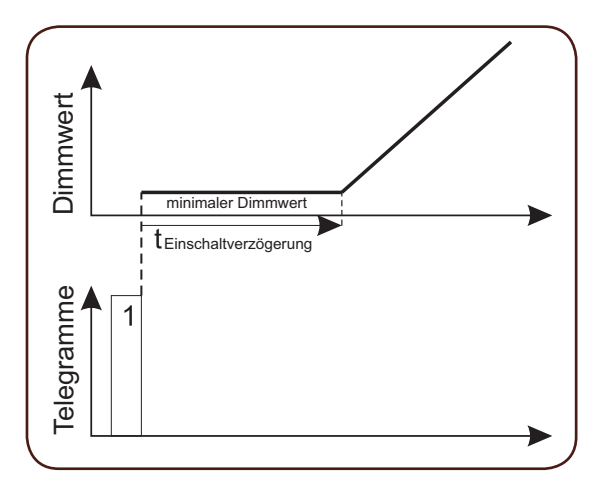

In der Voreinstellung bleibt die Beleuchtung während der Verzögerungszeit **ausgeschaltet** (siehe oben: Wert *retriggerbar* und Wert *nicht retriggerbar*).

#### **Ausschaltverzögerung**

Die Ausschaltverzögerung wird aktiv, wenn der Ausgang aktuell eingeschaltet ist und nun durch ein neues Telegramm für eine Basisfunktion oder eine erweiterte Funktion ausgeschaltet werden soll. Falls Sie die Ausschaltverzögerung nutzen möchten, müssen Sie die Funktion aktivieren.

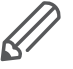

Die Ausschaltverzögerung wirkt nicht bei relativen Dimmbefehlen, da es sich dabei nicht um konkrete Ausschaltbefehle handelt!

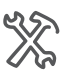

X: Verzögerungszeiten Ausschaltverzögerung **deaktiviert**

retriggerbar nicht retriggerbar

**Wert:** *deaktiviert* Die Ausschaltverzögerung ist nicht aktiv.

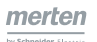

#### **Wert:** *retriggerbar*

Empfängt der Kanal ein Ausschalttelegramm, so wird die Ausschaltverzögerung gestartet. Folgt nun während dem Ablauf der Verzögerungszeit ein neues Ausschalttelegramm, so wird die Verzögerungszeit erneut gestartet.

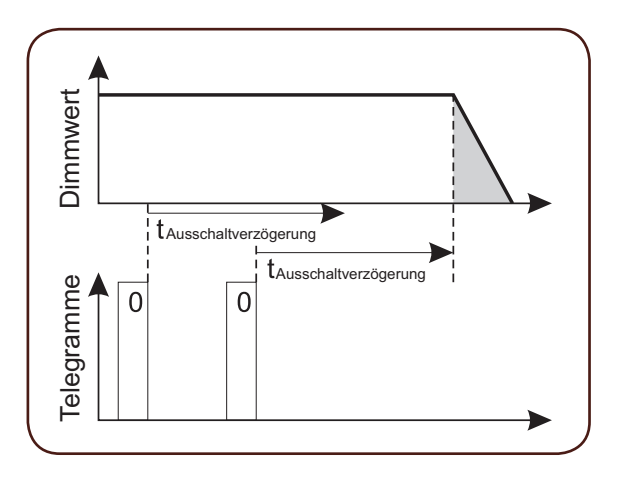

**Wert:** *nicht retriggerbar* Empfängt der Kanal ein Ausschalttelegramm, so wird die Ausschaltverzögerung gestartet. Folgt nun während dem Ablauf der Verzögerungszeit ein neues Ausschalttelegramm, so wird dieses vernachlässigt und der Ausschaltvorgang wird nach Ablauf der zuerst gestarteten Verzögerungszeit durchgeführt.

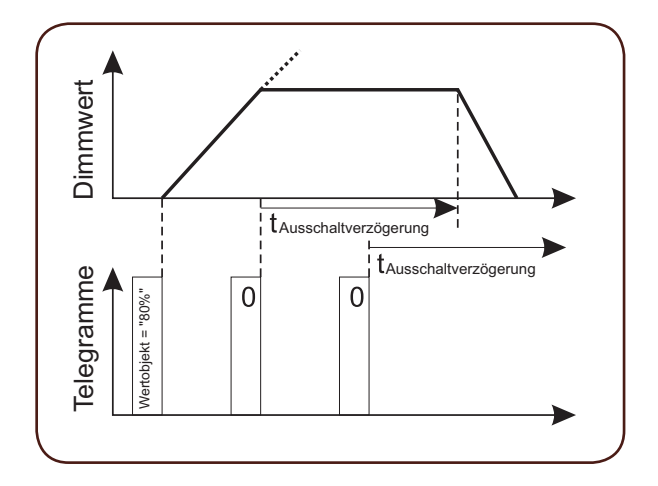

Empfängt der Ausgang während einer aktiven Ausschaltverzögerung ein neues Telegramm, das einen eingeschalteten Zustand zur Folge hat, so wird der Ausschaltvorgang gestoppt und der neue Sollwert wird eingestellt.

Ausschalttelegramm während Dimmvorgang Befindet sich der Ausgang bei Empfang eines Ausschalttelegramms gerade in einem Dimmvorgang, so wird dieser Dimmvorgang gestoppt. Der Ausgang verharrt für die Zeit der Ausschaltverzögerung in dem gerade aktuellen Dimmwert, bevor er nach Ablauf der Verzögerungszeit ausschaltet. (siehe oben: *Ausschaltverzögerung* Wert *nicht retriggerbar*).

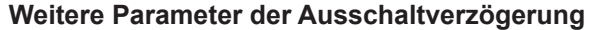

Parameter der Ausschaltverzögerung

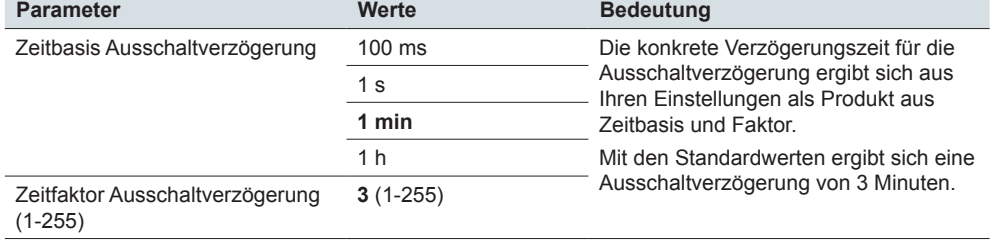
## **Treppenlichtzeitfunktion**

Die Treppenlichtzeitfunktion gibt Ihnen die Möglichkeit, einen Dimmerausgang mit einem Telegramm so einzuschalten, dass dieser Ausgang nach Ablauf einer festgelegten Zeit selbstständig und ohne neues Telegramm wieder ausschaltet. Da diese Funktionsweise oft zur Steuerung der Beleuchtung in Treppenhäusern genutzt wird, trägt sie diesen Namen.

Die Dimmkurve der Treppenlichtzeitfunktion folgt der jeweiligen Dimmzeitverkür-zung [\(Dimmgeschwindigkeit --> 21\)](#page-20-0).

Beachten Sie, dass für den Einschalt- und für den Ausschaltvorgang unterschiedliche Dimmgeschwindigkeiten vorliegen können.

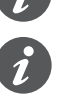

Die Treppenlichtzeit beginnt erst dann, wenn der Ausgangskanal, nach dem Aufdimmen, den endgültigen Dimmwert erreicht hat. Die Dimmzeit wird also nicht in die Treppenlichtzeit einbezogen. Der Dimmwert während der Treppenlichtzeit ist der (parametrierte) maximale Dimmwert.

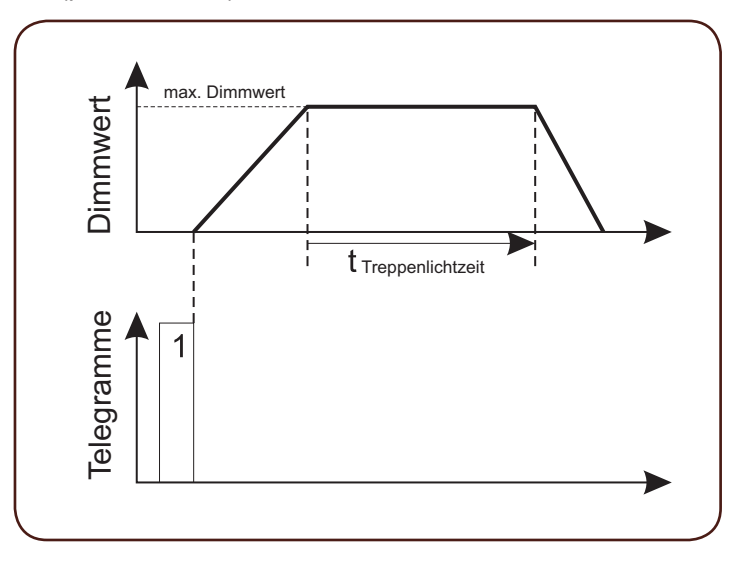

So aktivieren Sie die Treppenlichtzeitfunktion:

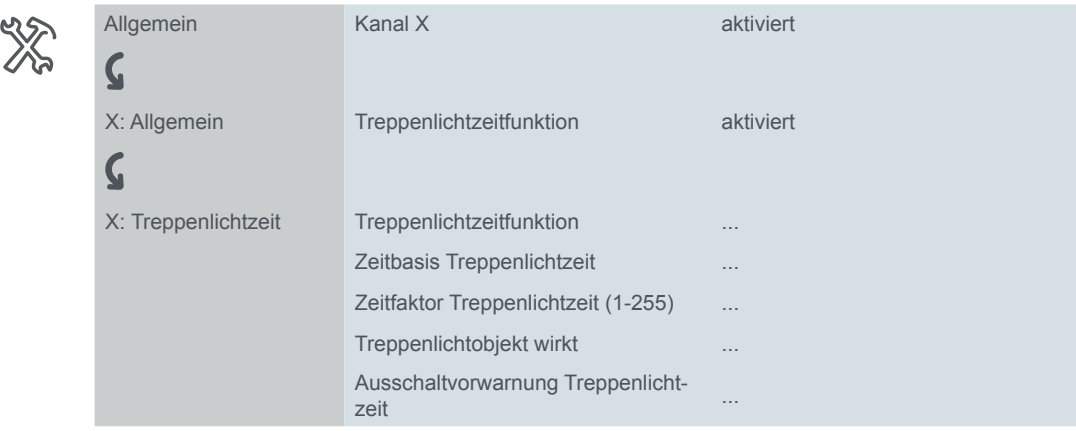

Treppenlichtobjekt

**Wenn Sie die Treppenlichtzeitfunktion für einen ausgangskanal aktiviert haben, erscheint für diesen Kanal eine neue Parameterkarte sowie ein neues Kommunikationsobjekt mit der Bezeichnung** *Treppenlichtobjekt***. Das** *Treppenlichtobjekt* **hat das format 1 Bit. Die Treppenlichtzeitfunktion wird über die empfangenen Telegrammwerte des** *Treppenlichtobjektes* **gesteuert.** 

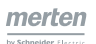

#### **Zeitdauer der Treppenlichtzeit**

Die Zeitdauer der Treppenlichtzeit ergibt sich aus dem Produkt der Einstellungen für Zeitbasis und Faktor.

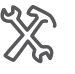

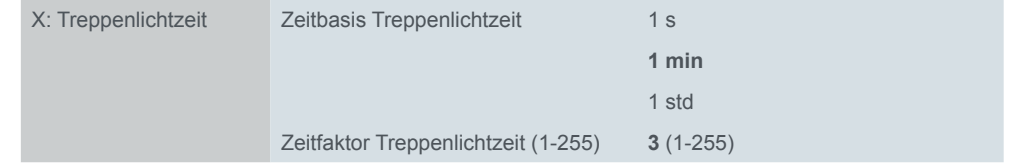

Die Standardwerte ergeben somit eine Treppenlichtzeit von 3 Minuten.

Empfängt das *Treppenlichtobjekt* ein Telegramm mit dem Wert "1", dann wird der Dimmausgang eingeschaltet und auf den max. Dimmwert gedimmt, verbleibt dann für die eingestellte Treppenlichtzeit auf diesem Wert und dimmt danach automatisch den Ausgangskanal wieder auf den Wert 0 %.

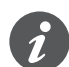

Während der Treppenlichtzeit können Sie die Ausgangshelligkeit durch Dimmtelegramme über das *Dimmobjekt* bzw. das *Wertobjekt* ändern. Unterschreitet der Ausgang durch diese Dimmtelegramme seinen minimalen Dimmwert oder wird das *Wertobjekt* mit dem Wert "0" beschrieben, so gelten die Parameter für das Ausschaltverhalten dieser Funktionen.

#### **Treppenlichtzeit manuell unterbrechen**

Über den Parameter *Treppenlichtzeitfunktion* können Sie festlegen, ob eine laufende Treppenlichtzeitfunktion manuell unterbrochen werden kann oder nicht.

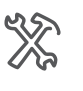

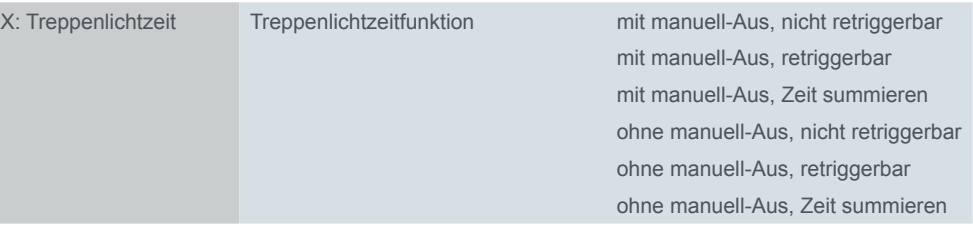

#### **Wert:** *mit manuell-Aus / ohne manuell-Aus*

Zunächst können Sie festlegen, ob eine laufende Treppenlichtzeitfunktion manuell abgebrochen werden kann (*mit manuell-Aus*) oder nicht (*ohne manuell-Aus*).

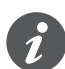

Mit *manuell-Aus* ist nicht das manuelle Ausschalten über die Handtasten am Gerät gemeint! *Manuell-Aus* bedeutet das Ausschalten über ein KNX-Telegramm.

Haben Sie den Parameter auf den Wert *mit manuell-Aus* eingestellt, so wird der Ausgang ausgeschaltet, wenn das *Treppenlichtobjekt* ein Telegramm mit dem Wert "0" empfängt.

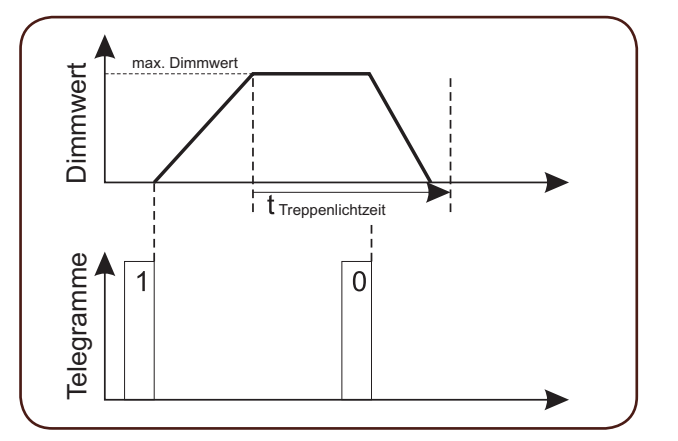

Ist zusätzlich eine Ausschaltverzögerung parametriert, so wird diese Verzögerung nun aktiv und der Ausgang schaltet erst nach Ablauf der Verzögerungszeit aus.

Haben Sie den Para-

Treppenlichtzeitfunktion

gramms mit dem Wert "0" nicht unterbrochen, sondern läuft normal

Treppenlichtzeit.

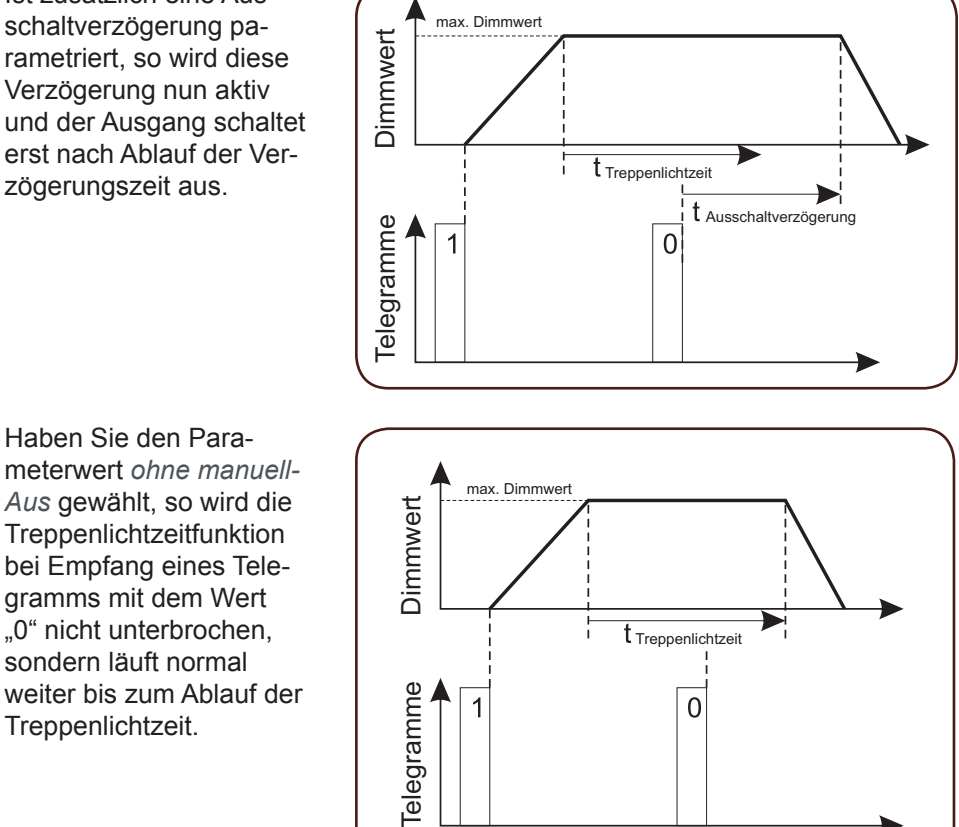

#### **Wert:** *nicht retriggerbar*

Bei diesem Wert läuft die zuerst gestartete Treppenlichtzeitfunktion ganz normal ab, auch wenn während der Treppenlichtzeit weitere "1"-Telegramme empfangen werden.

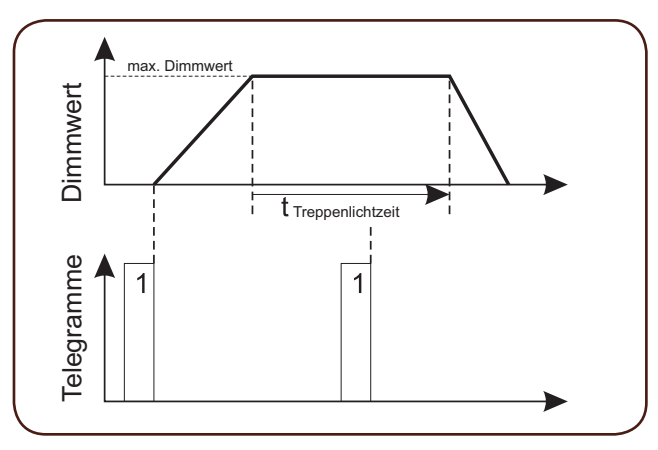

#### **Wert:** *retriggerbar*

Empfängt das *Treppenlichtobjekt* während einer aktiven Treppenlichtzeitfunktion ein weiteres "1" Telegramm, so wird die Treppenlichtzeit neu gestartet. Dies geschieht bei jedem Empfang eines "1" Telegramms während der aktiven Funktion.

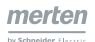

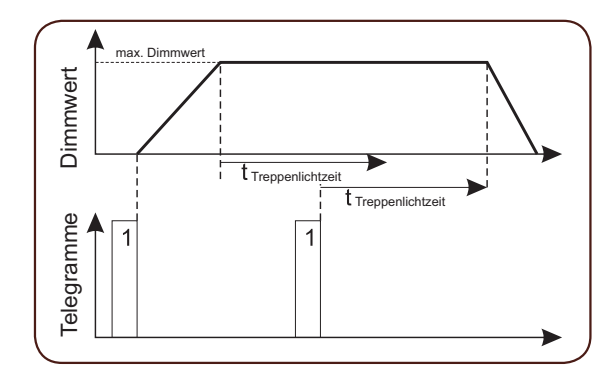

#### **Wert:** *Zeit summieren*

Empfängt das *Treppenlichtobjekt* während einer aktiven Treppenlichtzeitfunktion ein zweites Startsignal ("1" Telegramm), so wird die aktive Treppenlichtzeit verdoppelt. Bei einem dritten Startsignal wird die Treppenlichtzeit verdreifacht, bei dem vierten Startsignal vervierfacht. Die tatsächliche Treppenlichtzeit ergibt sich also daraus, dass die Treppenlichtzeit entsprechend der Anzahl der empfangenen Startsignale aufaddiert wird. Die maximal mögliche Laufzeit für diese Funktion beträgt 255 Stunden.

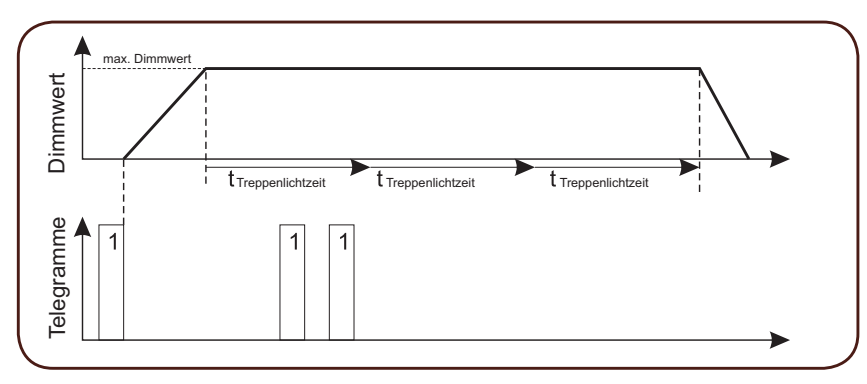

Sie können die mögliche Laufzeit über den Parameter *Max. Anzahl Zeitsummierungen* begrenzen.

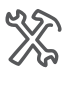

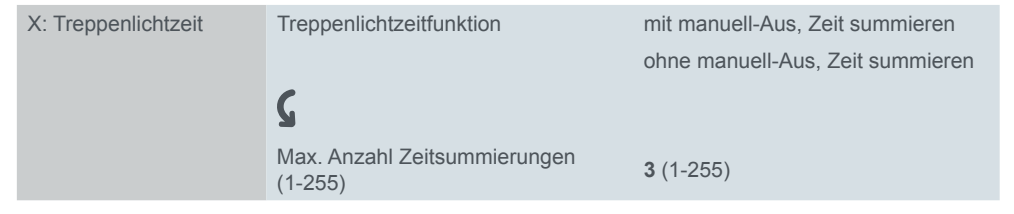

Ist die Treppenlichtzeit abgelaufen, so wird der Dimmausgang abgedimmt und ausgeschaltet. Die Dimmkurve folgt der aktuellen *Dimmzeitverkürzung für Treppenlicht ausschalten* ([Dimmgeschwindigkeit --> 21](#page-20-0)). Durch die Funktion Ausschaltvorwarnung können Sie dieses zeitliche Abdimmverhalten am Ende einer Treppenlichtzeitfunktion verändern.

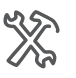

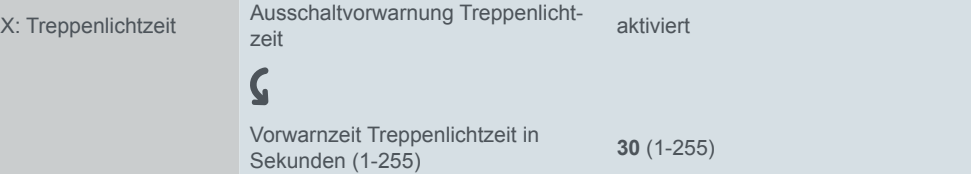

#### **Vorwarnzeit**

Wenn Sie die *Ausschaltvorwarnung Treppenlichtzeit* aktiviert haben, können Sie eine Vorwarnzeit als Zeitraum zwischen 1 s und 255 s (= 4 min 15 s) einstellen. Diese Vorwarnzeit legt fest, wie lange der Abdimmvorgang dauern soll. Die aktiven Werte für die Dimmgeschwindigkeit und die Dimmzeitverkürzung werden in diesem Fall nicht mehr berücksichtigt. Die Dimmkurve wird beim Abdimmen auf die eingestellte Vorwarnzeit gestreckt oder gestaucht. Wenn Sie für den Dimmerausgang eine Ausschaltverzögerung parametriert haben, so beginnt die Vorwarnzeit nach Ablauf der Verzögerungszeit.

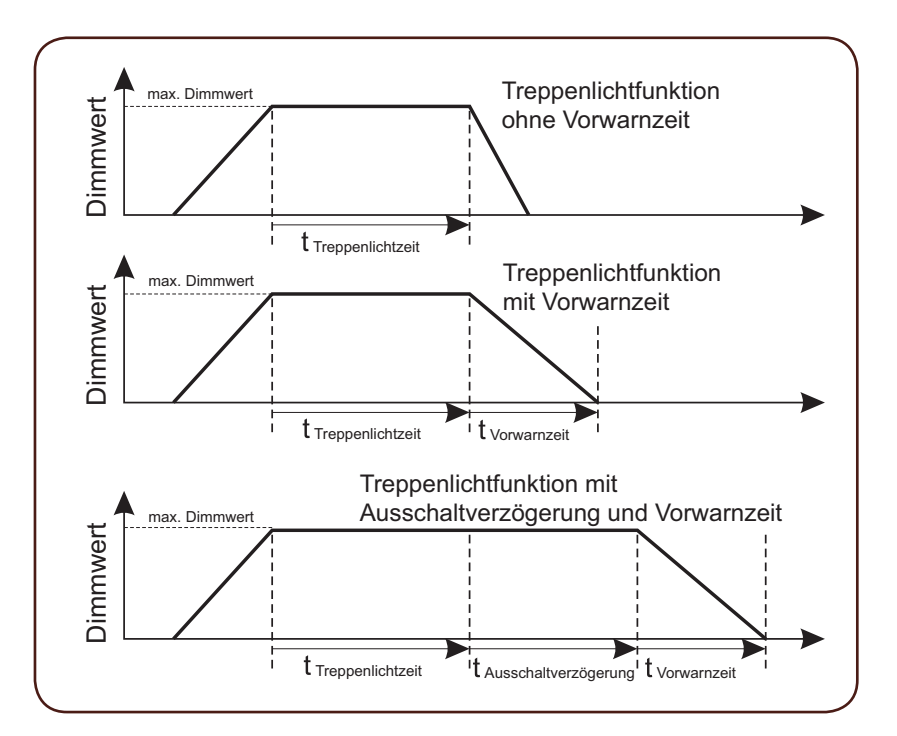

```
Dauer der Vorwarnzeit
```
Unabhängig davon, welchen Dimmwert der Ausgang nach Ablauf der Treppenlichtzeitfunktion hat, entspricht die Zeitdauer für den Abdimmvorgang bei einer aktiven Ausschaltvorwarnung immer der Vorwarnzeit (siehe folgende Grafik).

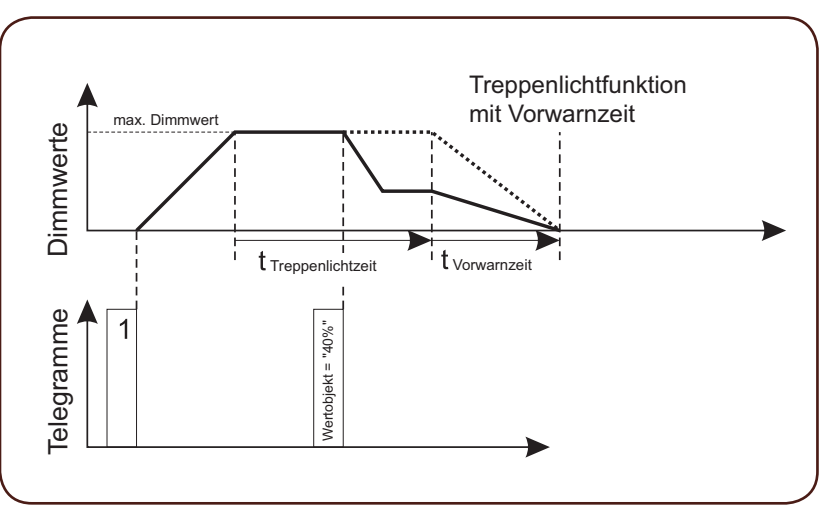

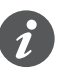

Nach Ablauf der Treppenlichtzeit wird bei Empfang eines neuen "1" Telegramms am *Treppenlichtobjekt* ein neuer Ablauf der Treppenlichtzeitfunktion gestartet, selbst wenn der Ausgang noch im Abdimmvorgang ist oder eine Vorwarnzeit aktiv ist.

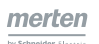

#### <span id="page-41-0"></span>**Verknüpfung zwischen Schaltobjekt und Treppenlichtobjekt**

Zur Steuerung eines Dimmausgangs ist sein *Schaltobjekt* mit seinem *Treppenlichtobjekt* mit einer logischen ODER-Verknüpfung verbunden.

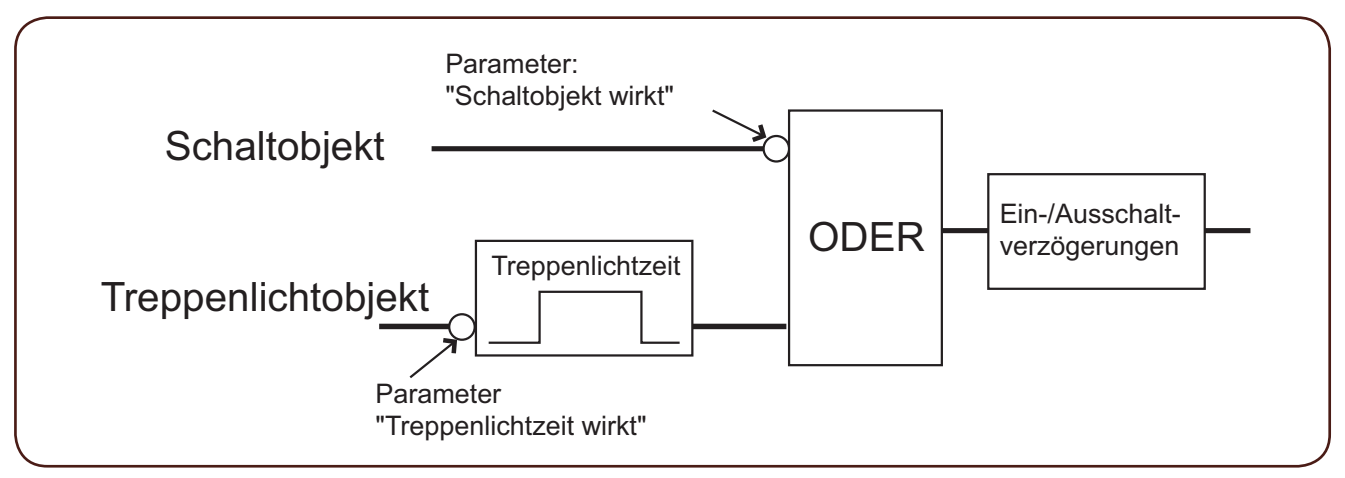

Die Wirkung der beiden Objektwerte auf diese Verknüpfung können Sie über Parameter invertieren (umkehren).

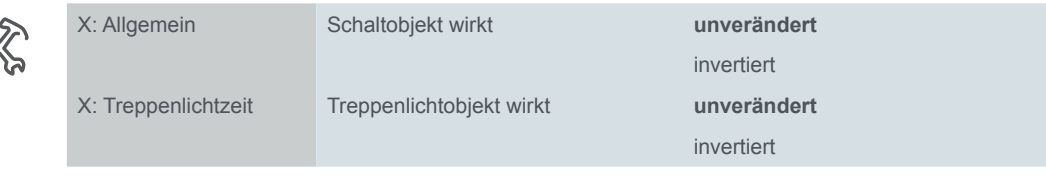

#### **Wert:** *unverändert*

Wenn Sie den Wert auf *unverändert* einstellen, dann wird die Verknüpfung mit dem aktuellen Objektwert gebildet;

• Objektwert "0" bleibt "0" und Objektwert "1" bleibt "1".

#### **Wert:** *invertiert*

Wenn Sie den Parameter auf *invertiert* einstellen, dann wird die Verknüpfung mit einem, zum aktuellen Objektwert, entgegengesetzten Wert gebildet;

• Objektwert "0" wird "1" und Objektwert "1" wird "0".

Schalttelegramm während **Treppenlichtzeit** 

 $\mathbb{S}$ 

Sie können eine laufende Treppenlichtzeitfunktion durch ein Telegramm für das *Schaltobjekt* überschreiben. Die Treppenlichtzeitfunktion läuft in diesem Fall im Hintergrund ganz normal weiter.

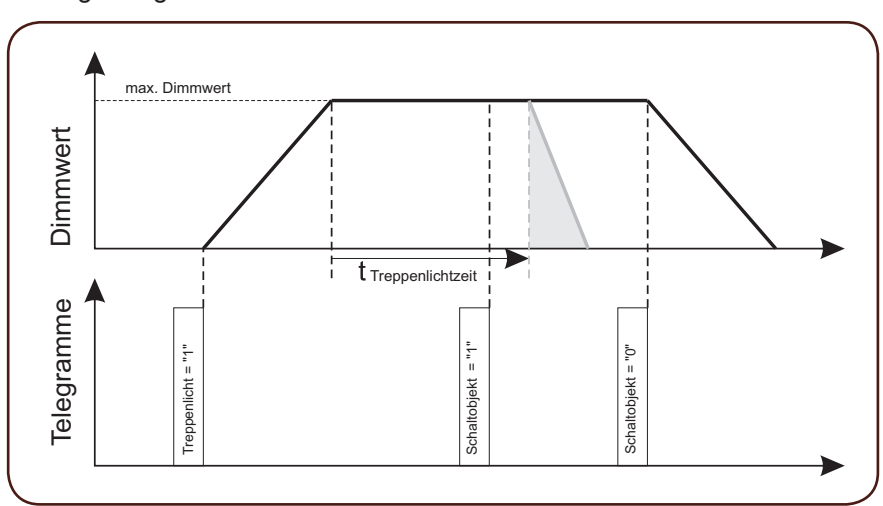

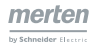

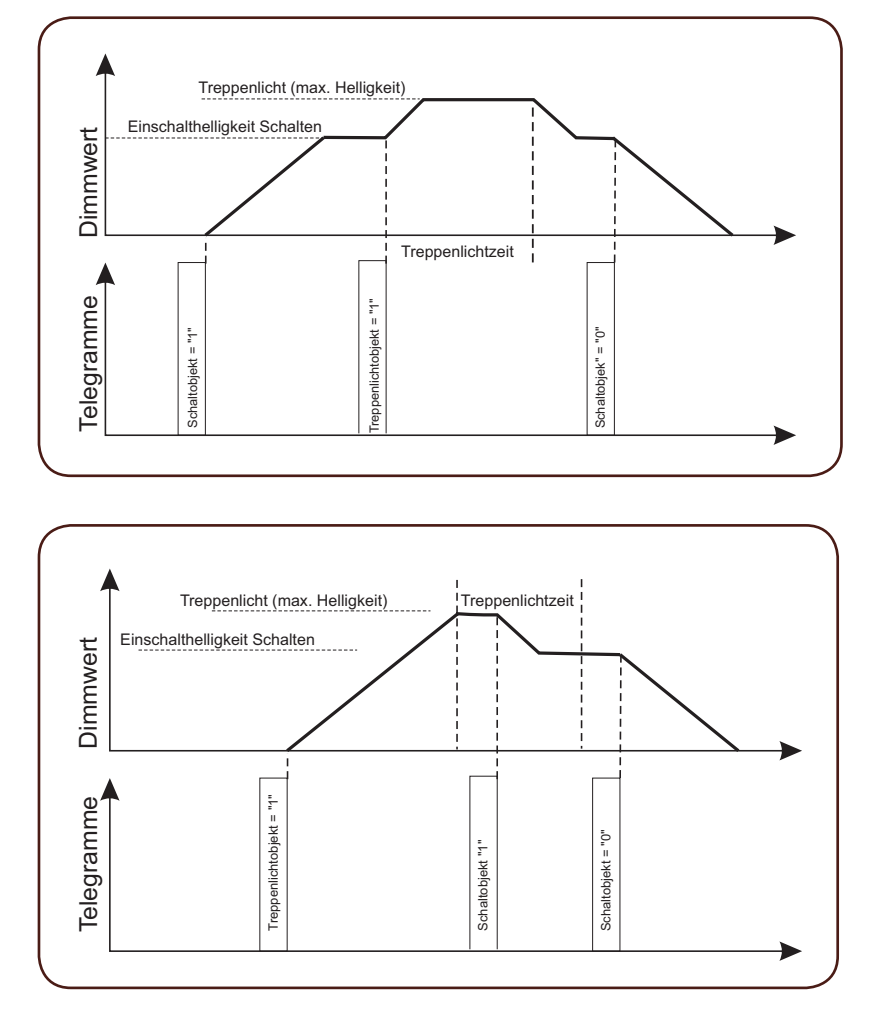

Die Helligkeit des Verknüpfungsergebnisses und die Dimmgeschwindigkeit wird durch das letzte Telegramm definiert (siehe folgende Grafiken).

Anwendungsbeispiel Reinigungsbeleuchtung

#### **Vorübergehende Dauerlichtschaltung realisieren**

Sie können eine vorübergehende Dauerlichtschaltung z. B. für eine Reinigungsbeleuchtung verwenden. Durch ein Ein-Telegramm vom *Schaltobjekt* bleibt das Licht bei Treppenlichtzeitfunktion ständig eingeschaltet.

Sinnvoll wäre für eine solche Anwendung eine Einschalthelligkeit von 100 %.

Anwendungsbeispiel für **Krankenhausflure** 

#### **Treppenlichtzeit mit einer ständigen Grundhelligkeit**

Eine weitere Anwendung ist eine Treppenlichtzeitfunktion kombiniert mit einer Dauergrundhelligkeit für Krankenhausflure. Hierzu wird als Einschalthelligkeit die gewünschte Grundhelligkeit parametriert und die Treppenlichtzeitfunktion wird z. B. durch einen Bewegungsmelder geschaltet (siehe Grafik oben).

Beachten Sie zu diesem Thema auch das Kapitel [Verknüpfungsfunktion --> 50.](#page-49-0)

## **Kommunikationsobjekte**

Sie können das folgende Kommunikationsobjekt auswählen.

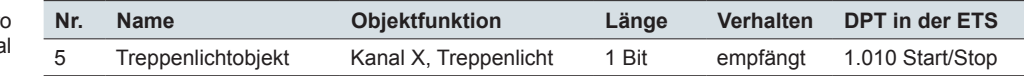

Kommunikationsobjekte pr Kana

## **7.2 Szenen**

Die Szenenfunktion können Sie benutzen, wenn Sie dem Anwender die Möglichkeit geben möchten, über nur einen Tastendruck gleichzeitig unterschiedliche Raumfunktionen zu verändern. Mit dem Aufruf einer Raumszene lassen sich beispielsweise die Raumbeleuchtung auf einen gewünschten Wert dimmen, Jalousien in eine gewünschte Position fahren, die Heizungsregelung auf Tagbetrieb einstellen und die Stromversorgung für die Steckdosen eines Raumes schalten. Da diese Funktionen nicht nur unterschiedliche Telegrammformate haben, sondern die Telegrammwerte auch unterschiedliche Bedeutung haben können (z. B. Wert "0" bei Beleuchtung Aus und bei Jalousie Öffnen), müssten Sie ohne die Szenenfunktion viele verschiedene Telegramm senden, um die gleiche Einstellung zu erhalten.

Mit Hilfe der Szenenfunktion können Sie den Aktor in eine Szenensteuerung einbinden. Für jeden Ausgangskanal stehen Speicherplätze für bis zu 8 unterschiedliche Szenenwerte zur Verfügung. Jeder dieser 8 Szenenspeicher kann einer von 64 möglichen Szenennummern (0 bis 63) zugeordnet werden. Als Szenenwerte können Sie Helligkeitswerte in % hinterlegen. Empfängt der Aktor ein Telegramm mit dem Aufruf einer Szenennummer, so wird der zugeordnete Ausgangskanal auf die gespeicherte Helligkeit gedimmt. Die Helligkeitswerte für die einzelnen Szenen, die Sie bei der Inbetriebnahme hinterlegen, können später vom Benutzer überschrieben werden, falls er eine Änderungsmöglichkeit wünscht.

Bei Telegrammwerten von "0" bis "63" werden die für die Szenennummer gespeicherten Helligkeitswerte abgerufen und die Dimmausgänge dementsprechend eingestellt.

Bei Telegrammwerten von "128" bis "191" werden die aktuellen Helligkeitswerte der zugeordneten Dimmausgänge als neue Szenenwerte für die übermittelte Szenennummer neu gespeichert.

## **Szenenfunktion aktivieren**

Allgemeine Freigabe

Um die Szenenfunktion bei den einzelnen Dimmkanälen nutzen zu können, müssen Sie die Funktion zunächst für das Gerät einmal übergeordnet freigeben.

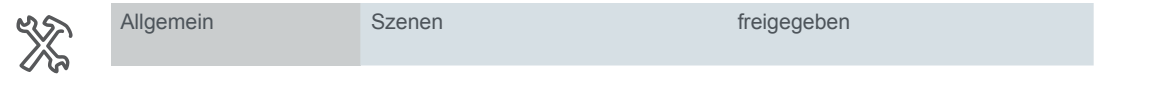

Haben Sie den Parameter *Szenen* auf den Wert *freigegeben* eingestellt, so erscheint das *Szenenobjekt*, über das nun die Szenentelegramme empfangen werden können.

Kanalfreigabe

Nun können Sie individuell für jeden Kanal die Szenenfunktion aktivieren.

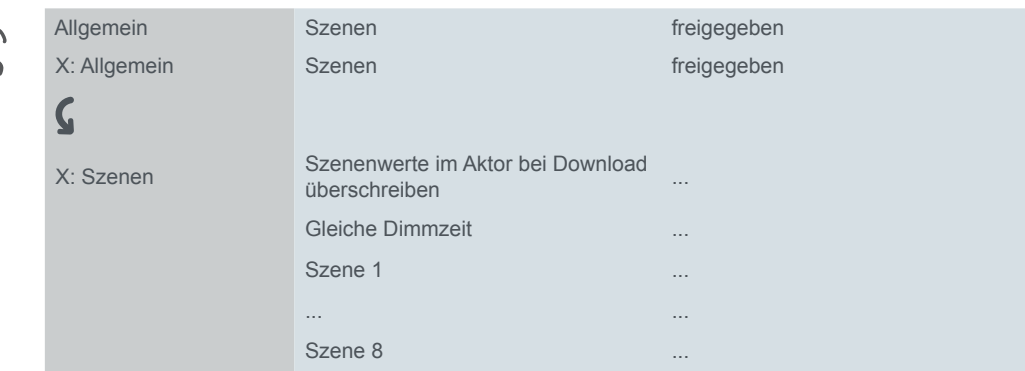

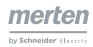

Wenn Sie den Parameter *Szenen* eines Ausgangskanals aktiviert haben, dann erscheint für diesen Kanal eine neue Parameterkarte, in der Sie die Szenenwerte einstellen können. Sie können jeden der acht Szenenspeicher getrennt aktivieren. Für die aktivierten Szenen können Sie jeweils eine Szenennummer (0-63) zuordnen und einen Helligkeitswert einstellen. Werte

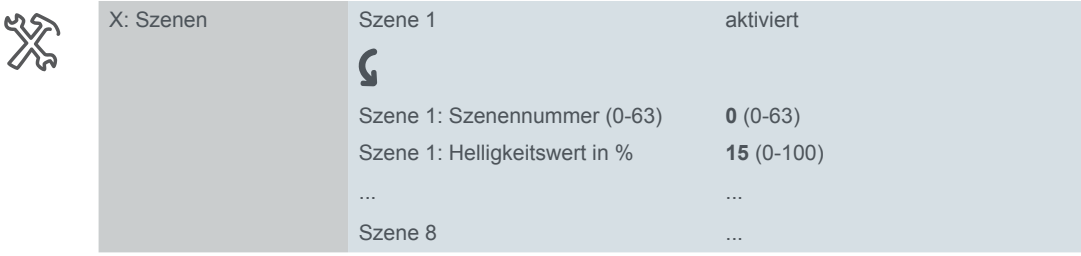

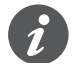

Beachten Sie bei der Einstellung der Helligkeitswerte die Grenzen durch den minimalen und den maximalen Dimmwert.

#### **Szenenwerte abrufen**

Der Aufruf der gespeicherten Helligkeitswerte erfolgt mit Hilfe des *Szenenobjektes*. Nach Empfang eines Telegramms, wird die gesendete Szenennummer ausgewertet. Ist einer der acht Szenenspeicher dieser Szenennummer zugeordnet, so wird der gespeicherte Helligkeitswert eingestellt.

Wenn mehrere der Szenenspeicher 1 bis 8 derselben Szenennummer zugeordnet sind, dann wird der erste Speicherwert aktiviert. Zum

#### **Szenenwerte speichern**

Wenn das *Szenenobjekt* ein neues Telegramm mit einem Wert zwischen 128 und 191 empfängt, dann wird der empfangene aktuelle Dimmwert als neuer Helligkeitswert gespeichert.

Einstellungen in der ETS Beispiel

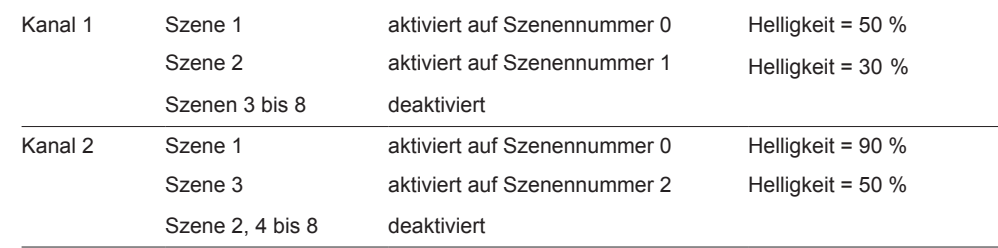

Szenennummer abrufen

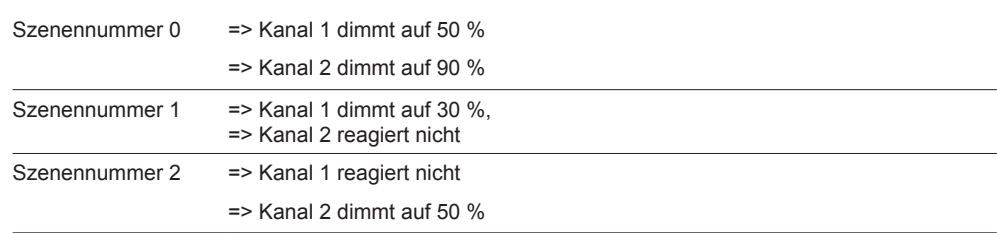

#### Ausgänge werden manuell auf neue Werte gedimmt

Kanal 1 => Helligkeit = 70 %

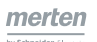

Kanal 2 => Helligkeit =  $20\%$ 

Szenennummer 0 einlernen (Wert des Telegramms 128)

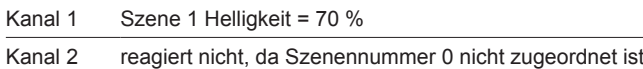

Beachten Sie den Unterschied zum ersten Aufruf für Szenennummer 0 weiter oben!

Wenn Sie den Parameter *Szenenwerte im Aktor bei Download überschreiben* aktivieren, dann werden die während des Betriebs eingelernten Szenenwerte, die im Gerät für diesen Kanal gespeichert sind, bei einem Download mit Ihren Vorgabewerten überschrieben. Möchten Sie die Werte im Gerät bei einem Download nicht überschreiben, so müssen Sie den Parameter deaktivieren.

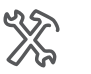

X: Szenen **Szenenwerte im Aktor bei Download** deaktiviert überschreiben **aktiviert**

Empfehlung

Die Einstellung *deaktivieren* ist dann besonders sinnvoll, wenn der Endanwender die Werte individuell ausprobieren und einstellen möchte. Nach einem erneutem Download bleiben die von ihm gewünschten und eingestellten Werte erhalten.

#### **Gleiche Dimmzeit bei Szenenfunktion**

In Abschnitt [Gleiche Dimmzeit --> 24](#page-23-0) ist diese Funktionalität erläutert. Nach der allgemeinen Aktivierung der gleichen Dimmzeit können Sie die Szenenfunktion eines Ausgangskanals mit dieser Funktion verknüpfen.

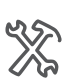

X: Szenen Gleiche Dimmzeit **deaktiviert**

aktiviert

## **Nebenstellenfunktion für Szenen**

Über diese Funktion können die Szenenwerte für die Szenenspeicher 0 bis 3 auch über 1-Bit-Telegramme aktiviert oder neu eingelernt werden. Die Nebenstellenfunktion wird für das Gerät einmal aktiviert.

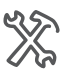

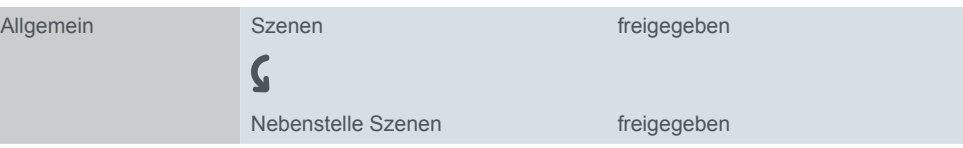

Wenn Sie den Parameter *Nebenstelle Szenen* freigegeben haben, dann erscheinen die zusätzlichen Kommunikationsobjekte mit dem Datenformat 1 Bit.

- Szene 1/2 abrufen
- Szene 3/4 abrufen
- Szene 1/2 speichern
- Szene 3/4 speichern

Mit Hilfe dieser Objekte können die Szenen 1 bis 4 auch abgerufen oder neu eingelernt werden.

- Szene  $1/2$  abrufen =  $.0$ ": Szenennummer 0 wird aktiviert
- Szene  $1/2$  abrufen = "1": Szenennummer 1 wird aktiviert
- Szene 3/4 abrufen = "0": Szenennummer 2 wird aktiviert
- Szene 3/4 abrufen = "1": Szenennummer 3 wird aktiviert
	- Szene  $1/2$  speichern = "0": Szenennummer 0 wird eingelernt
- Szene  $1/2$  speichern =  $.1$ ": Szenennummer 1 wird eingelernt

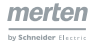

- Szene  $3/4$  speichern = "0": Szenennummer 2 wird eingelernt
- Szene  $3/4$  speichern =  $.1$ ": Szenennummer 3 wird eingelernt

Die Aktionen entsprechen demnach einem normalen Aufruf oder Speicherbefehl für die Szenennummern 0, 1, 2 oder 3 über das *Szenenobjekt*. Für die Szenennummern 4 bis 63 steht die Nebenstellenfunktion nicht zur Verfügung. Diese Szenennummern können Sie nur über das *Szenenobjekt* ansprechen.

#### **Kommunikationsobjekte**

Sie können folgende Kommunikationsobjekte auswählen.

Kommunikationsobjekte für Szenen

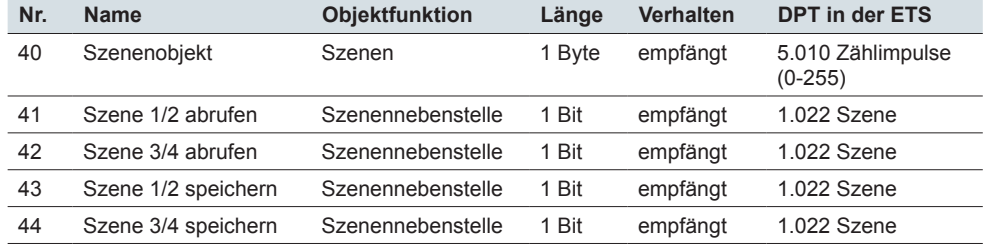

## **7.3 Zentralfunktion**

Über die Zentralfunktion können Sie mehrere Ausgangskanäle mit einem Telegramm gleichzeitig schalten oder dimmen. Diese Funktionalität bietet sich beispielsweise an, wenn Sie beim Verlassen des Hauses mit einem Tastendruck alle Lampen ausschalten und bei der Rückkehr mit einem Tastendruck eine bestimmte Leuchtengruppe einschalten möchten. Eine andere beispielhafte Anwendung für die Zentralfunktion könnte sein, dass nachts die Leuchten auf dem Weg zum Bad mit einem Tastendruck auf einen niedrigen Dimmwert eingestellt werden, um Mitbewohner nicht zu wecken.

Wenn Sie die Zentralfunktion bei einem oder mehreren Ausgangskanälen nutzen möchten, dann müssen Sie die Funktion zunächst einmal übergeordnet für das Gerät freigeben. Danach stehen Ihnen drei neue Kommunikationsobjekte zur Verfügung, die Sie wiederum individuell über Parameter aktivieren oder deaktivieren können.

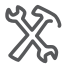

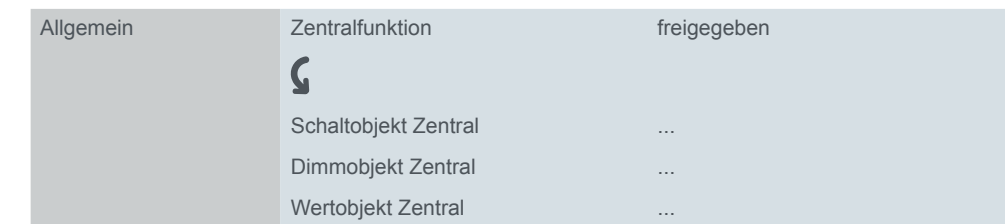

Die aktivierten Objekte erscheinen nach ihrer Aktivierung als neue Kommunikationsobjekte.

- *Schaltobjekt Zentral*
- *Dimmobjekt Zentral*
- *Wertobjekt Zentral*

## **Ausgangskanal der Zentralfunktion zuordnen**

Die Zuordnung eines Ausgangskanals zur Zentralfunktion können Sie bei der Parametrierung individuell für jeden Kanal auswählen.

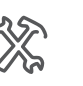

X: Allgemein Zentralfunktion freigegeben

Wenn Sie einen Kanal der Zentralfunktion zugeordnet haben, dann kann der Ausgangswert dieses Dimmausgangs nicht nur durch die kanalspezifischen *Schaltobjekte*, *Dimmobjekte* und *Wertobjekte* gesteuert werden ([Basisfunktionen --> 29](#page-28-0)), sondern nun auch über die freigegebenen Objekte der Zentralfunktion. Die Zentralfunktion steuert die zugeordnete Gruppe von Kanälen gleichzeitig.

## **Schalten über Zentralobjekt**

Allgemeine Freigabe Kanalfreigabe

YX

Nach der allgemeinen Aktivierung der Zentralfunktion und der Aktivierung für einen Ausgangskanal, erscheint für diesen Kanal ein neues Parameterfenster. In diesem Parameterfenster können Sie einstellen, wie der zugeordnete Kanal reagieren soll, wenn über das *Schaltobjekt Zentral* ein neuer Telegrammwert empfangen wird.

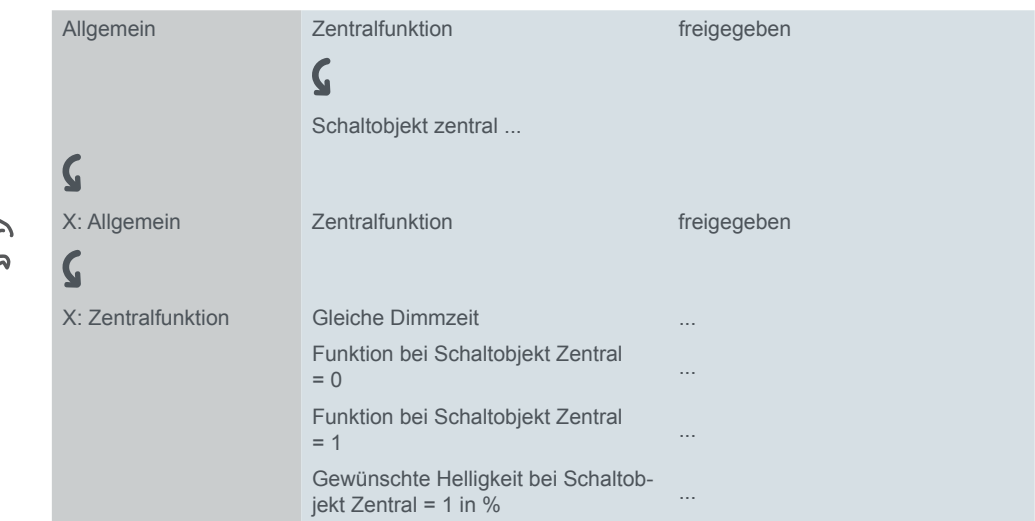

Wählen Sie zunächst, wie der Ausgang bei Eintreffen eines neuen Objektwertes für das Zentralobjekt reagieren soll. Wenn Sie eine wählbare Helligkeit einstellen möchten, dann können Sie die gewünschten Werte in weiteren Parametern festlegen.

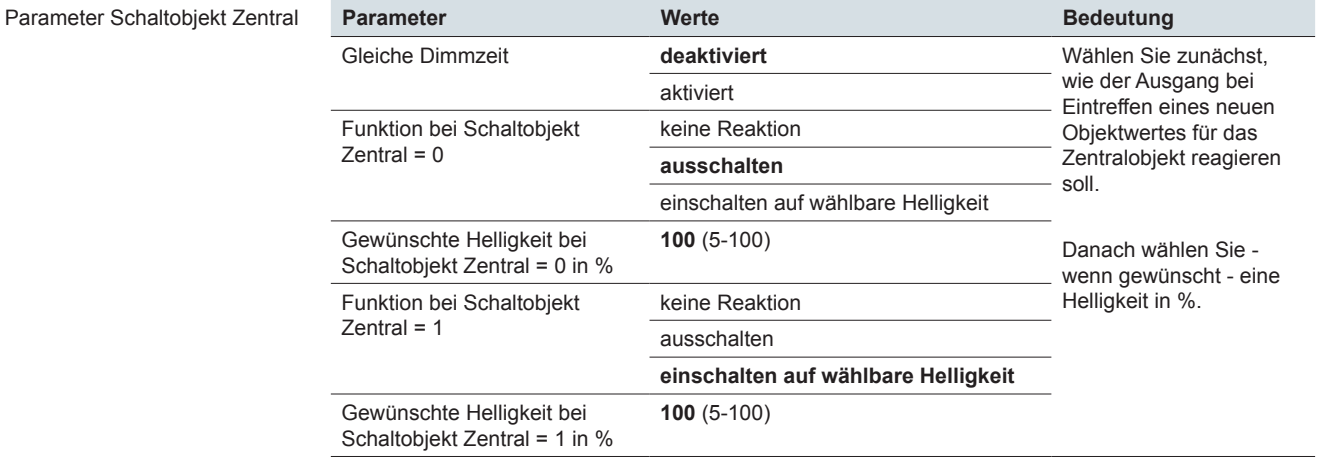

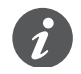

Beachten Sie hierbei, dass die eingestellten Werte jeweils innerhalb der Begrenzung durch minimalen und maximalen Dimmwert liegen.

#### **Relatives Dimmen und Wertdimmen über Zentralfunktion**

Die beiden Dimmfunktionen der Zentralfunktion arbeiten in der gleichen Weise, wie die entsprechenden Basisfunktionen ([Basisfunktionen --> 29](#page-28-0)).

Dimmobjekt Zentral Wertobjekt Zentral Auch bei diesen Funktionen wirken Telegramme auf die ganze Gruppe der zugeordneten Ausgangskanäle gleichzeitig. Das *Dimmobjekt Zentral* führt zu relativen Dimmoperationen, das *Wertobjekt Zentral* stellt für die Gruppe einen neuen absoluten Dimmwert ein.

## **Dimmgeschwindigkeit der Zentralfunktion**

Die Dimmgeschwindigkeit bei Operationen über die Zentralfunktionen entspricht den Einstellungen für die entsprechenden Basisfunktionen. Die Dimmzeit zur Einstellung eines neuen Helligkeitswertes entspricht demnach den Einstellung des aktiven Sets für Dimmzeitverkürzung für die Schaltfunktion, das relatives Dimmen und das Wertdimmen.

## **Gleiche Dimmzeit bei Zentralfunktion**

Die Softwareapplikation bietet Ihnen die Möglichkeit auch für die Zentralfunktionen Schalten und Wertdimmen, die Funktion gleiche Dimmzeit zu aktivieren. Damit erreichen alle Dimmausgänge, die über die Zentralfunktion gesteuert werden, gleichzeitig den gewünschten Dimmwert. Die Einstellungen für die Dimmgeschwindigkeiten werden bei dieser Funktion vernachlässigt ([Dimmgeschwindigkeit -->](#page-20-0)  [21](#page-20-0)). Ob ein Ausgang in Bezug auf die Zentralfunktion auch der Funktion gleiche Dimmzeit" zugeordnet werden soll, können Sie über einen Parameter festlegen.

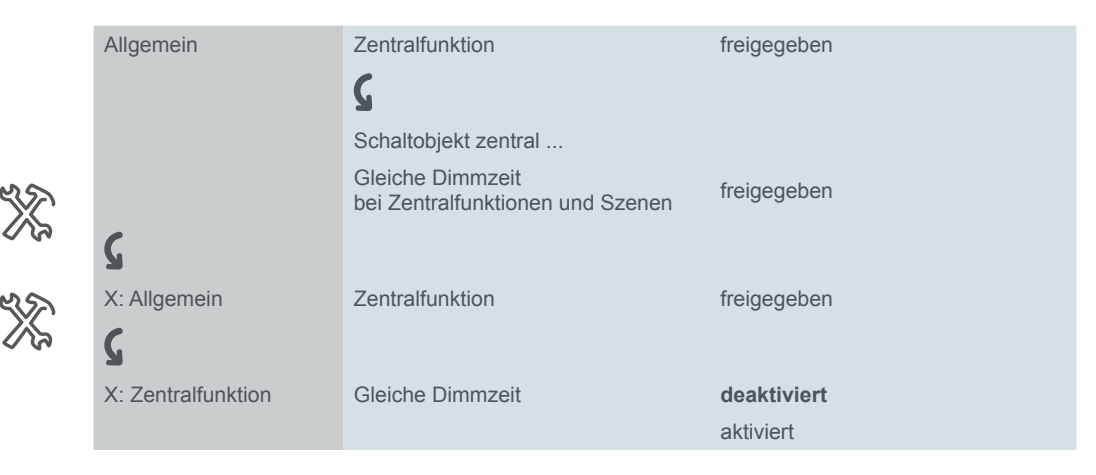

## **Kommunikationsobjekte**

Sie können folgende Kommunikationsobjekte auswählen.

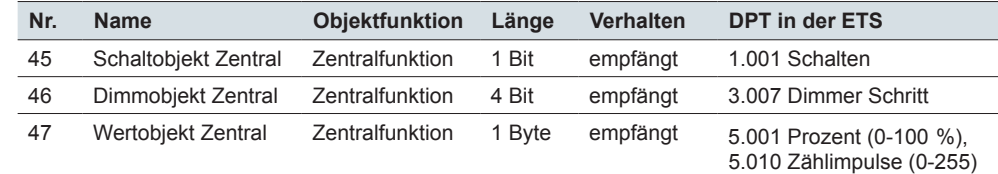

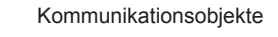

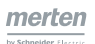

# <span id="page-49-1"></span>**8 Übergeordnete Funktionen**

Mit den Funktionen Verknüpfung, Zwangsführung und Sperrfunktion stellt die Softwareapplikation Ihnen drei übergeordnete Funktionen (mit höherer Priorität) zur Verfügung. Die Funktionen mit höherer Priorität werden vor Funktionen mit niedriger Priorität abgearbeitet.

#### **hohe Priorität** Prioritäten

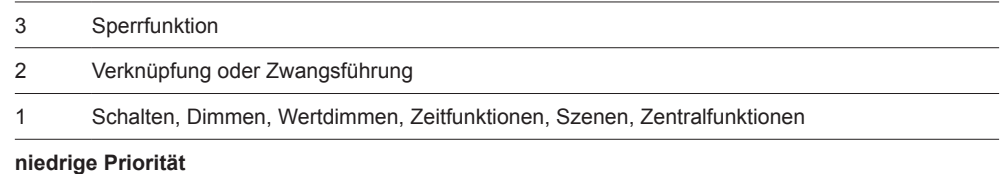

Über einen Parameter können Sie alternativ die Funktionen Verknüpfung oder Zwangsführung für einen Ausgangskanal aktivieren.

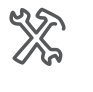

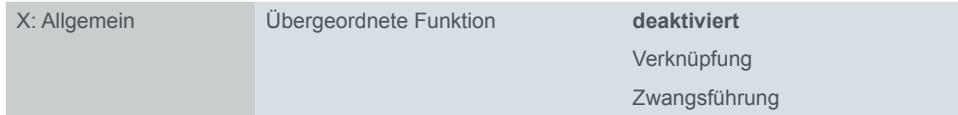

Weiterhin können Sie, ebenfalls über einen Parameter, für jeden Ausgangskanal eine Sperrfunktion mit der höchsten Priorität aktivieren.

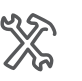

<span id="page-49-0"></span>

X: Allgemein Sperrfunktion **deaktiviert** aktiviert

## **8.1 Verknüpfungsfunktion**

Für jeden Ausgangskanal, für den Sie als übergeordnete Funktion die Verknüpfungsfunktion gewählt haben, steht Ihnen ein *Verknüpfungsobjekt* (1 Bit) zur Verfügung. Der Wert dieses *Verknüpfungsobjektes* wird dann logisch sowohl mit dem Wert des *Schaltobjektes* als auch mit dem des *Treppenlichtobjektes* dieses Ausgangskanals verknüpft. Die ODER-Verknüpfung zwischen Schaltobjekt und Treppenlichtobjekt ist im Abschnitt [Verknüpfung zwischen Schaltobjekt und Trep](#page-41-0)[penlichtobjekt --> 42](#page-41-0) beschrieben.

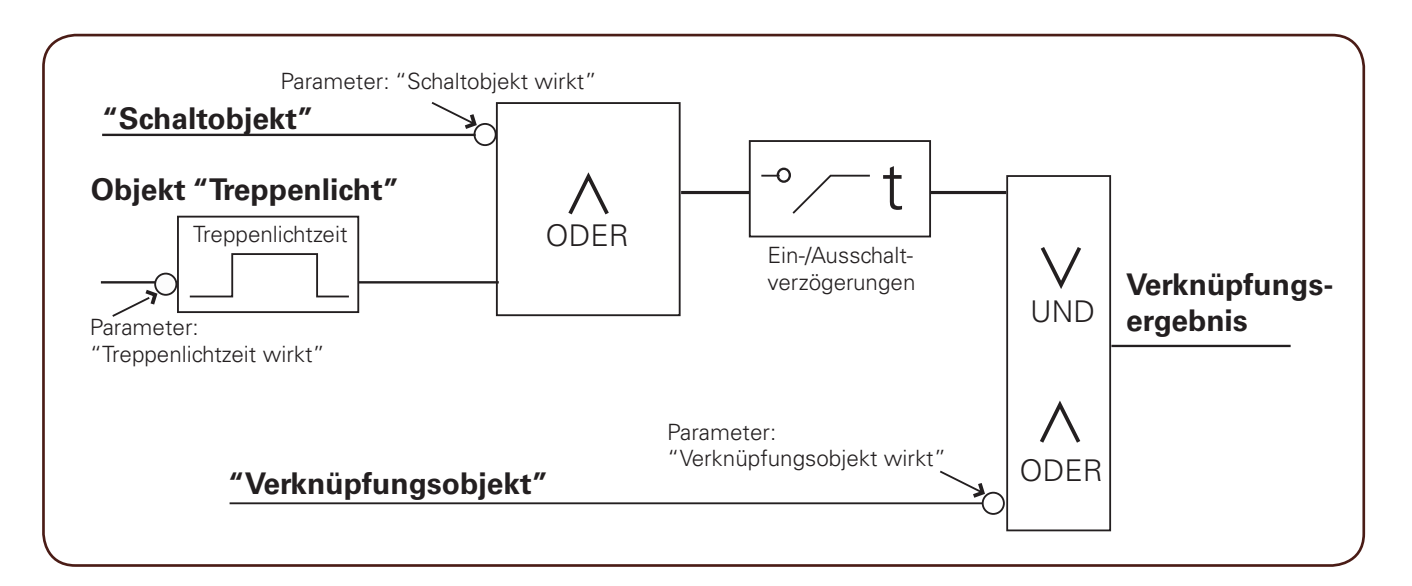

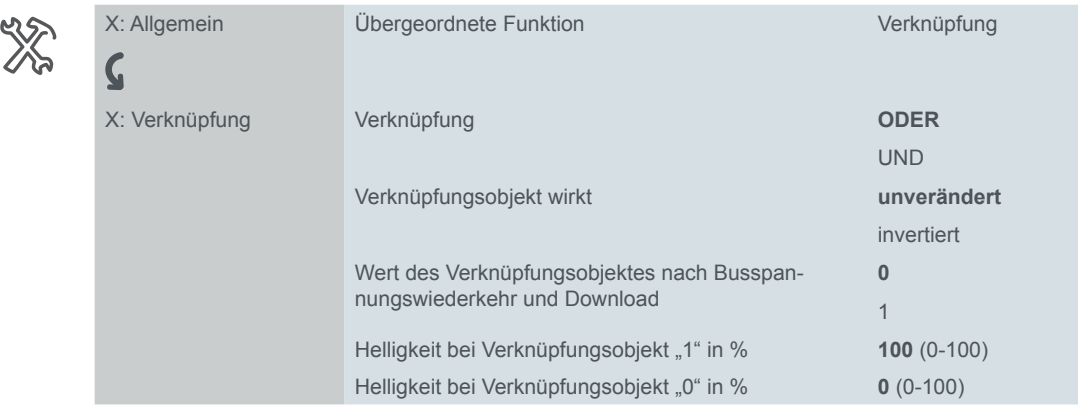

Als logische Verknüpfungsfunktionen sind UND-Funktion und ODER-Funktion möglich.

#### **Parameter:** *Helligkeit bei Verknüpfungsobjekt "1" in %*

Einstellbare Helligkeit

Über das *Verküpfungsobjekt* wird die aktuelle Helligkeit einer Schalt- oder Treppenlichtzeitfunktion überschrieben und auf eine parametrierbare Helligkeit festgesetzt.

- Helligkeit bei Verknüpfungsobjekt "0" in % bei einer UND-Verknüpfung
- Helligkeit bei Verknüpfungsobjekt "1" in % bei einer ODER-Verknüpfung

Bei einer ODER-Verknüpfung wird bei einem Objektwert "1" und bei einer UND-Verknüpfung bei einem Objektwert "0" die parametrierte Helligkeit festgesetzt.

#### **Parameter:** *Verknüpfungsobjekt wirkt*

Sie können die Wirkung der aktuellen Objektwerte auf die Verknüpfung umkehren. Invertierung

- Wenn Sie den Wert auf *unverändert* einstellen, dann wird die Verknüpfung mit dem aktuellen Objektwert gebildet.
	- $-$  Objektwert "0" bleibt "0" und Objektwert "1" bleibt "1".
- Wenn Sie den Parameter auf *invertiert* einstellen, dann wird die Verknüpfung mit einem, zum aktuellen Objektwert, entgegengesetzten Wert gebildet.
	- Objektwert "0" wird "1" und Objektwert "1" wird "0".

Das *Schaltobjekt Zentral* kann allerdings nicht invertiert werden.

*Schaltobjekt* und *Treppenlichtobjekt* sind auch bei inaktiver Verknüpfungsfunktion über eine ODER-Verknüpfung zusammengeführt ([Verknüpfung zwischen Schaltob](#page-41-0)[jekt und Treppenlichtobjekt --> 42](#page-41-0)).

#### **einstellbare helligkeit und Invertierung**

Das Zusammenwirken der Einstellungen zur Helligkeit und zur Invertierung zeigt das folgende Beispiel. Aktiviert sind ein Schaltobjekt und ein Verknüpfungsobjekt mit den folgenden Einstellungen:

- *Verknüpfung*: ODER Beispiel
	- *Helligkeitswert bei Verknüpfungsobjekt "1" in %*: 60
	- *Verknüpfungsobjekt wirkt*: invertiert

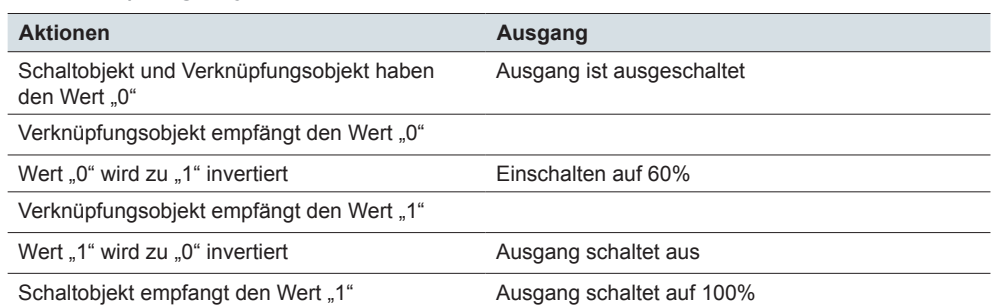

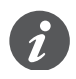

Mit Telegrammen für die Objekte *Dimmobjekt* und *Dimmobjekt Zentral* (4 Bit) oder *Wertobjekt* und *Wertobjekt Zentral* (1 Byte) sowie mit Szenentelegrammen kann der Helligkeitswert des Dimmausgangs auch während einer aktiven Verknüpfungsfunktion verändert werden!

Dabei kann der Ausgang auch ein- oder ausgeschaltet werden, selbst wenn Sie das Verhalten bei aktiver Verknüpfungsfunktion anders gewählt haben! Ansonsten kann eine aktive Verknüpfungsfunktion nur durch die Sperrfunktion mit höherer Priorität überschrieben werden.

Bei jedem Eintreffen eines Telegramms über das *Schaltobjekt*, das *Schaltobjekt Zentral* oder das *Treppenlichtobjekt* (vor der Vorwarnung) wird die Verknüpfungsfunktion aktualisiert und das Verknüpfungsergebnis neu berechnet.

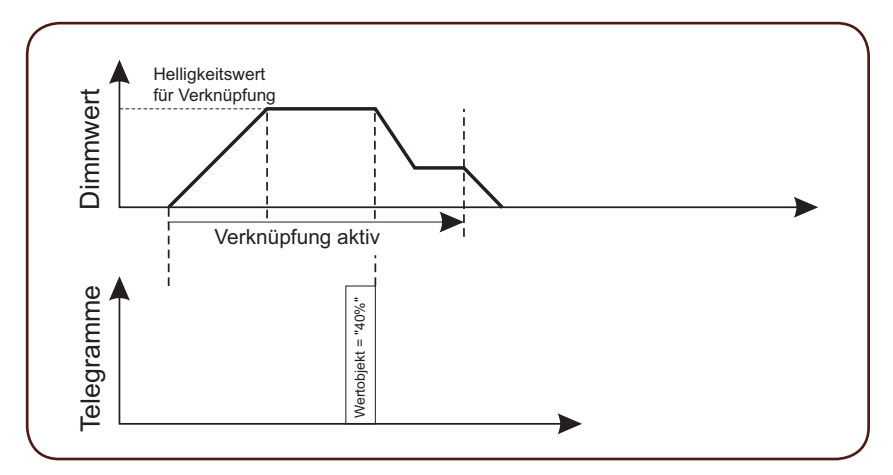

Die Helligkeit des Verknüpfungsergebnisses und die Dimmgeschwindigkeit wird durch das letzte Telegramm definiert.

**Parameter:** *Wert des Verknüpfungsobjektes nach Busspannungswiederkehr oder Download*

Busspannungswiederkehr oder Download

Das Verhalten am Ausgang ergibt sich aus dem Wert des Verknüpfungsobjektes und der gewählten Verknüpfung.

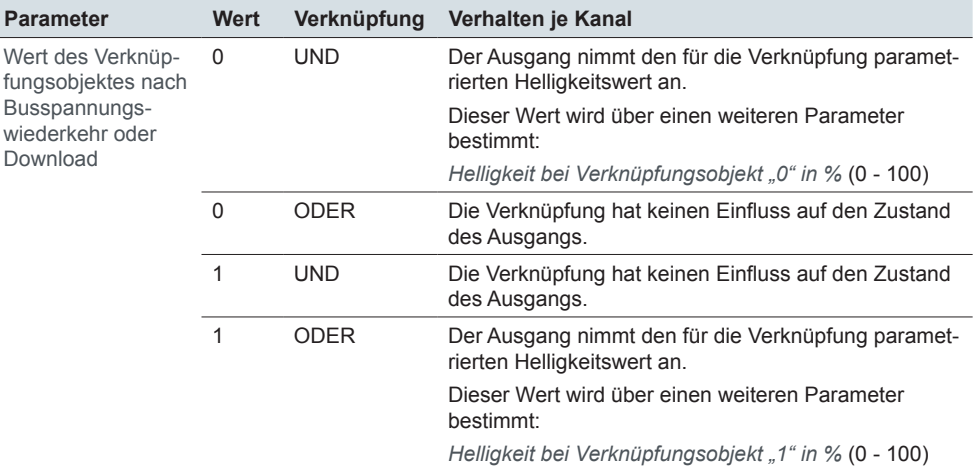

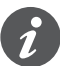

Beispiele für den Übergang in den Normalbetrieb finden Sie im Abschnitt [Beispiele](#page-71-0)  [mit Verknüpfungs-Funktion --> 72](#page-71-0).

Nach einem Busspannungsausfall bei vorhanden Netzspannung erfolgt der Über-gang in den [Ausnahmebetrieb --> 77](#page-76-0). Die Verknüpfung ist dann inaktiv und mit den Kanaltasten kann gedimmt und geschaltet werden.

## **8.2 Zwangsführung**

Wenn Sie die Zwangsführung für einen Kanal gewählt haben, so steht Ihnen für diesen Kanal das *Zwangsführungsobjekt* sowie eine neue Parameterkarte für die weiteren Funktionseinstellungen zur Verfügung. Das *Zwangsführungsobjekt* hat eine Länge von 2 Bit und folgendes Datenformat.

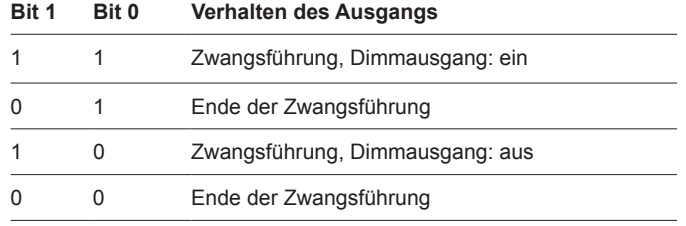

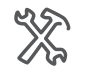

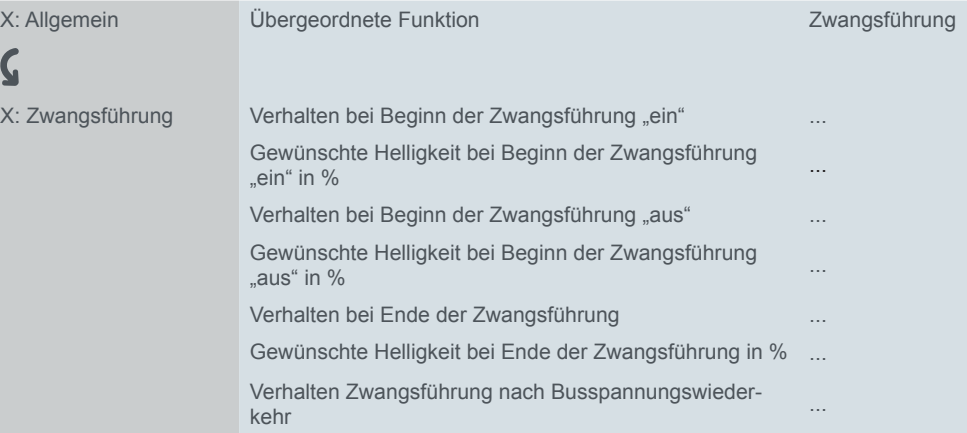

## **Zwangsführung aktivieren**

Die Zwangsführung für den Ausgang wird aktiviert, wenn auf Bit 1 der Wert "1" empfangen wird.

## **Einstellwerte bei Beginn einer Zwangsführung**

Abhängig von Bit 0 des empfangenen Telegramms wird der zugeordnete Dimmausgang gemäß Ihren Parametereinstellungen eingestellt.

#### **Verhalten bei Beginn der Zwangsführung und Dimmerausgang: ein**

(Bit  $1 = 0.1$ " und Bit  $0 = 0.1$ ")

Werte bei aktivierter Zwangsführung

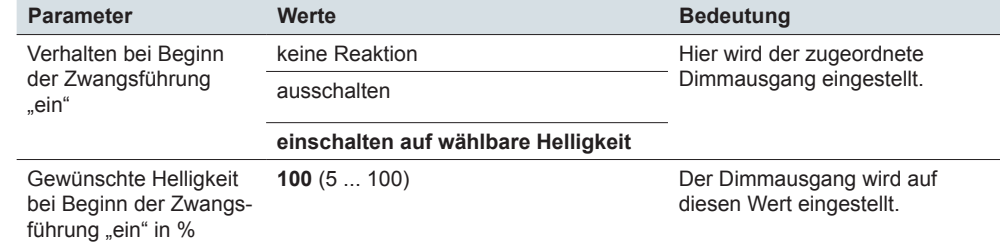

#### **Verhalten bei Beginn der Zwangsführung und Dimmausgang: aus**

 $(Bit 1 = .1"$  und Bit  $0 = .0")$ 

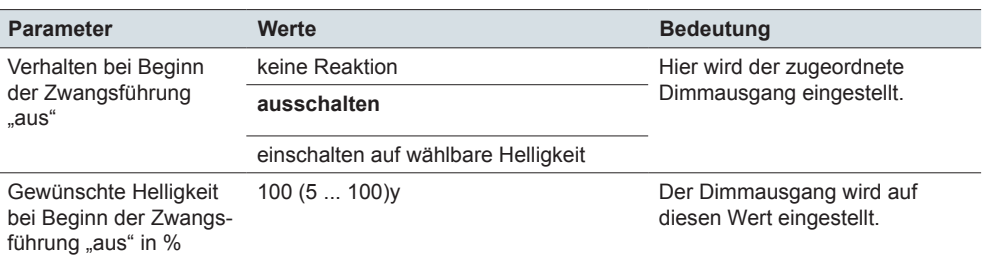

#### **Wert:** *keine Reaktion*

Der Dimmausgang bleibt zu Beginn der Zwangsführung auf seinem aktuellen Helligkeitswert stehen. Dieser Ausgangswert kann während der aktiven Zwangsführung nur durch die Sperrfunktion verändert werden. Eine Sperrfunktion hat die höchste Priorität.

**Wert:** *ausschalten*

Der Dimmausgang wird ausgeschaltet.

**Wert:** *einschalten auf wählbare Helligkeit* Der Dimmausgang wird auf den definierten Helligkeitswert eingestellt.

## **Zwangsführung deaktivieren**

Der zwangsgeführte Dimmausgang bleibt solange in dem gewählten Zustand, bis die Zwangsführung durch ein neues Telegramm mit dem Wert "0" auf Bit 1 wieder freigegeben wird. Über Parameter können Sie einstellen, wie ein Dimmausgang reagieren soll, wenn die Zwangsführung wieder aufgehoben wurde.

Werte bei deaktivierter Zwangsführung

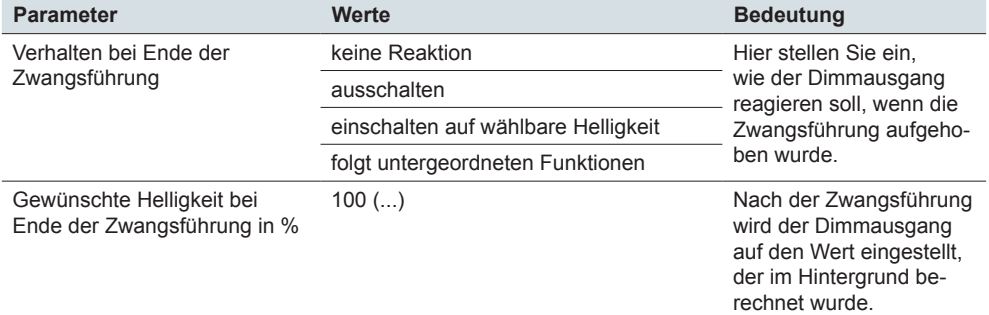

#### **Wert:** *keine Reaktion*

Der Dimmausgang bleibt auf seinem aktuellen Ausgangswert stehen, solange bis der Ausgang das nächste Schalt- oder Dimmtelegramm empfängt.

#### **Wert:** *ausschalten*

Der Dimmausgang wird zum Ende der Zwangsführung ausgeschaltet.

#### **Wert:** *einschalten auf wählbare Helligkeit*

Der Dimmausgang stellt den Helligkeitswert ein, den Sie durch einen zusätzlichen Parameter festgelegt haben.

#### **Wert:** *folgt untergeordneten Funktionen*

Sie haben folgendes eingestellt:

Telegramme für die untergeordneten Funktionen werden während einer aktiven Zwangsführung im Hintergrund weiter bearbeitet, aber nicht auf die Dimmausgänge weitergegeben. Nach dem Deaktivieren der Zwangsführung wird der zuletzt gültig Wert der untergeordneten Funktion ausgeführt.

#### **Dimmgeschwindigkeit der Zwangsführung**

Die Dimmgeschwindigkeit für Helligkeitsänderungen während einer Zwangsführung wird durch die aktuell gültige Dimmzeitverkürzung für übergeordnete Funktionen ([Dimmgeschwindigkeit --> 21](#page-20-0)) beeinflusst. Im folgenden Beispiel wird das Verhalten vor, während und noch einer Zwangsführung dargestellt.

Beispiel

XX

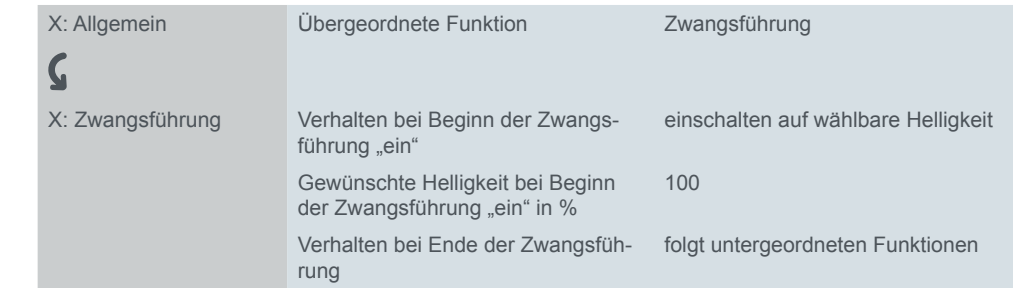

Nach Aktivierung der Zwangsführung wird mit den Einstellungen der Dimmzeitverkürzungen für übergeordnete Funktionen auf 100 % gedimmt.

Während der Zwangsführung werden Telegramme für untergeordnete Funktionen empfangen, aber nicht ausgeführt.

Am Ende der Zwangsführung wird mit der Dimmzeitverkürzung für übergeordnete Funktionen bis auf den aktuellen Dimmwert gedimmt. Danach wird mit der Dimmgeschwindigkeit der gerade aktiven untergeordneten Funktion weiter gedimmt.

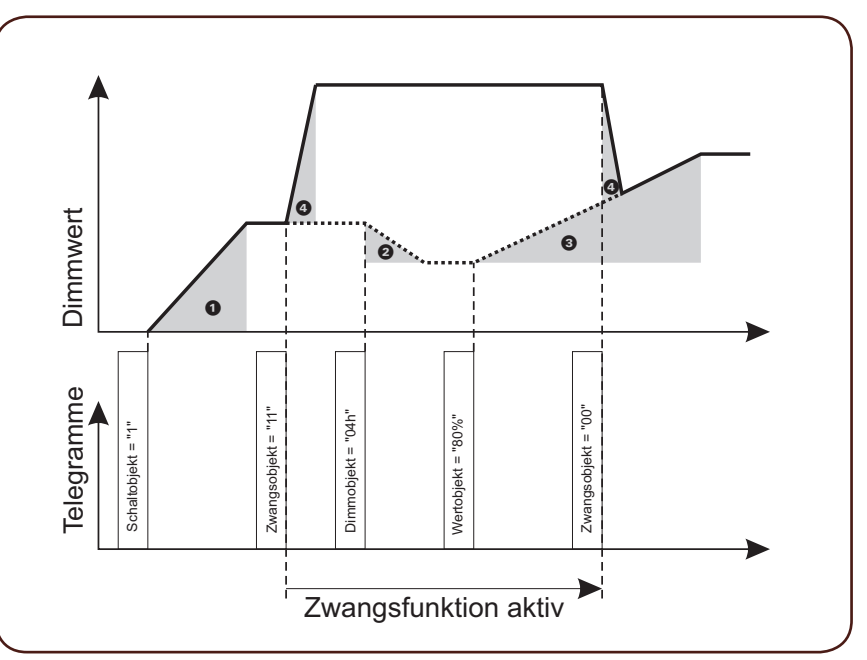

!: Dimmzeitverkürzung für Schalttelegramme und Treppenlicht einschalten.

- $\odot$ : Dimmzeitverkürzung für Dimmtelegramme.
- §: Dimmzeitverkürzung für Werttelegramme.
- $\bullet$ : Dimmzeitverkürzung für übergeordnete Funktionen.

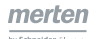

## **Wert der Zwangsführung nach Busspannungsausfall**

Während einer aktiven Zwangsführung kann es zu einem Ausfall der Netz- und Busspannung kommen. Sie können das Verhalten der Zwangsführung bei Wiederkehr der Busspannung durch einen Parameter festlegen.

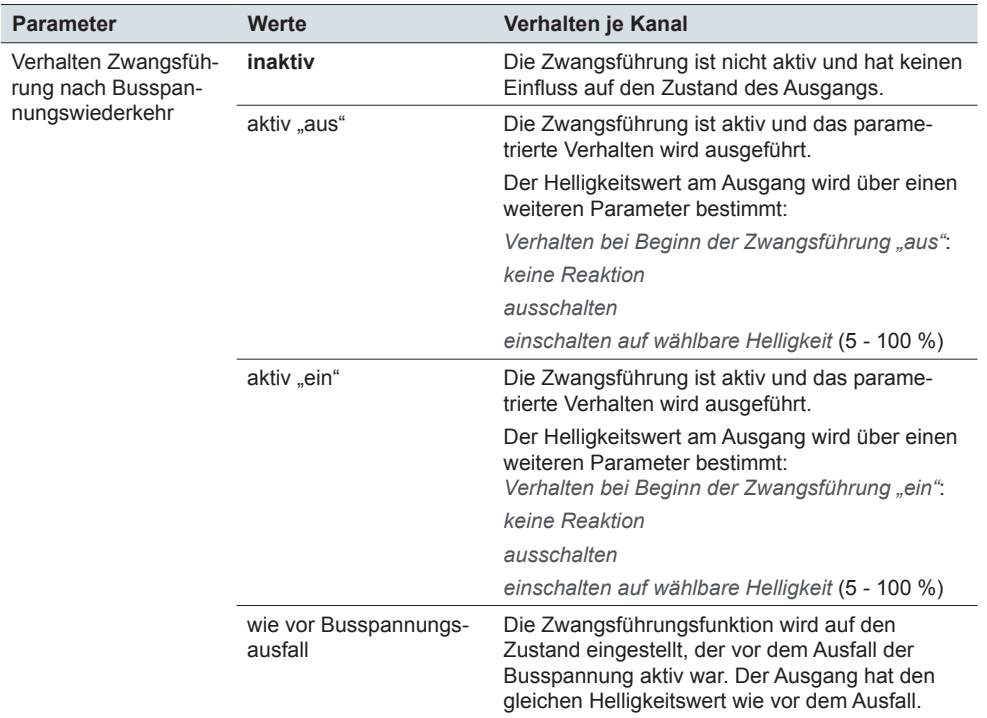

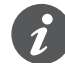

Beispiele für den Übergang in den Normalbetrieb finden Sie im Abschnitt [Beispiele](#page-73-0)  [mit Zwangsführung --> 74](#page-73-0).

Nach einem Busspannungsausfall bei vorhanden Netzspannung erfolgt der Über-gang in den [Ausnahmebetrieb --> 77](#page-76-0). Die Zwangsführung ist dann inaktiv und mit den Kanaltasten kann gedimmt und geschaltet werden.

## **8.3 Sperrfunktion**

Wenn Sie die Sperrfunktion für einen Kanal aktiviert haben, dann erscheint für diesen Kanal das *Sperrobjekt* (1 Bit) und eine neue Parameterkarte, in der Sie die weiteren Funktionseinstellungen vornehmen können.

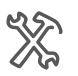

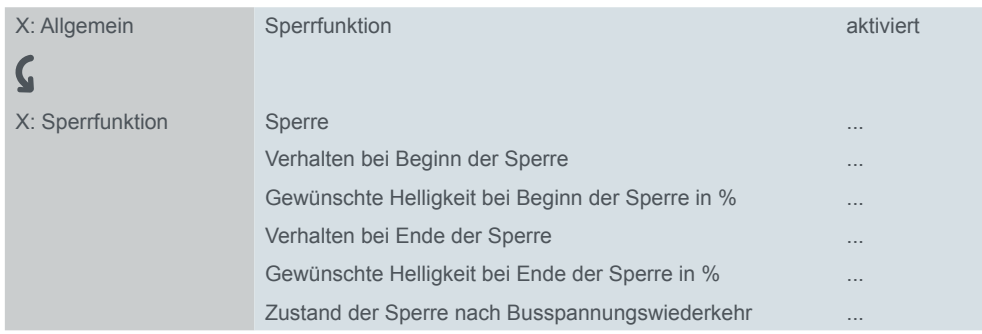

## **Sperrfunktion aktivieren**

Legen Sie zuerst das Einschaltverhalten der Sperrfunktion fest.

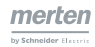

Aktivierung

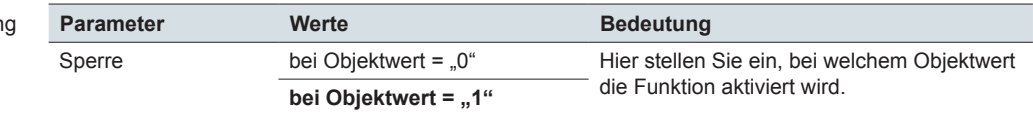

Empfängt das *Sperrobjekt* ein Telegramm mit dem zur Aktivierung gewählten Objektwert "0" oder "1", dann wird die Sperrfunktion gestartet. Sie bleibt solange aktiv, bis das *Sperrobjekt* ein Telegramm mit dem entgegengesetzten Objektwert empfängt. Mit Hilfe weiterer Einstellmöglichkeiten können Sie das Verhalten des Dimmausgangs zu Beginn und zum Ende einer Sperrfunktion festlegen.

Werte bei Aktivierung

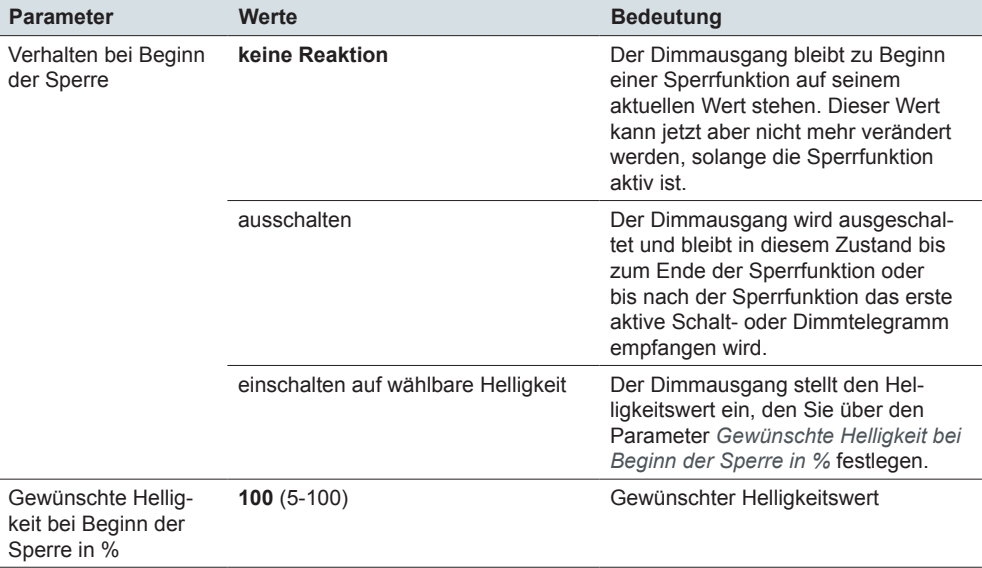

## **Sperrfunktion deaktivieren**

Der gesperrte Dimmausgang bleibt solange in dem gewählten Zustand, bis die Sperrfunktion durch ein neues Telegramm mit dem Wert "0" oder "1" wieder freigegeben wird. Über Parameter können Sie einstellen, wie ein Dimmausgang reagieren soll, wenn die Sperrfunktion wieder aufgehoben wurde.

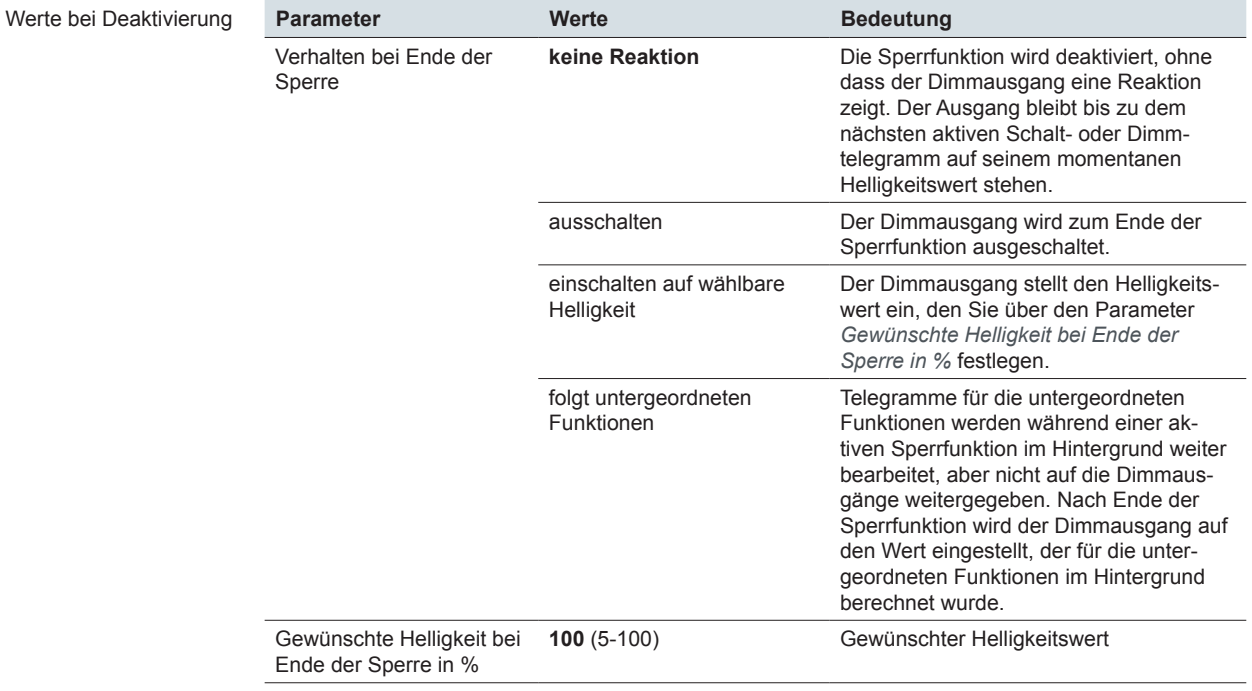

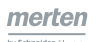

## **Dimmgeschwindigkeit der Sperrfunktion**

Die Dimmgeschwindigkeit für Helligkeitsänderungen während einer Sperrfunktion wird durch die Dimmzeitverkürzung für übergeordnete Funktionen ([Dimmgeschwin](#page-20-0)digkeit -- > 21) beeinflusst. Im folgenden Beispiel wird das Verhalten vor, während und noch einer Sperrfunktion dargestellt.

Sie haben folgendes eingestellt: Beispiel

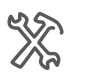

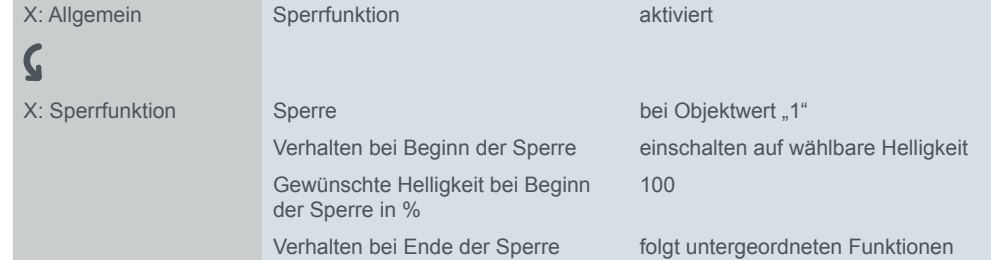

Nach Aktivierung der Sperrfunktion wird mit den Einstellungen der Dimmzeitverkürzungen für übergeordnete Funktionen auf 100 % gedimmt.

Während der Sperrfunktion werden Telegramme für untergeordnete Funktionen empfangen, aber nicht ausgeführt.

Am Ende der Sperrfunktion wird mit der Dimmzeitverkürzung für übergeordnete Funktionen bis auf den aktuellen Dimmwert gedimmt. Danach wird mit der Dimmgeschwindigkeit der gerade aktiven untergeordneten Funktion weiter gedimmt.

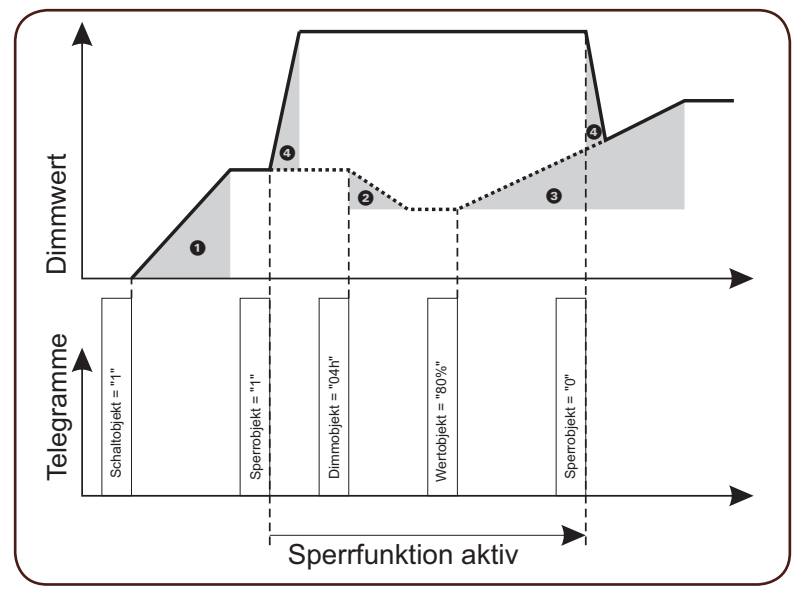

 $\bullet$ : Dimmzeitverkürzung für Schalttelegramme und Treppenlicht einschalten.

**2**: Dimmzeitverkürzung für Dimmtelegramme.

§: Dimmzeitverkürzung für Werttelegramme.

 $\bullet$ : Dimmzeitverkürzung für übergeordnete Funktionen.

## **Wert der Sperrfunktion nach Busspannungsausfall**

Während einer aktiven Sperrfunktion kann es zu einem zu einem Ausfall der Netzund Busspannung kommen. Sie können den Zustand der Sperrfunktion bei Wiederkehr der Busspannung durch einen Parameter festlegen.

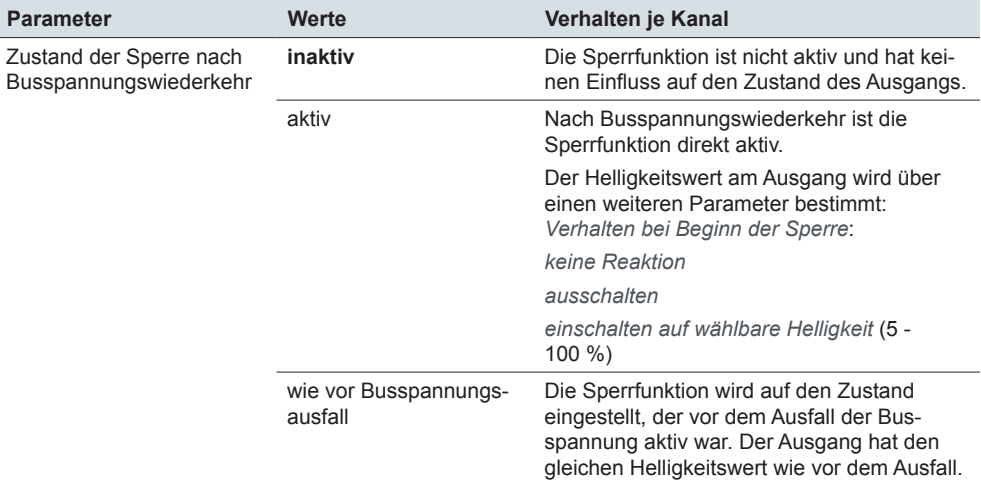

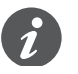

Beispiele für den Übergang in den Normalbetrieb finden Sie im Abschnitt [Beispiele](#page-75-0)  [mit Sperrfunktion --> 76.](#page-75-0)

Nach einem Busspannungsausfall bei vorhanden Netzspannung erfolgt der Über-gang in den [Ausnahmebetrieb --> 77](#page-76-0). Die Sperrfunktion ist dann inaktiv und mit den Kanaltasten kann gedimmt und geschaltet werden.

## **8.4 Kommunikationsobjekte**

Sie können folgende Kommunikationsobjekte auswählen.

Kommunikationsobjekte pro Kanal

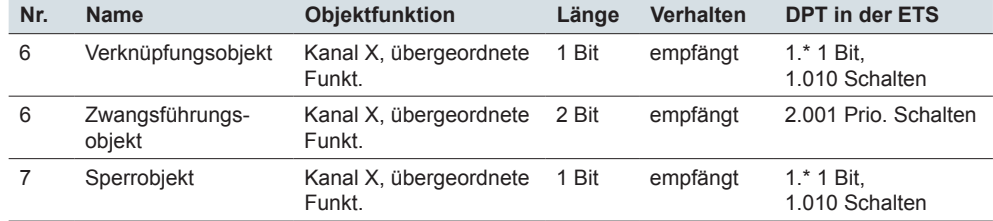

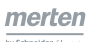

## **9 Statusmeldungen**

Die Softwareapplikation stellt Ihnen zahlreiche Möglichkeiten zur Verfügung, um den aktuellen Gerätestatus und den Status der Dimmkanäle über Kommunikationsobjekte zu melden. Abhängig von diesen Statusmeldungen können Sie in der Anlage bestimmte Steuerungsvorgänge auslösen oder Funktionen freigegeben und sperren. Darüber hinaus eignen sich die Statusmeldungen zur Anzeige der aktuellen Betriebszustände über eine Visualisierungssoftware.

Die Statusmeldungen der Ausgangskanäle werden über Kommunikationsobjekte zur Verfügung gestellt. Die Sendecharakteristik dieser Statusobjekte können Sie über Parameter jeweils auf einen der folgenden Werte einstellen.

#### **Wert:** *deaktiviert*

Das Statusobjekt ist nicht aktiv.

#### **Wert:** *aktives Rückmeldeobjekt*

Nach einer Statusänderung erfolgt ein automatisches Aussenden des aktuellen Status.

#### **Wert:** *passives Statusobjekt*

Das *Statusobjekt* sendet seine Werte nicht. Es stellt aber jeweils den aktuellen Zustand bereit, der von anderen Busteilnehmern ausgelesen werden kann.

## <span id="page-59-0"></span>**9.1 Status Fehler (alle Kanäle)**

Zum Melden von Fehlerzuständen, die zu einem Betriebsstopp am Ausgang eines Kanals führen, steht Ihnen ein Kommunikationsobjekt zur Verfügung. Über einen Parameter können Sie eine gemeinsame Meldung für alle Kanäle des Aktor aktivieren.

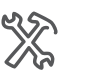

Allgemein Status Fehler

Nach der Aktivierung erscheint das zusätzliche Kommunikationsobjekt mit der Bezeichnung *Rückmeldung Fehler* oder *Status Fehler*, je nach Parametereinstellung.

Bei vorhandener Busspannung werden die folgenden Ereignisse an einem Ausgangskanal gemeldet.

- Überlast
- **Kurzschluss**
- Netzspannungsausfall

Die Fehlermeldung ist unabhängig davon, an welchem Ausgangskanal dieser Fehler auftritt. Das Objekt erhält den Wert "1". Eine Fehleranalyse ist vor Ort mit Hilfe der Leuchtanzeigen des Gerätes möglich. Wurde der Fehler behoben und arbeitet das Gerät wieder einwandfrei, erhält das Objekt den Wert "0".

Wenn Sie im Parameter *Status Fehler* den Wert *aktives Rückmeldeobjekt* gewählt haben, dann wird nach Wiederkehr der Busspannung der entsprechende Wert gesendet.

Weitere Informationen zur Anzeige der Gerätefunktionalität finden Sie auch im nachfolgenden Kapitel [Statusanzeigen --> 63.](#page-62-0) Informationen zu Störungen finden Sie im Kapitel [Betriebsstopp --> 79](#page-78-0) und im Abschnitt "Was tun bei Störungen" in der Gebrauchsanleitung.

#### **Kommunikationsobjekte**

Sie können die folgenden Kommunikationsobjekte auswählen.

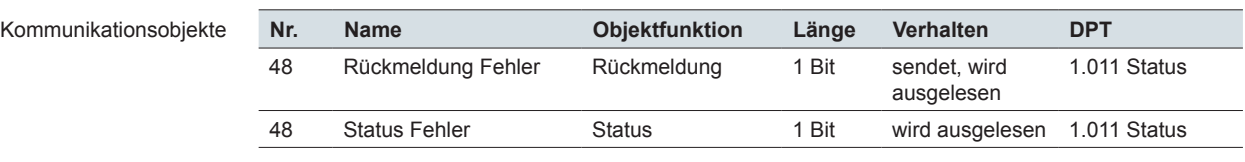

## **9.2 Status Schaltobjekt (kanalspezifisch)**

Für jeden Ausgangskanal kann der aktuelle Zustand des Kanals gemeldet werden. Sie können das Meldeobjekt individuell für jeden Kanal deaktivieren oder die Sendecharakteristik ändern.

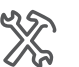

Kommunikationsobjekte pro

Kanal

X: Allgemein Status Schalten ...

Je nach Sendecharakteristik, die Sie gewählt haben, wechselt die Bezeichnung des Meldeobjektes zwischen *Rückmeldung Schalten* und *Status Schalten*.

Der Wert des Meldeobjektes eines Kanals entspricht immer dem aktuellen Ausgangszustand Ein oder Aus. Gedimmt entspricht der Einstellung Ein. Der Zustand des Meldeobjektes stimmt ebenfalls mit der gelben Kanalstatus-LED überein ([Statusanzeigen --> 63\)](#page-62-0). Das Meldeobjekt ist werksseitig als Rückmeldeobjekt eingestellt. Bei jedem Zustandswechsel von Aus nach Ein oder umgekehrt, wird dann der aktuelle Objektwert auf den Bus gesendet.

Der Wert des *Schaltobjektes* kann sich vom aktuellen Wert des Kanals unterscheiden (z. B. bei parametrierten Verzögerungszeiten). Deshalb verwenden Sie für den Status des Kanals das Rückmeldeobjekt.

Der Objektwert des Meldeobjektes als passives Statusobjekt stimmt immer mit dem aktuellen Ausgangswert überein und kann z. B. von einer Visualisierung ausgelesen werden.

#### **Kommunikationsobjekte**

Sie können folgende Kommunikationsobjekte auswählen.

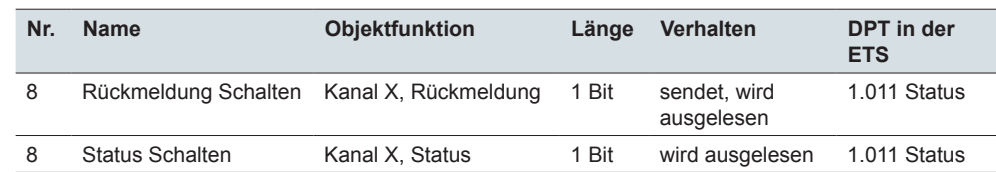

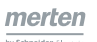

## **9.3 Status Wertobjekt/Helligkeitswert (kanalspezifisch)**

Für jeden Ausgangskanal kann der aktuellen Helligkeitswert des Kanals gemeldet werden. Sie können das Meldeobjekt individuell für jeden Kanal deaktivieren oder die Sendecharakteristik ändern.

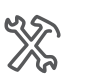

X: Allgemein Status Wertobjekt/Helligkeitswert

Je nach Sendecharakteristik, die Sie gewählt haben, wechselt die Bezeichnung dieses Objektes zwischen den Werten *Rückmeldung Wertobjekt/Helligkeitswert* oder *Status Wertobjekt/Helligkeitswert*.

Der Wert des Meldeobjektes eines Kanals entspricht immer dem aktuellen Dimmwert des Ausgangs zwischen 0 % und 100 % in 255 Schritten.

Das Meldeobjekt ist werksseitig als Rückmeldeobjekt eingestellt. Der aktuelle Objektwert wird dann auf den Bus gesendet, wenn der Ausgang den Dimmwert erreicht hat. Der Objektwert wird gesendet, wenn:

- ein Dimmvorgang beendet ist
- der minimale oder der maximale Dimmwert erreicht wurde
- durch manuelle Bedienung ein Dimmvorgang gestoppt wurde.

Der Objektwert des Meldeobjektes als passives Statusobjekt stimmt immer mit dem aktuellen Ausgangswert überein.

## **Kommunikationsobjekte**

Sie können folgende Kommunikationsobjekte auswählen.

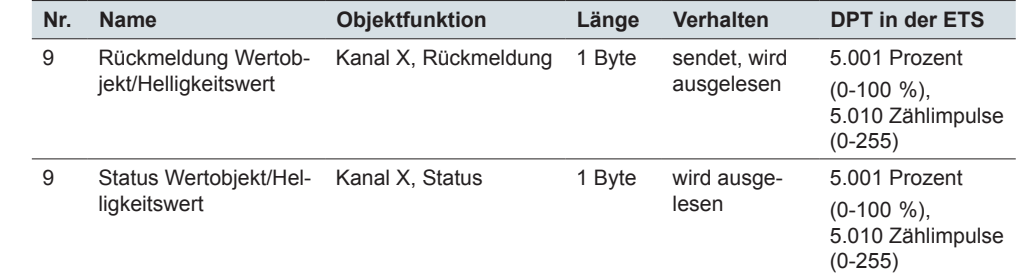

Kommunikationsobjekte pro Kanal

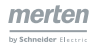

## <span id="page-62-0"></span>**10 Statusanzeigen**

Der Aktor verfügt über unterschiedliche Leuchtanzeigen.

- Gelbe Kanalstatus-LED je Ausgang: Zeigt den aktuellen Zustand der Schaltausgänge.
- Rote Kanalfehler-LED je Ausgang: Zeigt Kurzschluss oder Überlast.
- Grüne Betriebs-LED: Zeigt den Betriebszustand des Gerätes.

## **10.1 Status Schaltausgänge**

Die gelbe Kanalstatus-LED zeigt den Schalt- oder Dimmzustand eines Ausgangskanals an. Ist der Kanal ausgeschaltet, so ist auch die Zustands-Anzeige ausgeschaltet. Die Zustands-Anzeige leuchtet, wenn der Kanal eingeschaltet oder gedimmt ist (Wert > 0). Der Zustand der Kanalstatus-LED entspricht dem Zustand des Objektes *Rückmeldung Schalten* bzw. *Status Schalten* des jeweiligen Kanals.

## **10.2 Status Kurzschluss oder Überlast**

Die rote Kanalfehler-LED zeigt je Ausgang an, ob der Aktor einen Kurzschluss oder eine Überlast festgestellt hat ([Betriebsstopp wegen Überlast --> 79](#page-78-1)). Falls parametriert, wird außerdem eine Fehlermeldung gesendet (Status Fehler (alle Kanäle)  $-50$ .

## **Überlast**

Tritt an einem Ausgangskanal eine Überlast auf, so wird der betroffene Ausgang automatisch auf minimale Helligkeit herunter gedimmt.

Die rote Kanalfehler-LED und die gelbe Kanalstatus-LED leuchten. Mit der Kanaltaste können Sie den Fehler quittieren. Anschließend kann der Kanal wieder normal bedient werden. Wird ein zweites Mal eine Überlast festgestellt, wird der Kanal ausgeschaltet und verhält sich wie bei einem Kurzschluss.

## **Kurzschluss oder erneute Überlast**

Bei einem Kurzschluss oder einer erneut festgestellten Überlast wird der angeschlossene Verbraucher direkt ausgeschaltet und kann nicht mehr eingeschaltet werden.

Die rote Kanalfehler-LED leuchtet und die gelbe Kanalstatus-LED ist ausgeschaltet.

Zum Beheben muss die Netzspannung an dem betroffenen Kanal abgeschaltet werden.

Lassen Sie die Ursachen von einer Elektrofachkraft beseitigen [\(Zu Ihrer Sicherheit](#page-10-0)   $\Rightarrow$  11).

Nach dem Beheben der Ursache können Sie den Kanal wieder normal benutzen.

## **Status Betriebszustand**

## **Netzspannungsausfall**

Bei einem Netzspannungsausfall schalten sich die angeschlossenen Verbraucher an einem oder mehreren Kanälen automatisch aus und können nicht mehr geschaltet oder gedimmt werden.

Wenn die Busspannung noch vorhanden ist, blinkt die grüne Betriebs-LED. Die rote Kanalfehler-LED und die gelbe Kanalstatus-LED sind ausgeschaltet. Falls parametriert, wird außerdem eine Fehlermeldung gesendet.

Bei Busspannungsausfall ist die Betriebs-LED ausgeschaltet.

## **Normal- und Ausnahmebetrieb**

Die grüne Betriebs-LED leuchtet, wenn die Applikation geladen ist und die Busspannung anliegt. Der Aktor befindet sich im Normalbetrieb. Bei fehlender Busspannung oder nicht geladener Applikation befindet sich der Aktor im Ausnahmebetrieb. Es kann dann nur noch mit den Kanaltasten am Aktor manuell geschaltet und gedimmt werden. Die grüne Betriebs-LED ist ausgeschaltet.

## **10.3 Übersicht**

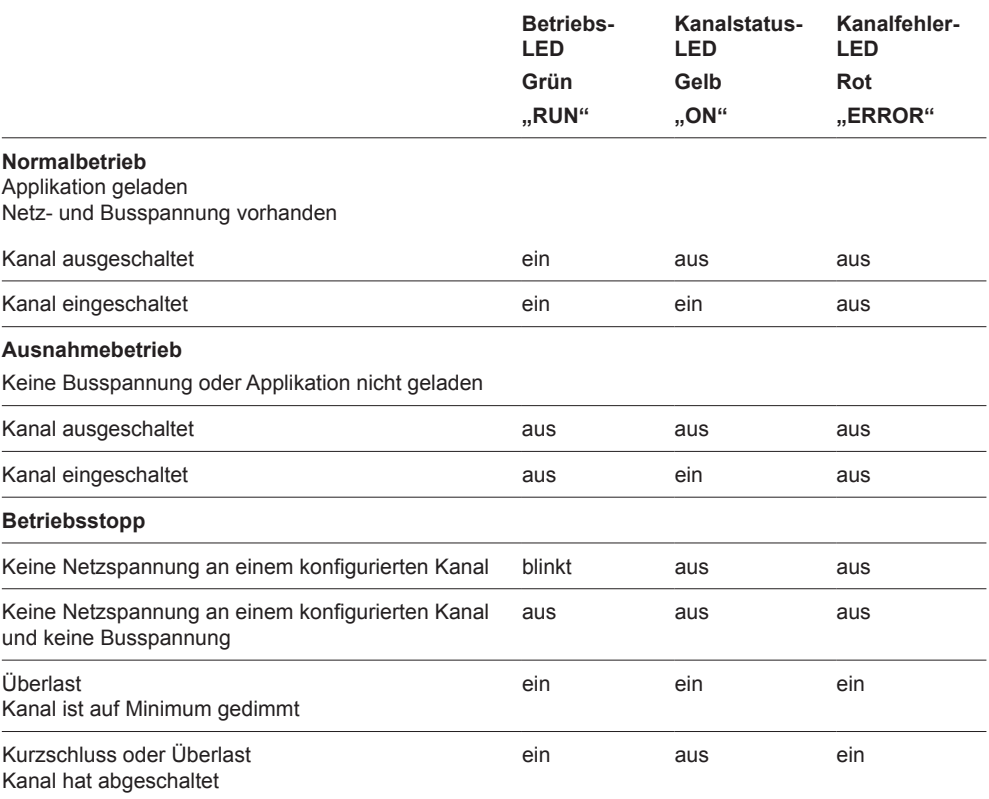

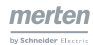

## **11 Handbedienung**

Die Handbedienung erfolgt über die Kanaltasten. Auf der Vorderseite eines Aktors finden Sie für jeden Ausgangskanal eine Kanaltaste. Mit dieser Kanaltaste können Sie den zugeordneten Ausgang manuell bedienen (Kanaltastenbedienung).

## **11.1 Kanalbedienung freigeben/sperren**

Die Bedienmöglichkeit des Gerätes durch Kanaltasten können Sie mit Hilfe der folgenden Parameter festlegen.

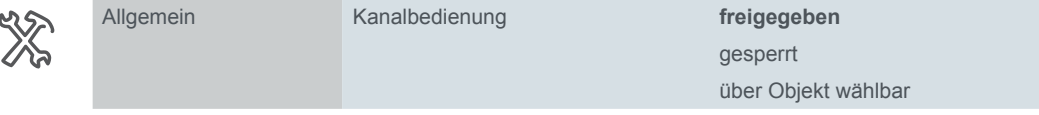

Die Einstellungen gelten jeweils für alle Kanaltasten. Sie können über die Parameterwerte *freigegeben* und *gesperrt* die Handbedienungsmöglichkeiten dauerhaft freigeben und sperren.

Einstellung per Bus-Telegramm

Mit der Parametereinstellung *über Objekt wählbar* erscheint ein neues Kommunikationsobjekt. Damit kann die Kanalbedienung über Bustelegramme freigegeben und gesperrt werden. Die Bezeichnung des neuen Kommunikationsobjektes lautet *Kanaltastenbedienung sperren*. Die Kanalbedienung ist nach dem Empfang des Telegrammwertes "1" gesperrt und nach Empfang des Telegrammwertes "0" freigegeben. Nach der Initialisierung oder dem Download der Applikation ist die Bedienung immer zugeschaltet. Erst mit einem entsprechenden Telegramm wird wieder gesperrt.

## **Kommunikationsobjekt**

Mit der Parametereinstellung *über Objekt wählbar* erscheint das folgende Kommunikationsobjekt.

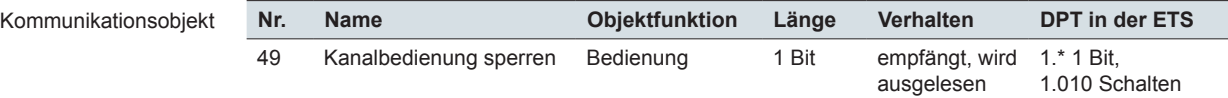

## **11.2 Kanalbedienung**

Wenn Sie die Kanaltastenbedienung zugeschaltet oder über Objekt freigegeben haben, dann werden mit den Tasten Dimmbefehle (langer Tastendruck) oder Schaltbefehle (kurzer Tastendruck) erzeugt.

Die Kanalbedienung wirkt immer auf das *Schaltobjekt* und das *Dimmobjekt* des zugehörigen Kanals.

Befehle der Kanaltastenbedienung, die auf das *Schaltobjekt* und das *Dimmobjekt* eines Kanals wirken, sind gleichwertig mit den Befehlen durch diese Objekte. Der letzte aktive Befehl wird auf den Dimmausgang weitergegeben. Jeder Tastendruck der Kanaltastenbedienung wirkt wie ein Umschalter auf den letzten Ausgangswert. Das bedeutet, dass bei einem kurzen Tastendruck der Ausgang ausgeschaltet wird, wenn er zuvor eingeschaltet war, und eingeschaltet, wenn er zuvor ausgeschaltet war. Ein langer Tastendruck auf die Kanaltaste wirkt wie ein relativer Dimmbefehl. Der Ausgang wird für die Zeit des Tastendrucks auf- oder abgedimmt, je nachdem welche Dimmrichtung eines relativen Dimmbefehls zuvor aktiv war. Relative Dimmbefehle werden entweder durch einen langen Tastendruck der Kanaltastenbedienung, das *Dimmobjekt* oder das *Dimmobjekt Zentral* erzeugt.

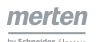

## **11.3 Priorität von Kanaltastenbedienung**

Die Kanaltastenbedienung arbeitet mit der gleichen Prioritätsstufe, wie die busgesteuerte Schalt- und die Dimmfunktion. Das bedeutet, dass eine Handbedienung über diese Funktionen nicht auf die Dimmausgänge weitergegeben wird, solange eine übergeordnete Funktion aktiv ist [\(Übergeordnete Funktionen --> 50](#page-49-1)). Im Hintergrund werden aber die entsprechenden Bedienungen bearbeitet.

## **11.4 Kanaltastenbedienung im Ausnahmebetrieb**

Wenn an dem Kanal eine passende Last angeschlossen ist und nur die Netzspannung, nicht aber die Busspannung anliegt, dann ist das Gerät im [Ausnahmebetrieb](#page-76-0)  [--> 77](#page-76-0). Vor dem ersten Laden der Applikation ist trotz vorhandener Busspannung der Ausnahmebetrieb aktiv. Die Kanaltastenbedienung ist im Ausnahmebetrieb immer zugeschaltet. So können Sie die Ausgangskanäle auch ohne Bustelegramme mit kurzem Tastendruck ein- und ausschalten und mit langem Tastendruck dimmen. Solange die Taste gedrückt bleibt, wird fortlaufend heller und dunkler gedimmt. Dabei wird bei Erreichung des Maximums oder Minimums die Dimmrichtung umgekehrt.

Im Ausnahmebetrieb sind die meisten Parametereinstellungen nicht aktiv. Die meisten Einstellungen zum Dimmverhalten, wie z. B. Dimmkurven, werden nicht berücksichtigt. Einstellungen zu übergeordnete Funktionen werden nicht angewendet.

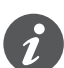

- Beachten Sie, dass die alternative *Dimmbetriebsart Phasenanschnitt LED, ESL/ CFL (RL-LED)* vor der entsprechenden Parametrierung und dem Download der Applikation nicht genutzt werden kann. Diese Betriebsart bleibt aktiviert, wenn Sie zuvor ausgewählt und geladen wurde. Werden jedoch induktive Lasten erkannt, schaltet der Aktor in die RL Betriebsart (Dimmbetriebsart und Lasten [--> 13\)](#page-12-0). Beachten Sie, dass der Austausch einer Last nur bei abgeschalteter Netzspannung erfolgen darf.
- Die Einstellung zum Startverhalten wird berücksichtigt. Wenn der Parameter *Starte immer mit 50 % (ESL/CFL)* freigegeben ist, wird auch im Ausnahmebetrieb mit mindestens 50 % Helligkeit eingeschaltet [\(Startverhalten --> 16\)](#page-15-0).
- Genauso wie im Normalbetrieb öffnet das Relais beim Ausschalten, wenn dies parametriert ist.

Die Kanalbedienung ist im Ausnahmebetrieb immer aktiv. Das Freigeben und Sperren über Parameter und Objekt betrifft nur den Normalbetrieb.

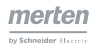

## **12 Normal- Ausnahmebetrieb und Betriebsstopp**

In diesem Kapitel lernen Sie die Übergänge in den Normal- und den Ausnahmebetrieb sowie die Bedingungen für einen Betriebsstopp kennen.

Im Normalbetrieb sind an die genutzten Kanäle dimmbare Lasten angeschlossen, die Applikation ist geladen und Bus- und Netzspannung liegen an. In dieser Betriebsart können alle parametrierten Funktionen ausgeführt werden. Außerdem ist es möglich, über die jeweilige Kanaltaste manuell zu schalten und zu dimmen, sofern diese Funktion nicht gesperrt ist.

Im Ausnahmebetrieb ist die Applikation noch nicht geladen bzw. die Busspannung liegt nicht an. In dieser Betriebsart kann ausschließlich über die jeweilige Kanaltaste geschaltet und gedimmt werden. Parameter zum Dimmverhalten und übergeordneten Funktionen bleiben unberücksichtigt.

Bei den folgenden Ereignissen erfolgt an den jeweils betroffen Kanälen ein Betriebsstopp.

- Netzspannungsausfall
- **Kurzschluss**
- Überlast

## **12.1 Normalbetrieb**

Im Normalbetrieb ist die Applikation geladen, die Bus- und die Netzspannung liegen an und dimmbare Lasten sind angeschlossen. Alle Funktionen ergeben sich entsprechend der empfangenen Telegramme. Eine Bedienung über die Kanaltasten ist möglich, sofern diese per Telegramm oder Parameter freigegeben ist.

Übergänge

Im Normalbetrieb müssen Bus- und Netzspannung vorhanden sein. Der Übergang in den Normalbetrieb erfolgt nach den folgenden Ereignissen.

- Gemeinsame Wiederkehr von Bus- und Netzspannung
- Wiederkehr der Netzspannung bei vorhandener Busspannung
- Wiederkehr der Busspannung bei vorhandener Netzspannung
- Abschluss der Übertragung der Applikation (Download)

Nach der Wiederkehr der Netzspannung erfolgt beim ersten Einschalten oder Dim-men (Wert > 0) eine Lasterkennung ([Dimmbetriebsart und Lasten --> 13\)](#page-12-0).

## **Übergang in den Normalbetrieb bei Basisfunktionen**

Zu den Basisfunktion beim Dimmen gehören die Funktionen mit niedriger Priorität wie Schalten, Dimmen und Wertdimmen. Sind keine übergeordneten Funktionen wie Verknüpfungs-, Sperrfunktion oder Zwangsführung aktiv hängt das Verhalten beim Übergang in den Normalbetrieb direkt von den gewählten Werten des Parameters *Verhalten bei Bus- oder Spannungswiederkehr oder Download* ab.

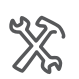

X: Allgemein Verhalten bei Bus- oder Netzspannungswiederkehr oder Download **...**

Alle Einstellungen des Parameters gelten gemeinsam für Bus- oder Netzspannungswiederkehr oder Download.

In der folgenden Übersicht wird die Auswirkung der verschiedenen Parameterwerte bei den Übergängen in den Normalbetrieb dargestellt. Beachten Sie, dass Sie das Einschaltverhalten über einen weiteren Parameter beeinflussen können.

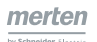

Werte für die Übergänge in den Normalbetrieb

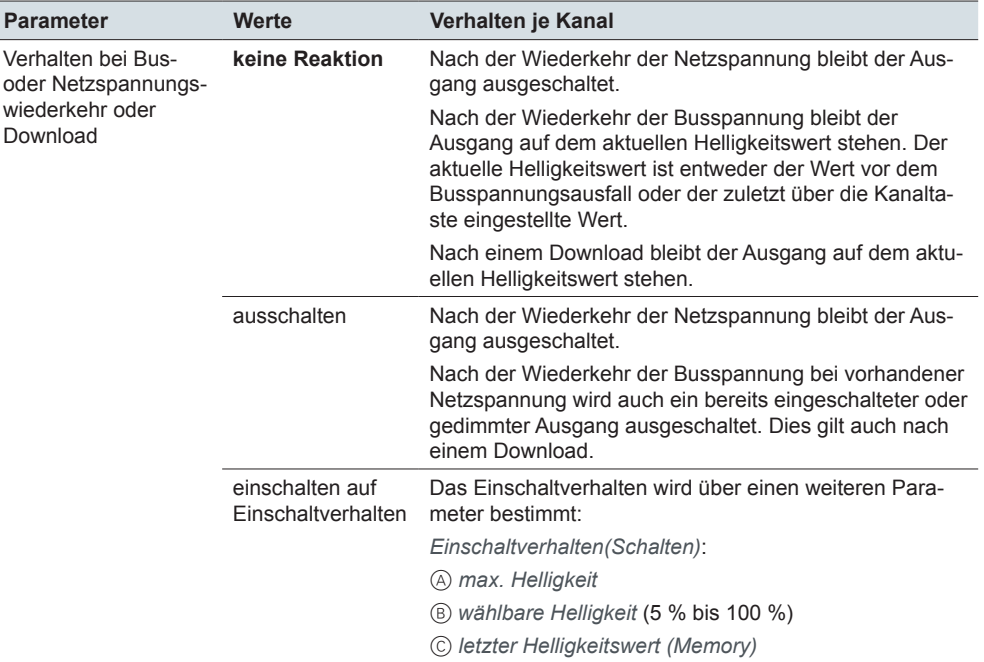

A und B: Nach der Wiederkehr der Netzspannung bleibt die Beleuchtung ausgeschaltet, wenn die Busspannung noch nicht vorhanden ist. Erst nach der Wiederkehr der Busspannung wird mit der gewählten Helligkeit eingeschaltet.

C: Nach der Wiederkehr der Netzspannung wird der Helligkeitswert zum Zeitpunkt des Netzspannungsausfalls wiederhergestellt. Nach Wiederkehr der Busspannung bleibt der Ausgang auf dem aktuellen Helligkeitswert stehen. Der aktuelle Helligkeitswert ist entweder der Wert vor dem Busspannungsausfall oder der zuletzt über die Kanaltaste eingestellte Wert. Nach einem Download bleibt der Ausgang auf dem aktuellen Helligkeitswert stehen.

#### <span id="page-68-0"></span>**Beispiele für den Übergang in den Normalbetrieb**

Die folgende Tabelle zeigt jeweils eine Folge von 5 Ereignissen. Ausgangspunkt ist ein störungsfreier Betrieb mit Startwerten. Die Beispiele  $\textcircled{a}$  bis  $\textcircled{F}$  zeigen das Verhalten der Ausgänge abhängig von den eingestellten Parametern und den Helligkeitswerten vor dem Ausfall.

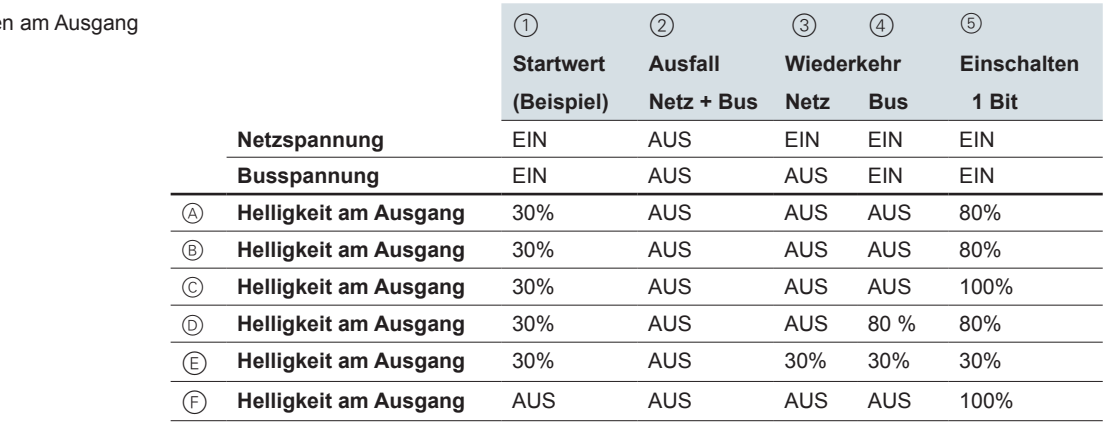

#### Auswahl der Parameter

Verhalte

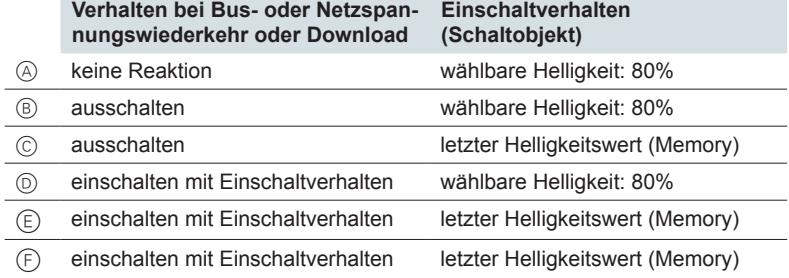

In den Beispielen (A) bis  $\circledcirc$  beeinflusst nur der Parameter zur Bus- oder Netzspannungswiederkehr das Verhalten bei der Wiederkehr. Der Parameter zum Einschaltverhalten steuert das Einschalten mit einem 1 Bit Schalttelegramm.

In Beispiel © bleibt die Beleuchtung nach der Wiederkehr der Netz- und Busspannung ausgeschaltet. Für das Einschalten mit 1 Bit steht kein aktueller Memory-Wert zur Verfügung. Es wird deshalb mit maximaler Helligkeit eingeschaltet. Ein automatisches Aufrufen der Memory-Werte direkt nach der Netzspannungswiederkehr ist in den Beispielen  $\circled$  und  $\circled$  beschrieben.

In den Beispielen  $\circledcirc$  bis  $\circledcirc$  beeinflusst der Parameter *Einschaltverhalten* auch das Verhalten bei der Wiederkehr der Netz- und Busspannung.

In Beispiel  $\circledcirc$  ist *einschalten mit Einschaltverhalten* und der Parameter *Einschaltverhalten* mit *wählbarer Helligkeit* gewählt. Nach der Netzspannungswiederkehr bleibt die Beleuchtung ausgeschaltet. Das Einschalten mit einem bestimmten Helligkeitswert ist nur bei vorhandener Busspannung möglich. Nach der Busspannungswiederkehr wird mit der gewählten Helligkeit von 80% eingeschaltet.

In den Beispielen  $\circledcirc$  und  $\circledcirc$  wird der Zustand vor dem Ausfall wiederhergestellt. Wenn zum Zeitpunkt des Ausfalls die Beleuchtung ausgeschaltet ist, bleibt die Beleuchtung auch nach der Netz- und Busspannungswiederkehr ausgeschaltet. Für das Einschalten mit 1 Bit steht kein aktueller Memory-Wert zur Verfügung. Es wird deshalb mit maximaler Helligkeit eingeschaltet.

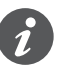

Einstellungen zu Busspannungswiederkehr oder Download bei übergeordneten Funktionen wie Verknüpfung, Sperrfunktion oder Zwangsführung können zu einem geänderten Verhalten führen [\(Übergang in den Normalbetrieb bei übergeordneten](#page-70-0)  [Funktionen --> 71\)](#page-70-0).

#### **anwendungen mit und ohne Memory-funktion**

#### **Kein automatisches einschalten bei Spannungswiederkehr**

Beispiel ohne Memory-Funktion

In einem Schlafzimmer soll nach einem Netzspannungsausfall die Beleuchtung ausgeschaltet bleiben und bei Bedarf wieder manuell eingeschaltet werden.

#### Parameter:

*Verhalten bei Bus- oder Netzspannungsspannungswiederkehr oder Download*: *keine Reaktion*

Bei dieser Auswahl bleibt der Verbraucher bei Netzspannungswiederkehr ausgeschaltet. Das Einschalten erfolgt über weitere Telegramme, die z. B. mit einem Taster ausgelöst werden. Die Auswahl dieses Parameterwertes entspricht der Voreinstellung.

Wenn nur die Busspannung ausfällt, bleibt der aktuelle Zustand der Beleuchtung erhalten. Bei Busspannungswiederkehr erfolgt ebenfalls keine Änderung.

#### **Beibehalten des letzten helligkeitswertes**

Beispiel mit Memory-Funktion

Für den Wohn- und Arbeitsbereich wird eine automatische Wiederherstellung der zuletzt eingestellten Helligkeitswerte gewünscht. Insbesondere bei kurzen Ausfällen ist dieses Verhalten praktisch.

#### Parameter:

- *Verhalten bei Bus- oder Netzspannungsspannungswiederkehr oder Download*: *einschalten auf Einschaltverhalten*
- *Einschaltverhalten (Schaltobjekt)*: *letzter Helligkeitswert (Memory)*

Beim Netzspannungsausfall schaltet die Beleuchtung aus. Bei der Netzspannungswiederkehr wird der zuletzt eingestellte Helligkeitswert wiederhergestellt. Wenn nur die Busspannung ausfällt, bleibt der aktuelle Zustand der Beleuchtung erhalten. Bei Busspannungswiederkehr wird der Zustand zum Zeitpunkt des Busspannungsausfalls wiederhergestellt.

## <span id="page-70-0"></span>**Übergang in den Normalbetrieb bei übergeordneten Funktionen**

Bei Busspannungswiederkehr wird der Übergang in den Normalbetrieb auch von den übergeordneten Funktionen bestimmt. Dabei handelt es sich um die Verknüpfungsfunktion, die Zwangsführung und die Sperrfunktion. Sie können das jeweilige Verhalten einstellen.

#### **Verknüpfungsfunktion und Busspannungswiederkehr**

Für jeden Ausgangskanal können Sie eine Verknüpfungsfunktion [\(Seite 50](#page-49-0)) wählen.

Sie können den Wert des Verknüpfungsobjektes nach Busspannungswiederkehr oder Download bestimmen.

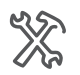

X: Verknüpfung Wert des Verknüpfungsobjektes nach Busspannungswiederkehr oder Download ...

Nach Busspannungswiederkehr oder Download erfolgt der Übergang in den Normalbetrieb. Das Verhalten am Ausgang ergibt sich aus dem Wert des Verknüpfungsobjektes und der gewählten Verknüpfung.

Eine UND-Verknüpfung ist aktiv, wenn das Verknüpfungsobjekt intern den Wert "0" hat. Das Einschalten über das Schaltobjekt ist dann nicht möglich.

Eine ODER-Verknüpfung ist aktiv, wenn das Verknüpfungsobjekt intern den Wert "1" hat. Das Ausschalten über das Schaltobjekt ist dann nicht möglich.

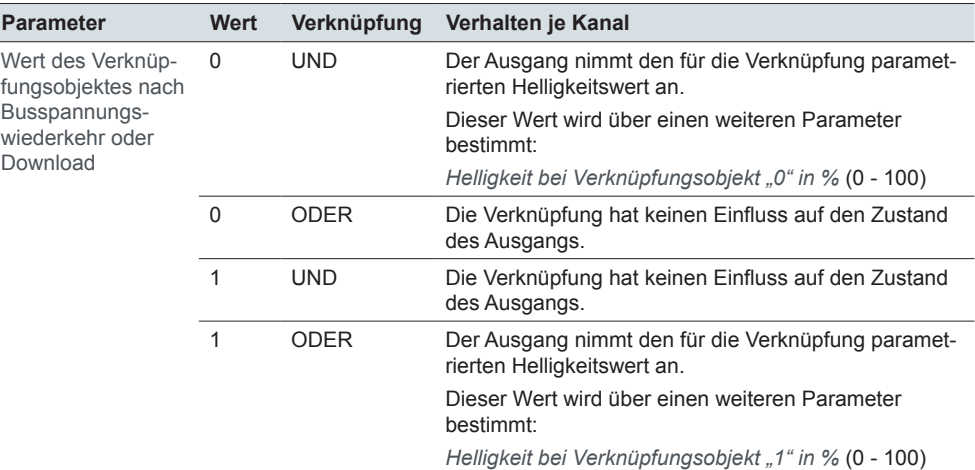

Die Aktivierung der Verknüpfung erfolgt über den Empfang eines Telegramms am Verknüpfungsobjekt.

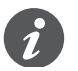

Das beschriebene Verhalten kann durch eine aktivierte Sperrfunktion übersteuert werden.

Verhalten

#### <span id="page-71-0"></span>**Beispiele mit Verknüpfungs-funktion**

Die folgende Tabelle zeigt jeweils eine Folge von 6 Ereignissen. Ausgangspunkt ist ein störungsfreier Betrieb mit Startwerten. Die Beispiele  $\textcircled{a}$  bis  $\textcircled{b}$  zeigen das Verhalten der Ausgänge und den Zustand der Verknüpfung. Das Verhalten hängt von den Startwerten und den eingestellten Parametern ab.

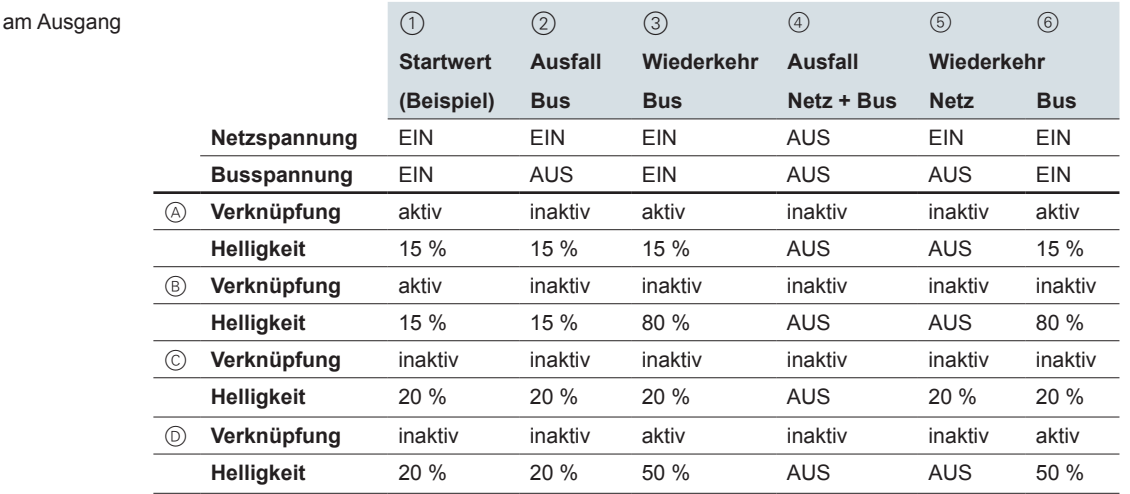

Parameter zur Bus- und Netzspannungswiederkehr

Parameter zur Verknüpfungs-

funktion

#### **Verhalten bei Bus- oder Netzspannungswiederkehr oder Download**

#### **einschaltverhalten (Schaltobjekt)**

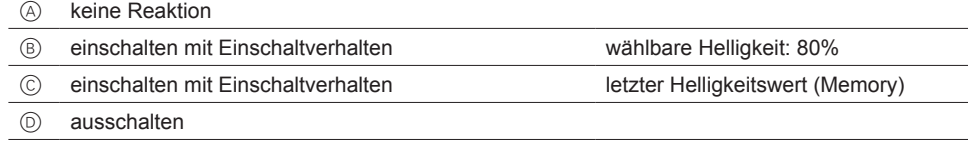

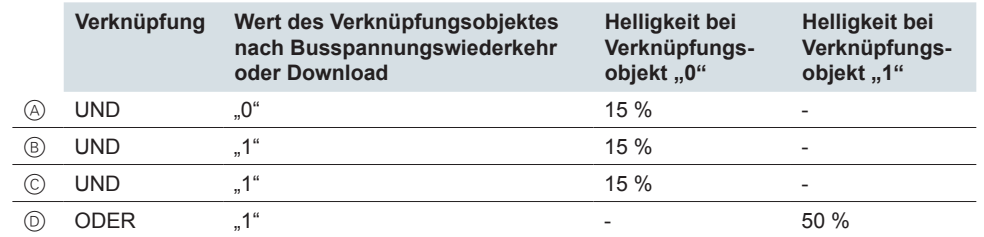

In Beispiel  $\textcircled{a}$  ist die UND-Verknüpfung nach der Busspannungswiederkehr aktiv. Der Ausgang dimmt auf den Helligkeitswert von 15 %, der bei aktiver UND-Verknüpfung eingestellt ist. Nach der Netzspannungswiederkehr ist die Verknüpfung inaktiv. Entsprechend der Einstellung zur Netzspannungswiederkehr bleibt der Ausgang ausgeschaltet. Nach der erneuten Busspannungswiederkehr dimmt der Kanal auf 15 %.

In Beispiel ® ist die UND-Verknüpfung nach der Busspannungswiederkehr inaktiv. Der Ausgang dimmt auf dem Helligkeitswert von 80 %, der für das Einschaltverhalten eingestellt ist. Nach der Netzspannungswiederkehr bleibt der Ausgang aus-geschaltet ([Beispiele für den Übergang in den Normalbetrieb --> 69\)](#page-68-0). Nach der Busspannungswiederkehr dimmt der Kanal auf den Helligkeitswert von 80 %.

In Beispiel © ist die UND-Verknüpfung nach der Busspannungswiederkehr inaktiv. Der Ausgang bleibt auf den Helligkeitswert von 20 %, da das Einschaltverhalten mit Memory-Funktion eingestellt ist. Nach der Netzspannungswiederkehr dimmt der Ausgang erneut auf den Helligkeitswert von 20 %. Nach der Busspannungswiederkehr bleibt die Verknüpfung inaktiv und der Helligkeitswert bleibt bei 20 %.

In Beispiel  $\odot$  ist die ODER-Verknüpfung nach der Busspannungswiederkehr aktiv. Der Ausgang dimmt auf den Helligkeitswert von 50 %, der bei aktiver ODER-Verknüpfung eingestellt ist. Nach der Netzspannungswiederkehr ist die Verknüpfung

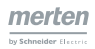
inaktiv. Entsprechend der Einstellung zur Netzspannungswiederkehr bleibt der Ausgang ausgeschaltet. Nach der Busspannungswiederkehr dimmt der Kanal auf 50 %.

#### **Zwangsführung und Busspannungswiederkehr**

Für jeden Ausgangskanal können Sie eine Zwangsführung [\(Seite 53\)](#page-52-0) wählen.

Sie können das Verhalten nach Busspannungswiederkehr einstellen.

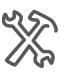

X: Zwangsführung Verhalten Zwangsführung nach Busspannungswiederkehr ...

Nach Busspannungswiederkehr erfolgt der Übergang in den Normalbetrieb. Das Verhalten am Ausgang wird über weitere Parameter bestimmt.

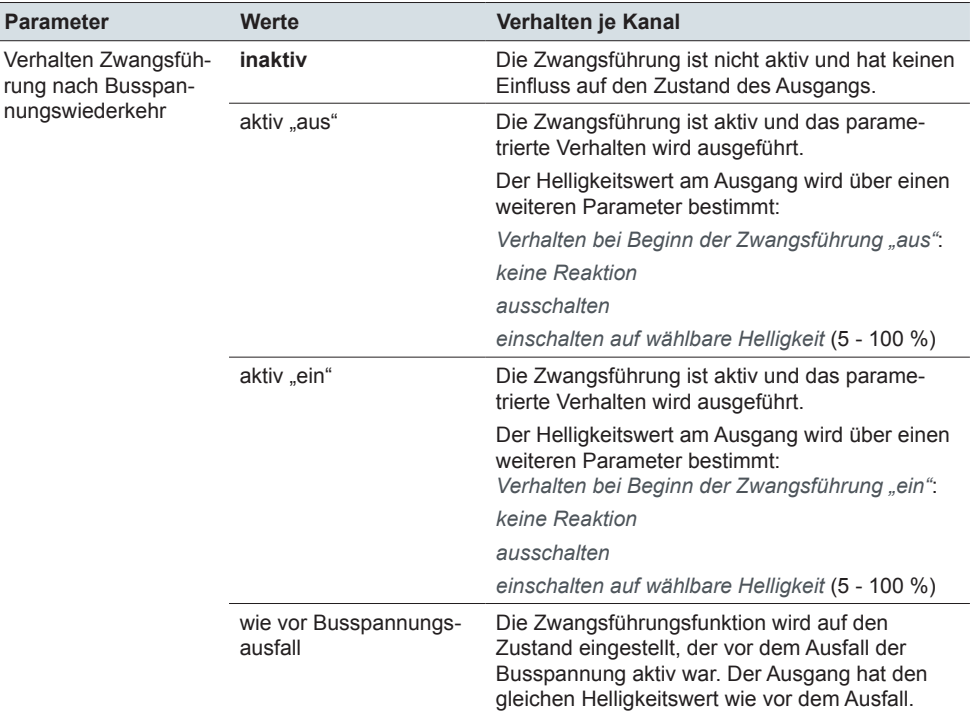

Die Aktivierung der Zwangsführung erfolgt über den Empfang eines Telegramms am Zwangsführungsobjekt.

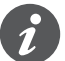

Das beschriebene Verhalten kann durch eine aktivierte Sperrfunktion übersteuert werden.

Verhalter

#### **Beispiele mit Zwangsführung**

Die folgende Tabelle zeigt jeweils eine Folge von 6 Ereignissen. Ausgangspunkt ist ein störungsfreier Betrieb mit Startwerten. Die Beispiele (A) bis © zeigen das Verhalten der Ausgänge und den Zustand der Zwangsführung. Das Verhalten hängt von den Startwerten und den eingestellten Parametern ab.

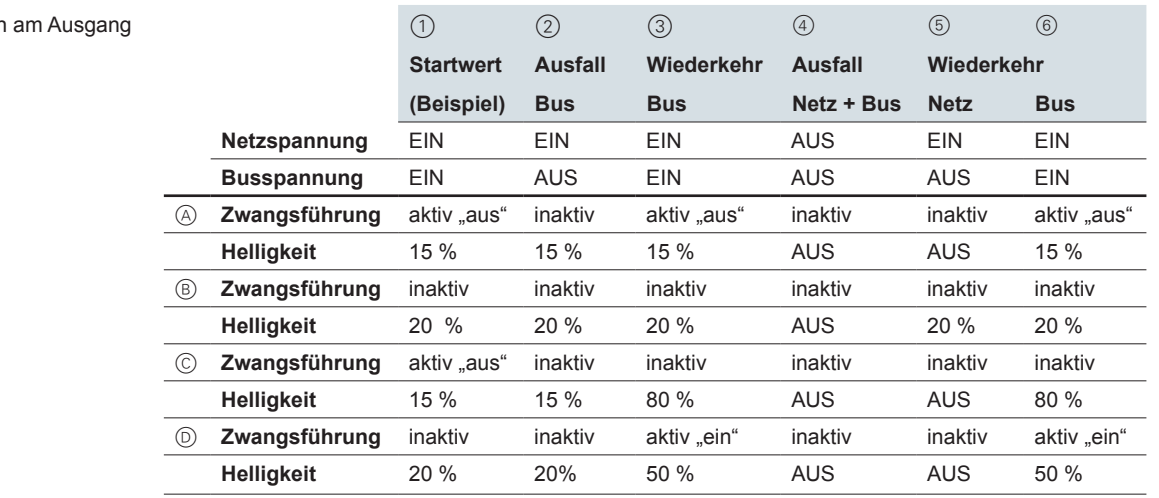

Parameter zur Bus- und Netzspannungswiederkehr

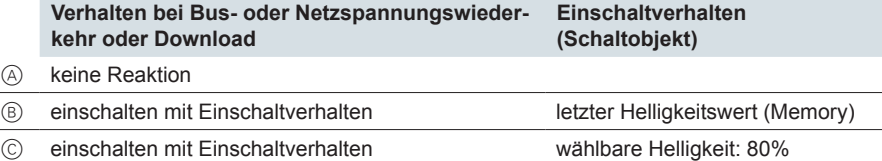

D ausschalten

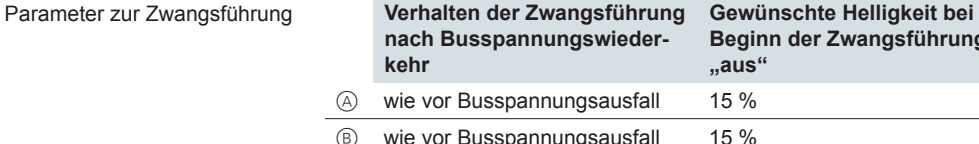

C inaktiv 15 %

runa **Gewünschte helligkeit bei Beginn der Zwangsführung "ein"**

 $\circledcirc$  aktiv "ein" 50 %

In Beispiel  $\circledA$  ist die Zwangsführung nach der Busspannungswiederkehr aktiv. Der Ausgang dimmt auf den Helligkeitswert von 15 %, der bei aktiver Zwangsführung mit Ausschalt-Funktion eingestellt ist (*Zwangsführung "aus"*). Nach der Netzspannungswiederkehr ist die Verknüpfung inaktiv. Entsprechend der Einstellung zur Netzspannungswiederkehr bleibt der Ausgang ausgeschaltet. Nach der Busspannungswiederkehr dimmt der Kanal auf 15 %.

In Beispiel  $\circledR$  ist die Zwangsführung nach der Busspannungswiederkehr inaktiv. Der Ausgang bleibt bei dem Helligkeitswert von 20 %, da das Einschaltverhalten mit Memory-Funktion eingestellt ist. Nach der Netzspannungswiederkehr dimmt der Ausgang erneut auf den Helligkeitswert von 20 %. Nach der Busspannungswiederkehr bleibt die Verknüpfung inaktiv und der Helligkeitswert bleibt bei 20 %.

In Beispiel C ist die Zwangsführung nach der Busspannungswiederkehr inaktiv. Der Ausgang dimmt auf den Helligkeitswert von 80 %, der für das Einschaltverhalten eingestellt ist. Nach der Netzspannungswiederkehr bleibt der Ausgang ausgeschaltet (Beispiele für den Übergang in den Normalbetrieb --> 69). Nach der Busspannungswiederkehr dimmt der Kanal auf den Helligkeitswert von 80 %.

In Beispiel  $\circledcirc$  ist die Zwangsführung nach der Busspannungswiederkehr aktiv. Der Ausgang dimmt auf den Helligkeitswert von 50 %, der bei aktiver Zwangsführung

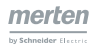

mit Einschalt-Funktion eingestellt ist (*Zwangsführung "ein"*). Nach der Wiederkehr der Netzspannung ist die Zwangsführung inaktiv. Entsprechend der Einstellung zur Netzspannungswiederkehr bleibt der Ausgang ausgeschaltet. Nach der Busspannungswiederkehr dimmt der Kanal auf 50 %.

### **Sperrfunktion und Busspannungswiederkehr**

Für jeden Ausgangskanal können Sie eine Sperrfunktion aktivieren. Diese hat die höchste Priorität und übersteuert eine Verknüpfungsfunktion oder eine Zwangsfüh-rung [\(Sperrfunktion --> 56\)](#page-55-0).

Sie können das Verhalten nach Busspannungswiederkehr einstellen.

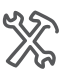

X: Sperrfunktion Zustand der Sperre nach Busspannungswiederkehr ...

Nach Busspannungswiederkehr erfolgt der Übergang in den Normalbetrieb. Das Verhalten am Ausgang wird über weitere Parameter bestimmt.

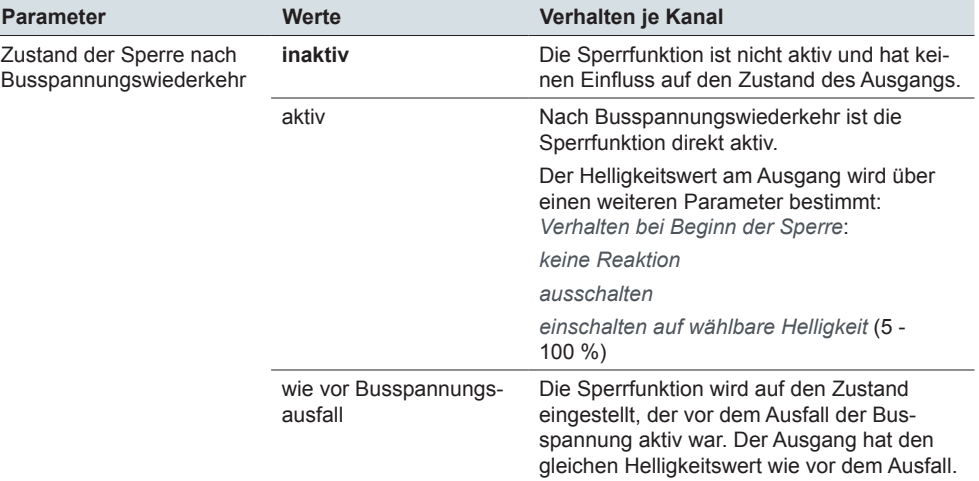

Die Aktivierung der Sperre erfolgt über den Empfang eines Telegramms am Sperrobjekt.

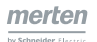

#### **Beispiele mit Sperrfunktion**

Die folgende Tabelle zeigt jeweils eine Folge von 6 Ereignissen. Ausgangspunkt ist ein störungsfreier Betrieb mit Startwerten. Die Beispiele  $\textcircled{a}$  bis  $\textcircled{b}$  zeigen das Verhalten der Ausgänge und den Zustand der Sperrfunktion. Das Verhalten hängt von den Startwerten und den eingestellten Parametern ab.

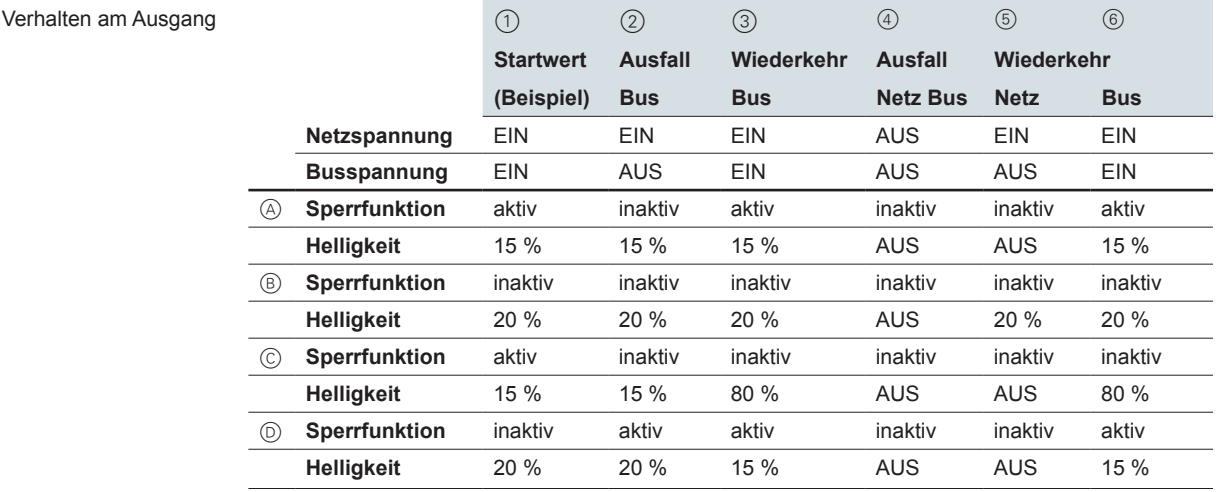

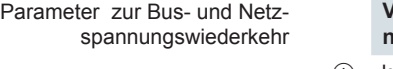

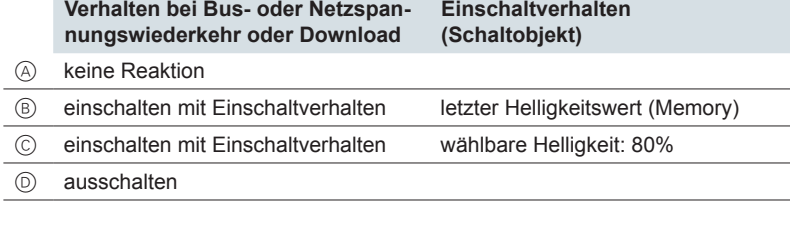

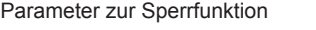

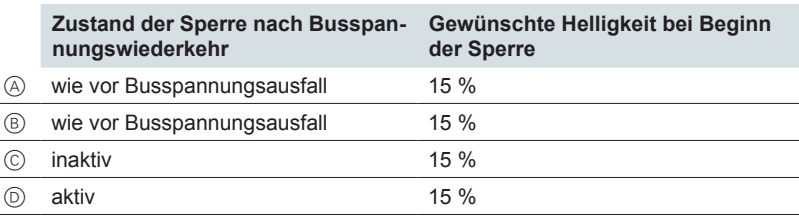

In Beispiel ( $\widehat{A}$ ) ist die Sperrfunktion nach der Busspannungswiederkehr aktiv. Der Ausgang dimmt auf den Helligkeitswert von 15%, der bei aktiver Sperrfunktion eingestellt ist. Nach der Netzspannungswiederkehr ist die Sperrfunktion inaktiv. Entsprechend der Einstellung zur Netzspannungswiederkehr bleibt der Ausgang ausgeschaltet. Nach der Busspannungswiederkehr dimmt der Kanal auf 15 %.

In Beispiel ® ist die Sperrfunktion nach der Busspannungswiederkehr inaktiv. Der Ausgang bleibt bei dem Helligkeitswert von 20 %, da das Einschaltverhalten mit Memory-Funktion eingestellt ist. Nach der Netzspannungswiederkehr dimmt der Ausgang erneut auf den Helligkeitswert von 20 %. Nach der Busspannungswiederkehr bleibt die Verknüpfung inaktiv und der Helligkeitswert bleibt bei 20 %.

In Beispiel C ist die Sperrfunktion nach der Busspannungswiederkehr inaktiv. Der Ausgang dimmt auf den Helligkeitswert von 80 %, der für das Einschaltverhalten eingestellt ist. Nach der Netzspannungswiederkehr bleibt der Ausgang ausgeschal-tet [\(Beispiele für den Übergang in den Normalbetrieb --> 69](#page-68-0)). Nach der Busspannungswiederkehr dimmt der Kanal auf den Helligkeitswert von 80 %.

In Beispiel  $\circledcirc$  ist die Sperrfunktion nach der Busspannungswiederkehr aktiv. Der Ausgang dimmt auf den Helligkeitswert von 15 %, der bei aktiver Sperrfunktion eingestellt ist. Nach der Wiederkehr der Netzspannung ist die Sperrfunktion inaktiv. Entsprechend der Einstellung zur Netzspannungswiederkehr bleibt der Ausgang ausgeschaltet. Nach der Busspannungswiederkehr dimmt der Kanal auf 15 %.

### <span id="page-76-0"></span>**Anwendung nächtliche Basisbeleuchtung**

In einem Flur wird die Beleuchtung im Tagbetrieb von mehreren Bedienstellen aus normal geschaltet und gedimmt. Im Nachtbetrieb wird auf 30 % Helligkeit gedimmt und das manuelle Schalten und Dimmen über die Bedienstellen im Flur wird deaktiviert. Das Umschalten zwischen Tag- und Nachtbetrieb erfolgt über einen separaten Taster. Beim Wechsel in den Tagbetrieb wird gleichzeitig die Beleuchtung ausgeschaltet.

Der Nachtbetrieb wird mit einer Sperrfunktion gestartet und gestoppt.

Bei Bus- und Netzspannungswiederkehr soll der vorhergehende Zustand wieder hergestellt werden.

#### **Parameter zum Starten und Stoppen der Sperrfunktion**

**Sperrfunktion** 

- *Verhalten bei Beginn der Sperre: einschalten auf wählbare Helligkeit*
- *Gewünschte Helligkeit bei Beginn der Sperre: 30 %*
- *Verhalten bei Ende der Sperre: ausschalten*

#### **Parameter zur Bus- und Netzspannungswiederkehr**

Bus- und Netzspannungswiederkehr

- *Verhalten bei Bus- oder Netzspannungsspannungswiederkehr oder Download*: *einschalten auf Einschaltverhalten*
	- *Einschaltverhalten (Schaltobjekt)*: *letzter Helligkeitswert (Memory)*
- *Zustand der Sperre nach Busspannungswiederkehr*: *wie vor Busspannungsausfall*

Durch diese Einstellungen wird nach Netz- und Busspannungswiederkehr der Betrieb vor dem Ausfall wieder hergestellt. Bei einem Ausfall während des Tagbetriebs, wird der Helligkeitswert vor dem Spannungsausfall wiederhergestellt und die manuelle Bedienung ist freigegeben. Im Nachtbetrieb wird erneut auf 30% Helligkeit gedimmt und die manuelle Bedienung bleibt deaktiviert. Bei Bedarf kann anschließend über den separaten Taster in den Nacht- bzw. Tagbetrieb umgeschaltet werden.

# **12.2 Ausnahmebetrieb**

Im Ausnahmebetrieb ist eine Bedienung der Dimmkanäle ausschließlich mit den Kanaltasten möglich. Sowohl das Schalten als auch das Dimmen erfolgt dann nur noch über die Kanaltasten [\(Kanaltastenbedienung im Ausnahmebetrieb --> 66\)](#page-65-0). Mit kurzem Tastendruck können Sie schalten und mit langem Tastendruck fortlaufend heller und dunkler dimmen. Dabei wird bei Erreichen des Maximums oder Minimums die Dimmrichtung umgekehrt. In dieser Betriebsart sind die folgenden Statusanzeigen sichtbar.

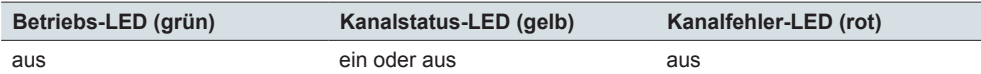

Übergänge

Im Ausnahmebetrieb muss je Kanal die Netzspannung vorhanden und eine passende Last angeschlossen sein. Der Übergang in den Ausnahmebetrieb erfolgt nach folgenden den Ereignissen.

- Busspannungsausfall bei vorhandener Netzspannung
- Zuschalten der Netzspannung bei geladener Applikation aber noch nicht vorhandener Busspannung
- Zuschalten der Netzspannung bei noch nicht geladener Applikation

Nach einem Busspannungsausfall bei vorhandener Netzspannung bleiben die Ausgänge im aktuellen Zustand.

Nach Freischalten der Netzspannung bei noch nicht geladener Applikation bleiben alle Kanäle ausgeschaltet.

<span id="page-77-0"></span>Nach der Wiederkehr der Netzspannung erfolgt beim ersten Einschalten oder Dim-men (Wert > 0) eine Lasterkennung [\(Dimmbetriebsart und Lasten --> 13](#page-12-0)).

## **Übergang in den Ausnahmebetrieb**

Nach Netzspannungswiederkehr und nicht vorhandener Busspannung erfolgt der Übergang in den Ausnahmebetrieb. Sie können das Verhalten nach Netzspannungswiederkehr einstellen.

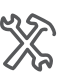

X: Allgemein Verhalten bei Bus- oder Netzspannungsspannungswiederkehr oder Download **...**

Das Verhalten am Ausgang beim Übergang in den Ausnahmebetrieb wird auch über einen weiteren Parameter beeinflusst.

Gemeinsame Werte

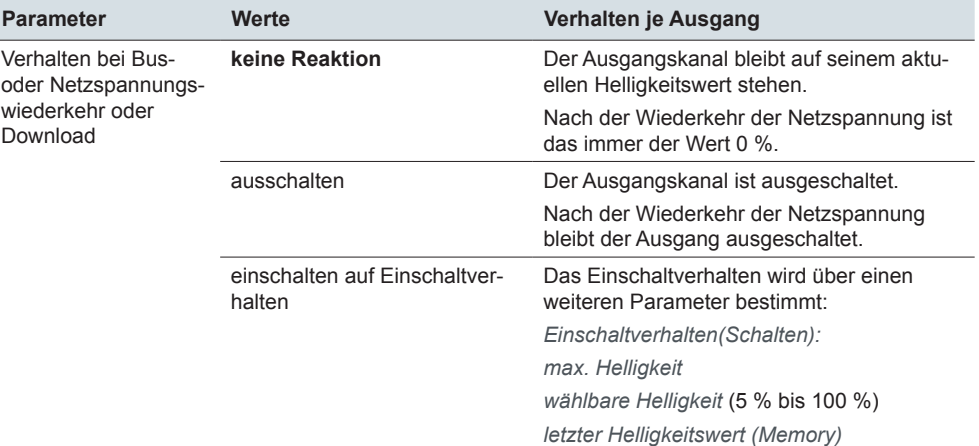

Übergeordnete Funktionen werden im Ausnahmebetrieb nicht berücksichtigt. Eine Bedienung über die Kanaltasten ist immer möglich.

Beispiele für den Übergang in den Ausnahmebetrieb finden Sie in dem Abschnitt [Beispiele für den Übergang in den Normalbetrieb --> 69.](#page-68-0) Dort ist auch das Verhalten bei Netzspannungswiederkehr und nicht vorhandener Busspannung beschrieben.

### **Hinweise**

Die Funktionen im Ausnahmebetrieb beschränken sich auf das Schalten und Dimmen mit der jeweiligen Kanaltaste.

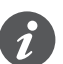

Beachten Sie, dass die alternative *Dimmbetriebsart Phasenanschnitt LED, ESL/ CFL (RL-LED)* vor der entsprechenden Parametrierung und dem Download der Applikation nicht genutzt werden kann. Diese Betriebsart bleibt aktiviert, wenn Sie zuvor ausgewählt und geladen wurde. Werden jedoch induktive Lasten erkannt, schaltet der Aktor in die RL Betriebsart [\(Dimmbetriebsart und Lasten --> 13](#page-12-0)). Beachten Sie, dass der Austausch einer Last nur bei abgeschalteter Netzspannung erfolgen darf.

Unter den gleichen Bedingungen wie im Normalbetrieb erfolgt eine Lasterkennung. Die Einstellung zum Startverhalten wird berücksichtigt. Wenn der Parameter *Starte immer mit 50 % (ESL/CFL)* freigegeben ist, wird auch im Ausnahmebetrieb mit mindestens 50 % Helligkeit eingeschaltet. Genauso wie im Normalbetrieb öffnet das Relais beim Ausschalten, wenn dies parametriert ist.

Nach der Wiederkehr der Busspannung erfolgt der Wechsel in den Normalbetrieb, sofern die Applikation bereits zuvor übertragen wurde [\(Normalbetrieb --> 67](#page-66-0)).

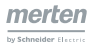

# <span id="page-78-1"></span>**12.3 Betriebsstopp**

Während eines Betriebsstopps kann der Zustand des Kanals nicht oder nur sehr eingeschränkt geändert werden. Beim Ausfall der Netzspannung schaltet der jeweilige Kanal aus und bleibt ohne Funktion. Bei Überlast wird der Kanal auf minimale Helligkeit gedimmt. Ein Kurzschluss oder eine erneute Überlast führt zum direkten Ausschalten des betroffenen Kanals.

### <span id="page-78-0"></span>**Betriebsstopp wegen Überlast**

Bei Überlast an einem Kanal werden die angeschlossenen Lampen automatisch auf minimale Helligkeit herunter gedimmt. Wenn zuvor der Normalbetrieb aktiv war, sind am Aktor die folgenden Statusanzeigen sichtbar.

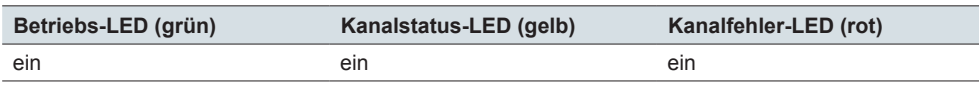

Falls parametriert, wird über das Objekt *Rückmeldung Fehler* eine Fehlermeldung gesendet.

Weitere Bustelegramme werden nicht ausgeführt.

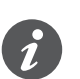

Bei der Überwachung der Last wird auch die Temperatur berücksichtigt. Abhängig von der Größe der angeschlossenen Last erhöht sich die Temperatur des Aktors. Die Temperatur erhöht sich auch bei einer unzureichenden Wärmeabfuhr des Aktors. Bei mehreren Dimmaktoren, die nebeneinander montiert sind, kann es zu einer gegenseitigen Erwärmung kommen. Lassen Sie die Ursachen für Überlast und Temperaturerhöhung von einer Elektrofachkraft beseitigen ([Zu Ihrer Sicherheit](#page-10-0)  $-$  11). Die Änderung der maximalen Leistungswerte in Abhängigkeit der Umgebungstemperatur finden Sie im Abschnitt "Technische Daten" der Gebrauchsanleitung.

Mit der Kanaltaste können Sie den Fehler quittieren. Anschließend kann der Kanal wieder normal bedient werden und die Kanalfehler-LED schaltet aus. Falls parametriert, wird über das Objekt *Rückmeldung Fehler* der Wert "0" gesendet.

Wird ein zweites Mal eine Überlast festgestellt, wird der Kanal ausgeschaltet und verhält sich wie bei einem Kurzschluss.

### **Betriebsstopp wegen Kurzschluss oder erneuter Überlast**

Bei einem Kurzschluss oder einer erneut festgestellten Überlast wird der angeschlossene Verbraucher direkt ausgeschaltet und kann nicht mehr eingeschaltet werden. Wenn zuvor der Normalbetrieb aktiv war, sind am Aktor die folgenden Statusanzeigen sichtbar.

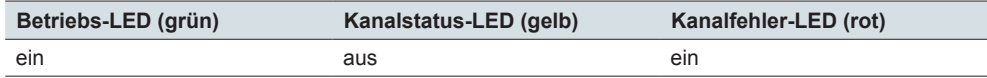

Falls parametriert, wird über das Objekt *Rückmeldung Fehler* eine Fehlermeldung gesendet.

Zum Beheben muss die Netzspannung an dem betroffenen Kanal abgeschaltet werden.

Lassen Sie die Ursachen von einer Elektrofachkraft beseitigen (Zu Ihrer Sicherheit  $-$  11).

Nach dem Beheben der Ursachen können Sie den Aktor wieder normal benutzen.

Nach der Wiederkehr der Netzspannung wird die rote Kanalfehler-LED ausgeschaltet. Falls parametriert, wird eine Meldung mit dem Wert "0" gesendet.

<span id="page-79-0"></span>Beim ersten Einschalten oder Dimmen (Wert > 0) erfolgt eine Lasterkennung [\(Dimmbetriebsart und Lasten --> 13](#page-12-0)).

Tritt erneut eine Überlast auf, wird der Kanal auf minimale Helligkeit herunter gedimmt [\(Betriebsstopp wegen Überlast --> 79\)](#page-78-0).

### **Betriebsstopp wegen Netzspannungsausfall**

Tritt an einem oder mehreren Kanälen ein Netzspannungsausfall auf, ist an betroffenen Kanälen keine Funktion mehr möglich. Die Kanäle schalten aus und die folgenden Statusanzeigen sind sichtbar.

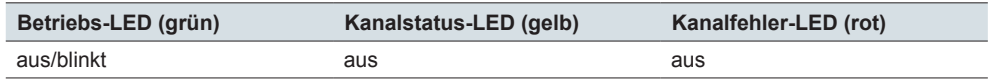

Wenn die Busspannung noch vorhanden ist, blinkt die grüne Betriebs-LED. Falls parametriert, wird über das Objekt *Rückmeldung Fehler* eine Fehlermeldung gesendet.

Nach dem Wiedereinschalten der Netzspannung erfolgt bei vorhandener Busspannung der Übergang in den Normalbetrieb. Ist die Busspannung nicht vorhanden, erfolgt der Übergang in den Ausnahmebetrieb.

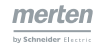

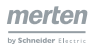

# **13 Übersicht Parameter und Werte**

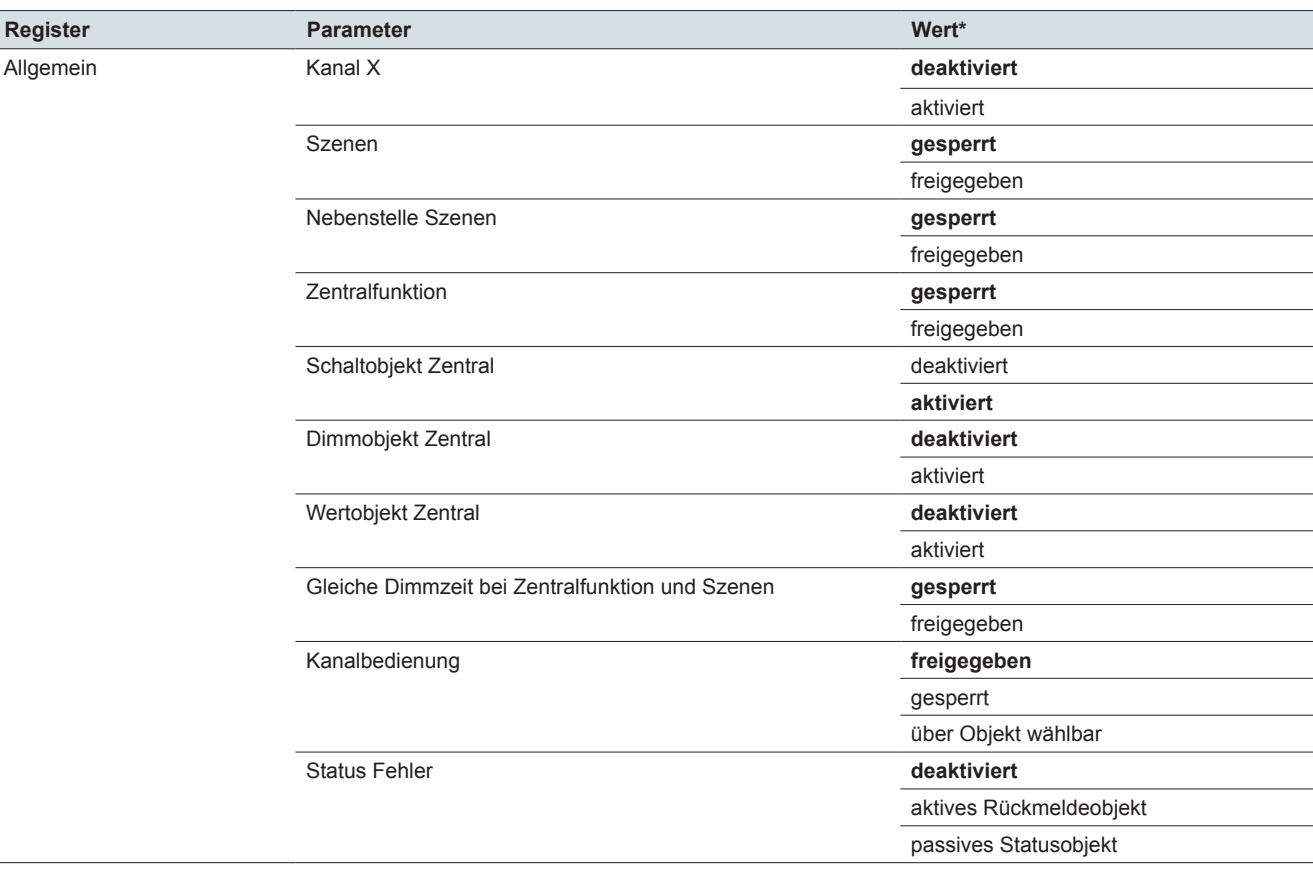

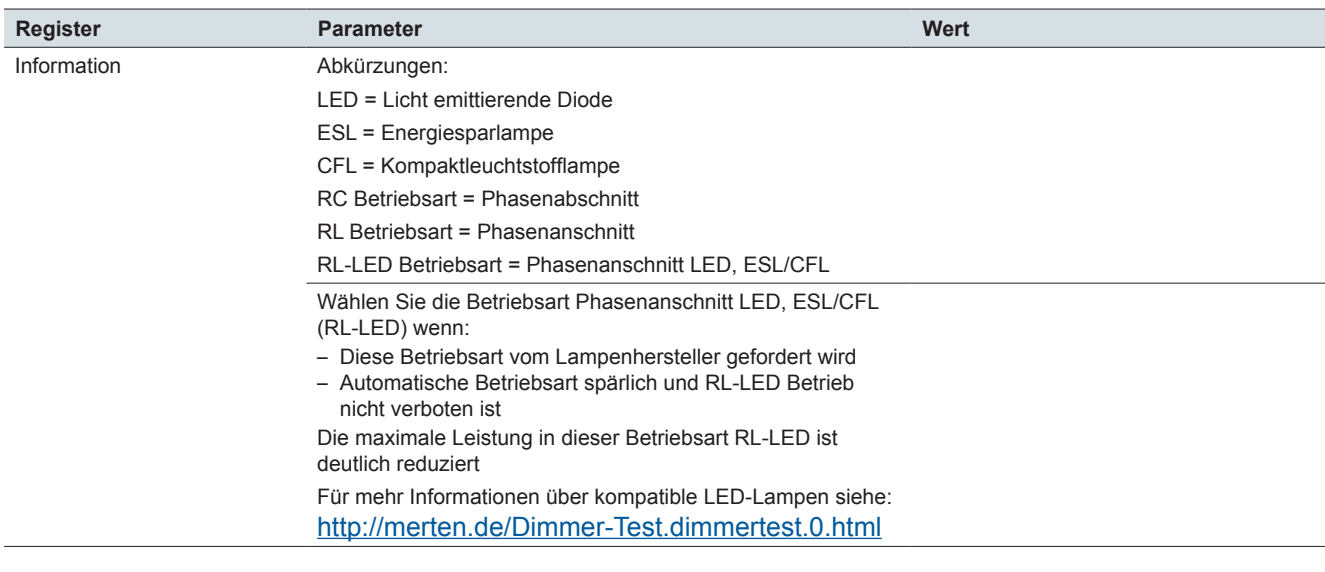

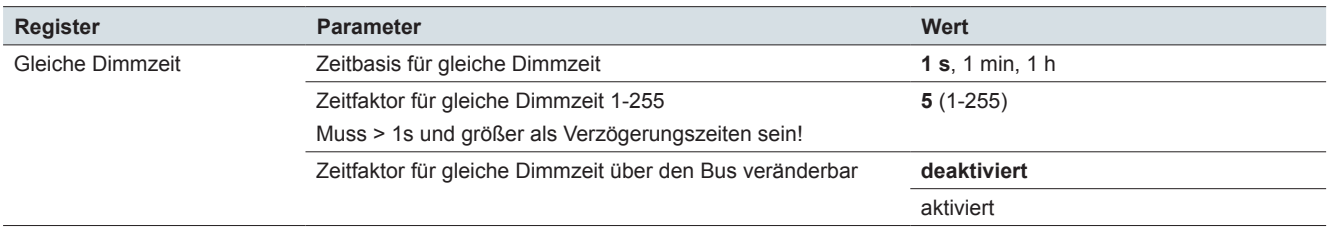

\* Die voreingestellten Werte in der ETS sind fett ausgezeichnet.

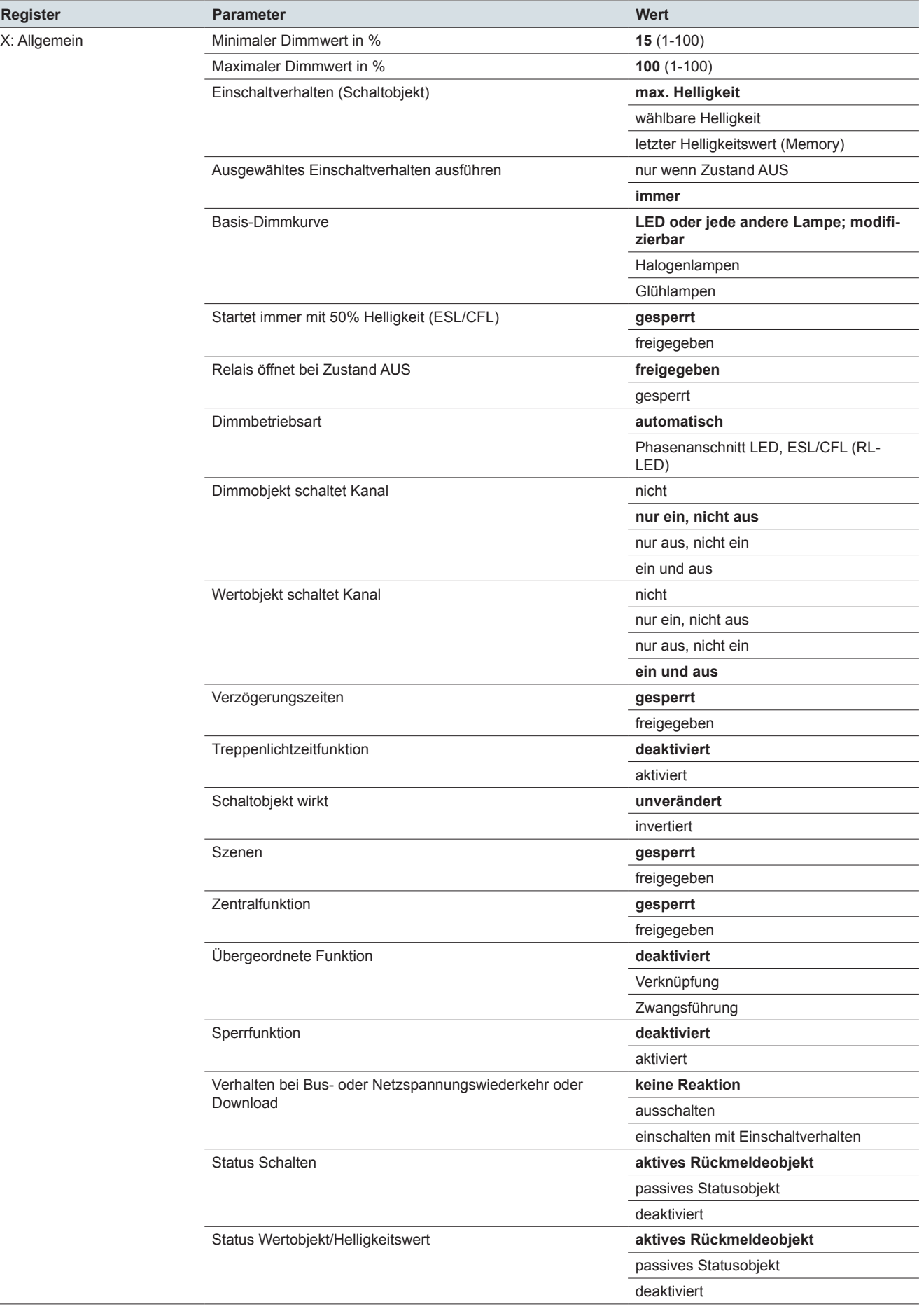

 $\overline{\phantom{a}}$ ÷

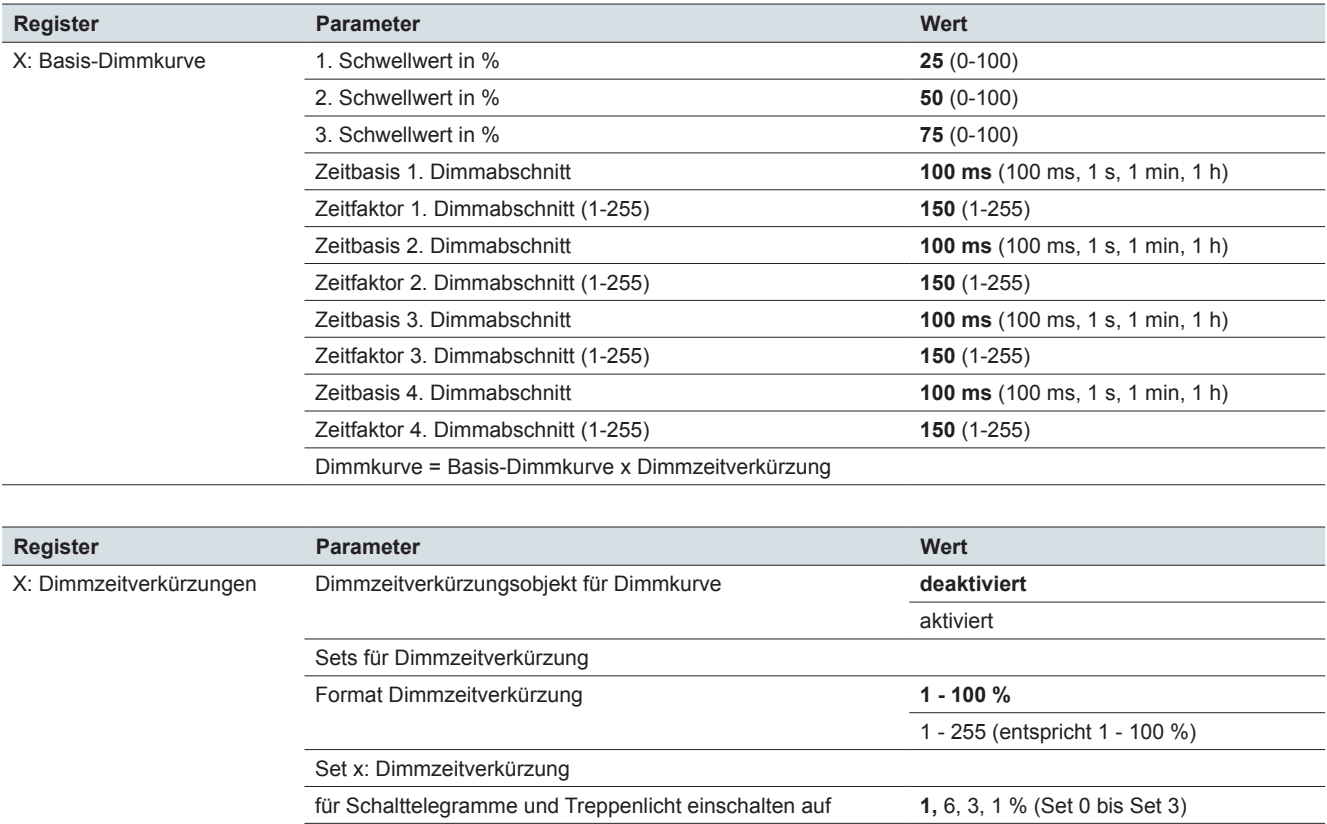

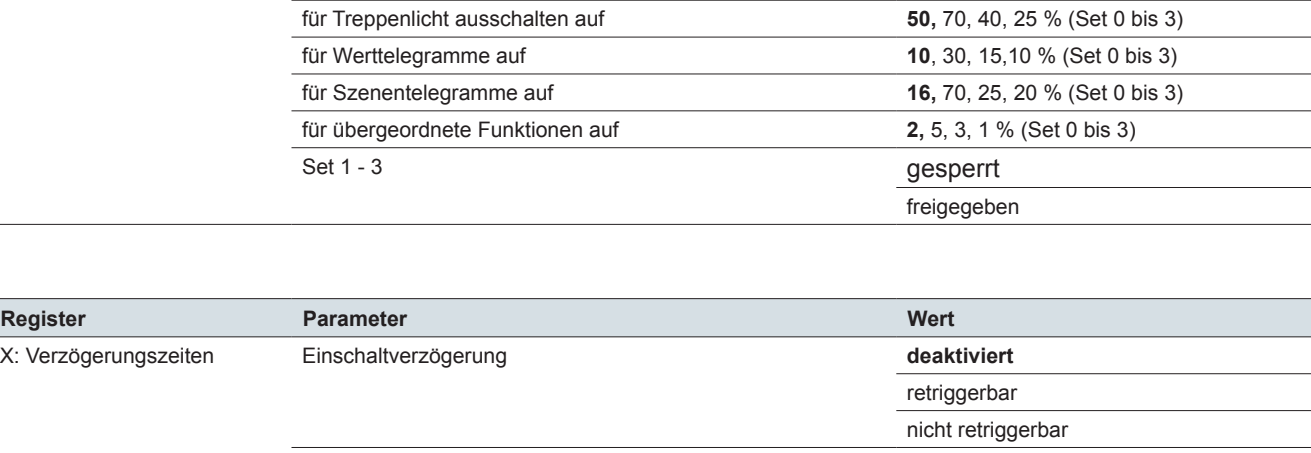

für Dimmtelegramme auf **9,** 20, 15, 7 % (Set 0 bis 3)

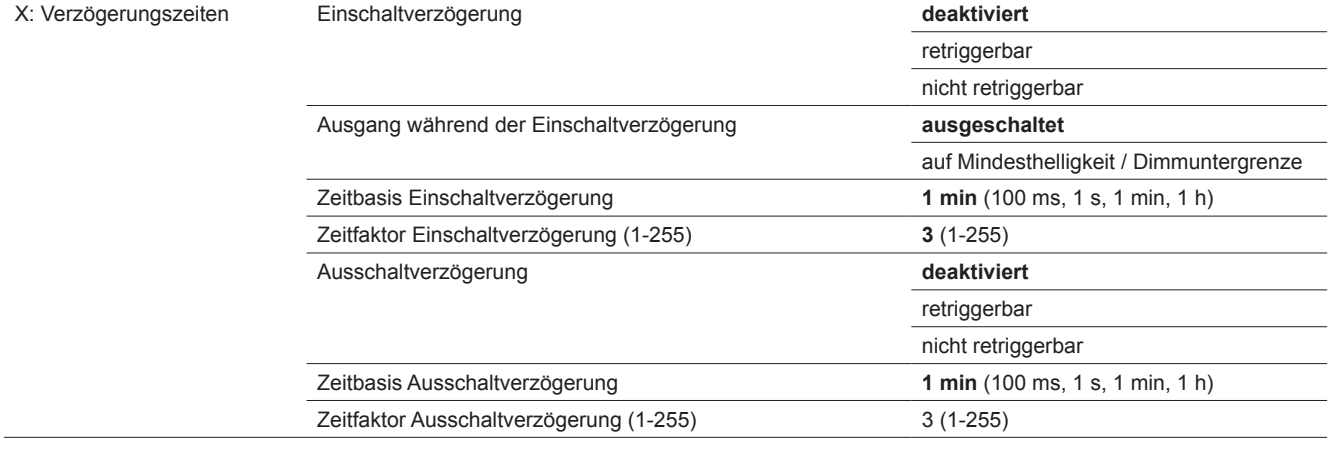

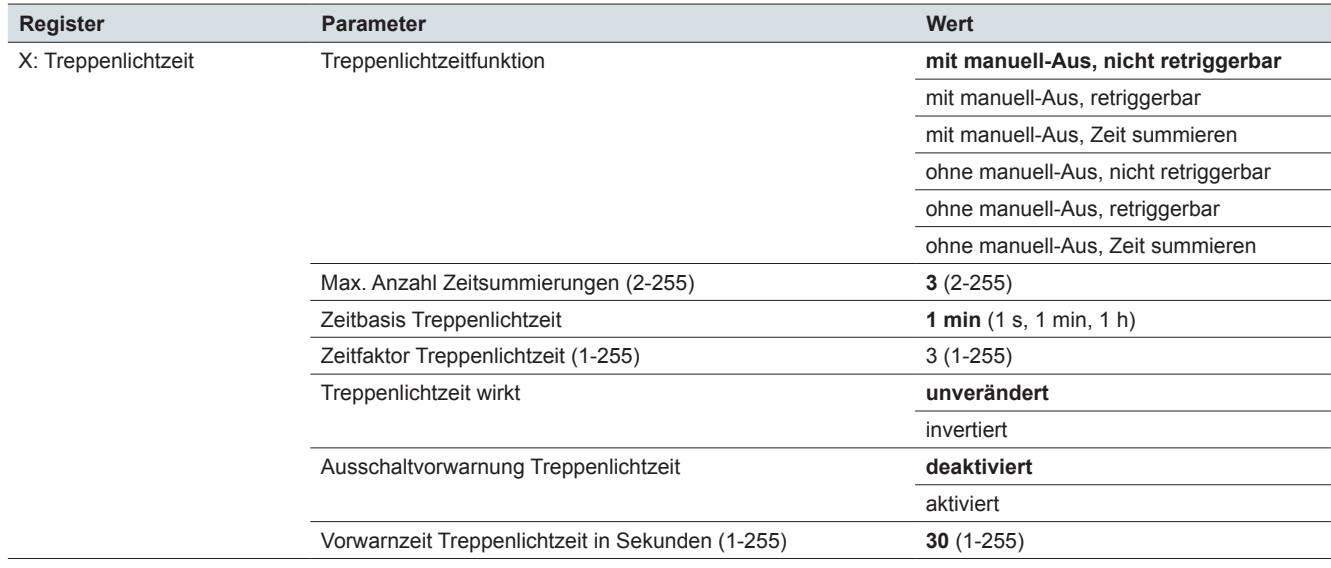

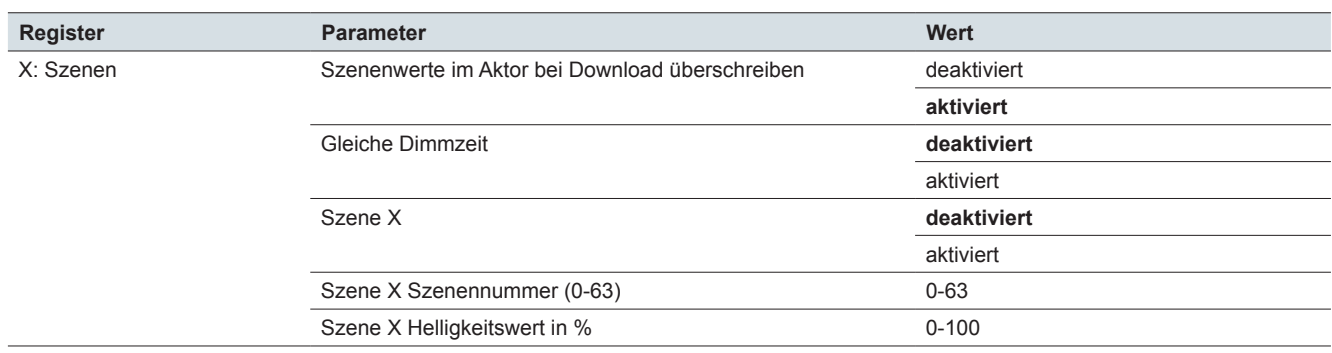

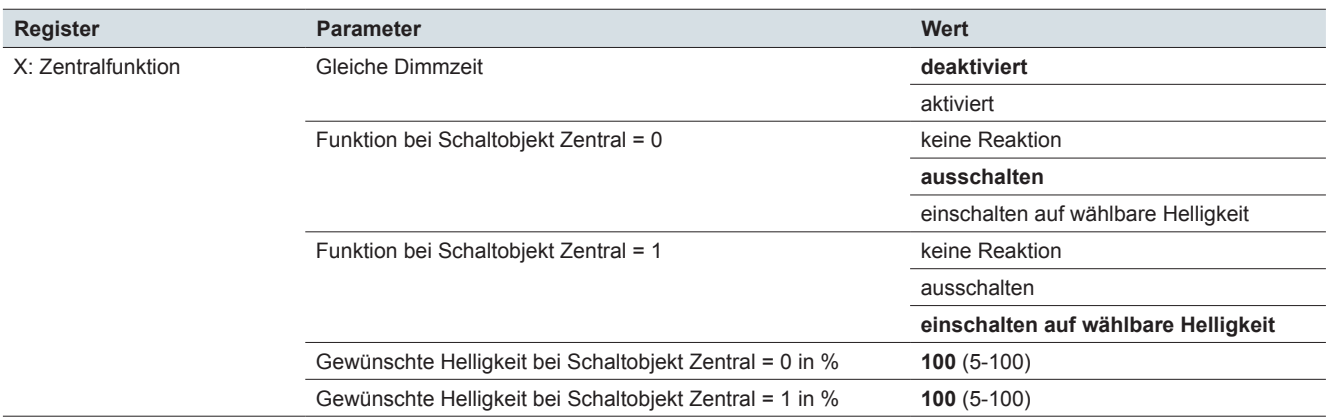

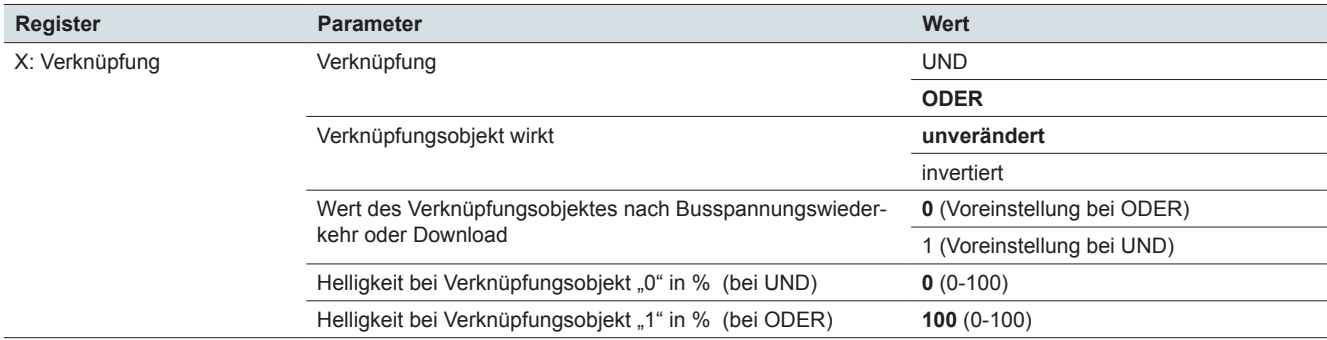

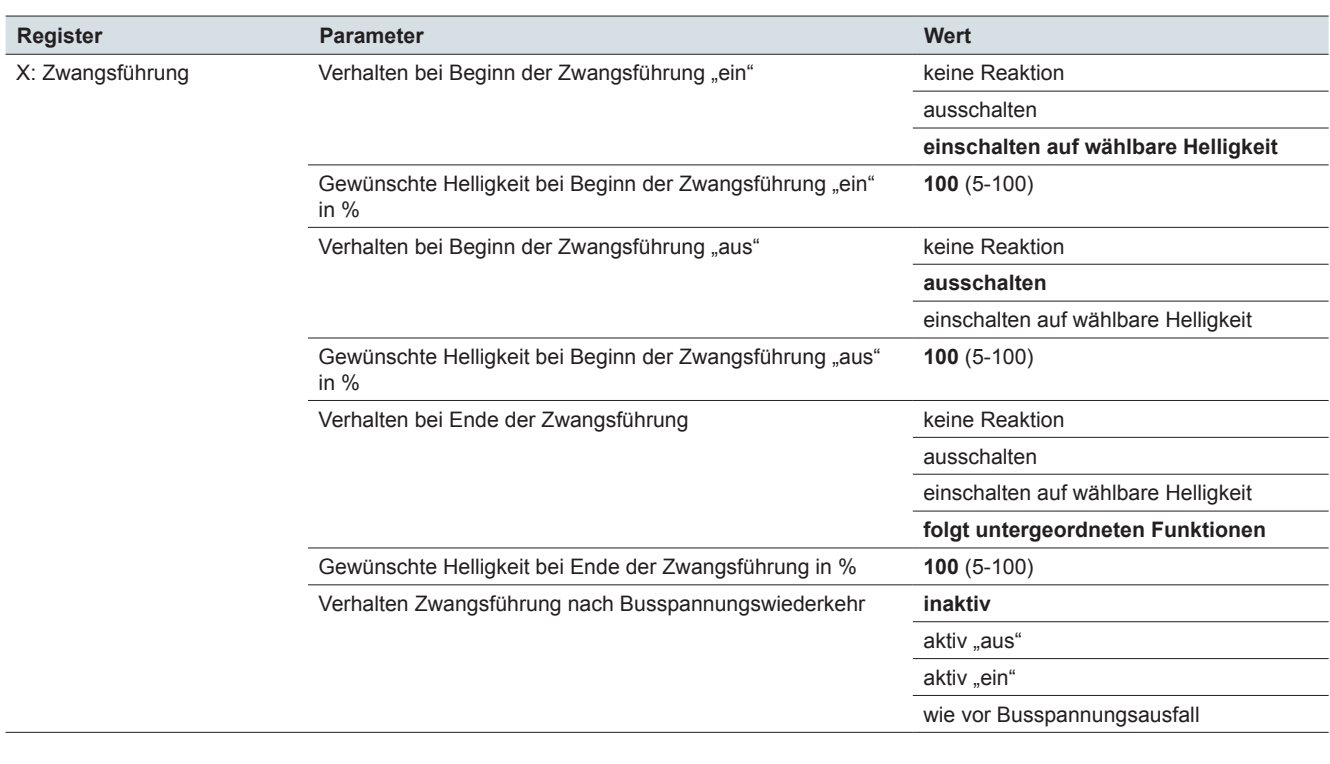

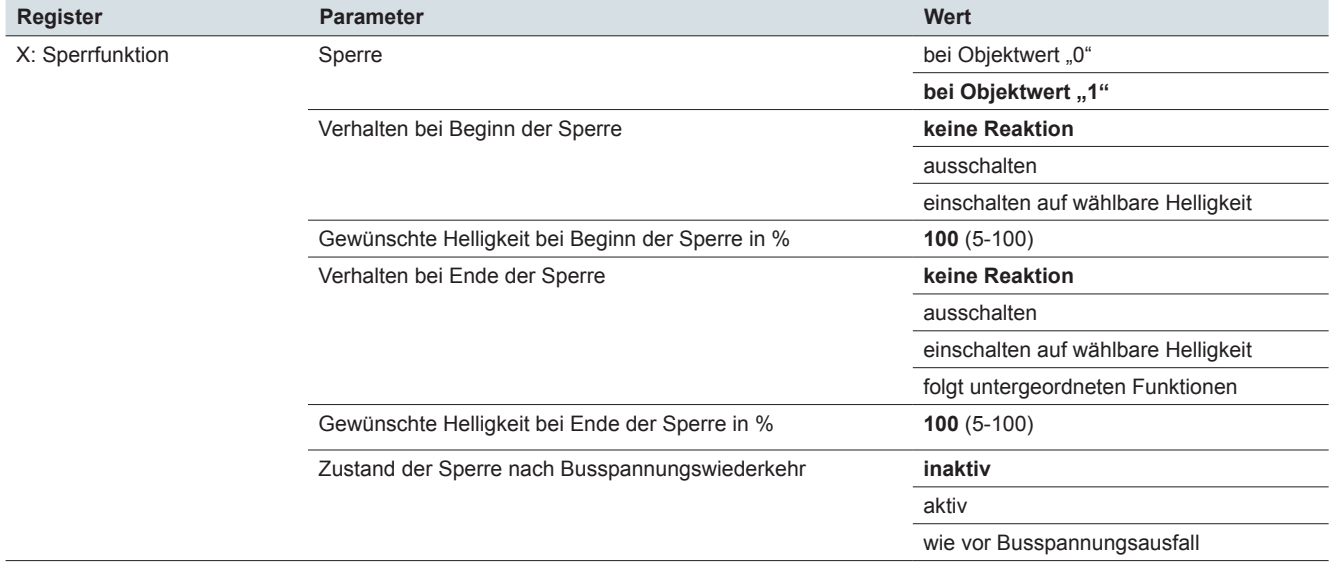

# **14 Übersicht Kommunikationsobjekte**

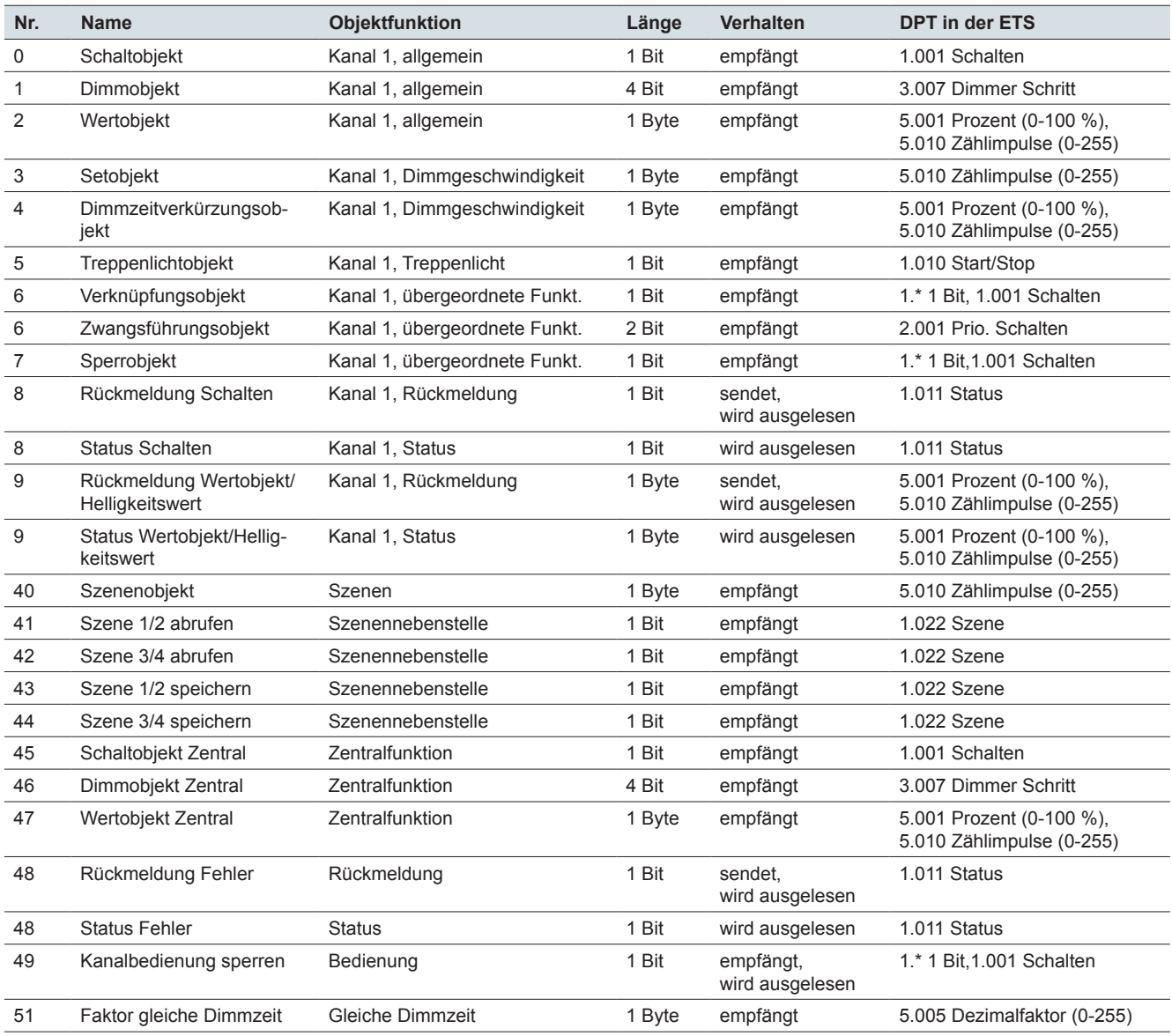

#### **Nr.**

In dieser Liste sind die Nummern zur eindeutigen Identifizierung eines Kommunikationsobjektes dargestellt. Die Nummern 0 bis 9 sind dem Kanal 1 zugeordnet.

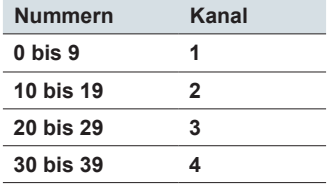

### **DPT**

Die Datenpunkttypen (DPT) sind in dieser Applikation nicht voreingestellt. Die in den Listen der Kommunikationsobjekte angegebenen Datenpunkttypen können Sie in der ETS4 und ETS5 zuordnen. Es handelt sich dabei um empfohlene Auswahlmöglichkeiten. Für einige 1 Bit Objekten empfehlen wir allgemeine Datenpunkttypen. Bei einer Telegrammaufzeichnung mit der ETS4 und ETS5 sehen Sie beim *DPT 1.\** die Werte *\$00* und *\$01* und beim *DPT 1.001 Schalten* die Werte *Ein* und *Aus*.

# **15 Index**

# **A**

Adressen *→ Siehe* Gruppenadressen Ausfall *→ Siehe* Betriebsstopp Ausnahmebetrieb  $\rightarrow$  [77](#page-76-0) Kanaltastenbedienung  $\rightarrow$  [66](#page-65-1) Netzspannungswiederkehr → [78](#page-77-0) Ausschaltverzögerung  $\rightarrow$  [35](#page-34-0) Ausschaltvorwarnung Treppenlichtzeit → [37](#page-36-0)*,* [40](#page-39-0) Automatische Lasterkennung  $\rightarrow$  [13](#page-12-1)

## **B**

Basis-Dimmkurve *→ Siehe* Dimmkurve Bedienung *→ Siehe* Kanaltastenbedienung **Betriebsart** Ausnahmebetrieb  $\rightarrow$  [77](#page-76-0) Betriebsstopp  $\rightarrow$  [79](#page-78-1) Dimmbetriebsart  $\rightarrow$  [13](#page-12-1) Normalbetrieb  $\rightarrow$  [67](#page-66-1) Betriebs-LED  $\rightarrow$  [63](#page-62-0) Betriebsstopp  $\rightarrow$  [79](#page-78-1) Kurzschluss  $\rightarrow$  [79](#page-78-1) Netzspannungsausfall → [80](#page-79-0) Überlast  $\rightarrow$  [79](#page-78-1) Busspannungsausfall Ausnahmebetrieb  $\rightarrow$  [77](#page-76-0) Sperrfunktion  $\rightarrow$  [59](#page-58-0) Verknüpfung → [52](#page-51-0) Zwangsführung  $\rightarrow$  [56](#page-55-1) Busspannungswiederkehr  $\rightarrow$  [67](#page-66-1) Normalbetrieb bei Basisfunktionen  $\rightarrow$  [67](#page-66-1) Normalbetrieb bei übergeordneten Funktionen → [71](#page-70-0)

# **C**

CFL *→ Siehe* Kompakt-Leuchtstofflampe

# **D**

Dimmbereich  $\rightarrow$  [18](#page-17-0) **Dimmbetriebsart** Automatische Lasterkennung  $\rightarrow$  [13](#page-12-1) RC Betriebsart = Phasenabschnitt  $\rightarrow$  [13](#page-12-1) RL Betriebsart = Phasenanschnitt  $\rightarrow$  [13](#page-12-1)  $RL-LED = Phasenanschnitt LED, ESL/CFL \rightarrow 14$  $RL-LED = Phasenanschnitt LED, ESL/CFL \rightarrow 14$ Dimmen Dimmbereich  $\rightarrow$  [18](#page-17-0) Dimmgeschwindigkeit  $\rightarrow$  [21](#page-20-0) Dimmkurve  $\rightarrow$  [19](#page-18-0) Dimmzeitverkürzungsobjekt → [23](#page-22-0) Gleiche Dimmzeit → [24](#page-23-0) Glühlampen → [15](#page-14-0)*,* [20](#page-19-0) Halogenlampen  $\rightarrow$  [20](#page-19-0)  $LED \rightarrow 20$  $LED \rightarrow 20$ Startverhalten  $\rightarrow$  [16](#page-15-0)

Dimmer-Tool  $\rightarrow$  [13](#page-12-1) Dimmgeschwindigkeit  $\rightarrow$  [21](#page-20-0) Dimmkurve → [19](#page-18-0) Dimmobjekt  $\rightarrow$  [32](#page-31-0) Dimmobjekt Zentral → [47](#page-46-0) Dimmwert → [19](#page-18-0)*,* [31](#page-30-0) Dimmzeitverkürzungsobjekt → [23](#page-22-0)

# **E**

Einschalthelligkeit ESL/CFL → [16](#page-15-0) Einschaltverzögerung  $\rightarrow$  [33](#page-32-0) Energiesparlampen  $\rightarrow$  [13](#page-12-1)

# **F**

Faktor gleiche Dimmzeit → [27](#page-26-0) Funktionen Basisfunktionen → [29](#page-28-0) Busspannungswiederkehr  $\rightarrow$  [67](#page-66-1) Gleiche Dimmzeit → [24](#page-23-0) Handbedienung  $\rightarrow$  [65](#page-64-0) Netzspannungswiederkehr → [67](#page-66-1)*,* [78](#page-77-0) Relatives Dimmen → [30](#page-29-0) Schalten  $\rightarrow$  [29](#page-28-0) Sperrfunktion  $\rightarrow$  [56](#page-55-1) Statusanzeigen LED → [63](#page-62-0) Statusmeldungen  $KNX \rightarrow 60$  $KNX \rightarrow 60$ Szenen  $\rightarrow$  [44](#page-43-0) Treppenlichtzeitfunktion  $\rightarrow$  [36](#page-35-0) Verhalten nach Download → [67](#page-66-1) Verknüpfungsfunktion  $\rightarrow$  [50](#page-49-0) Wertdimmen  $\rightarrow$  [31](#page-30-0) Zeitfunktionen  $\rightarrow$  [33](#page-32-0) Zentralfunktion  $\rightarrow$  [47](#page-46-0) Zwangsführung  $\rightarrow$  [53](#page-52-1)

# **G**

Gleiche Dimmzeit → [24](#page-23-0) Glühlampen → [15](#page-14-0)*,* [20](#page-19-0) Gruppenadressen  $\rightarrow$  [12](#page-11-0)

# **H**

Halogenlampen → [15](#page-14-0)*,* [20](#page-19-0) Handbedienung  $\rightarrow$  [65](#page-64-0) **Helligkeit** Dimmbereich  $\rightarrow$  [18](#page-17-0) Einschalthelligkeit ESL/CFL → [16](#page-15-0) Helligkeitsstufen  $\rightarrow$  [31](#page-30-0) Helligkeitswert → [18](#page-17-0)*,* [31](#page-30-0)*,* [62](#page-61-0) Letzter Helligkeitswert (Memory) → [29](#page-28-0) Max. Helligkeit  $\rightarrow$  [29](#page-28-0) Wählbare Helligkeit  $\rightarrow$  [29](#page-28-0)

Wertdimmen  $\rightarrow$  [31](#page-30-0) Helligkeitsgrenzen *→ Siehe* Dimmbereich Helligkeitsstufen  $\rightarrow$  [31](#page-30-0) Helligkeitswert → [18](#page-17-0)*,* [31](#page-30-0)*,* [62](#page-61-0)

# **K**

Kanalbedienung  $\rightarrow$  [65](#page-64-0) Kanalbedienung sperre  $\rightarrow$  [65](#page-64-0) Kanalfehler-LED  $\rightarrow$  [63](#page-62-0) Kanalstatus-LED → [63](#page-62-0) Kanaltastenbedienung  $\rightarrow$  [65](#page-64-0) Kommunikationsobjekte Dimmobjekt  $\rightarrow$  [32](#page-31-0) Dimmobjekt Zentral → [47](#page-46-0) Dimmzeitverkürzungsobjekt  $\rightarrow$  [23](#page-22-0) Faktor gleiche Dimmzeit  $\rightarrow$  [27](#page-26-0) Kanalbedienung sperre  $\rightarrow$  [65](#page-64-0) Rückmeldung Fehler  $\rightarrow$  [61](#page-60-0) Rückmeldung Schalten  $\rightarrow$  [61](#page-60-0) Rückmeldung Wertobjekt → [62](#page-61-0) Schaltobjekt → [32](#page-31-0) Schaltobjekt Zentral → [47](#page-46-0) Setobjekt  $\rightarrow$  [22](#page-21-0) Sperrobjekt  $\rightarrow$  [56](#page-55-1) Status Fehler  $\rightarrow$  [61](#page-60-0) Status Schalten  $\rightarrow$  [61](#page-60-0) Status Wertobjekt/Helligkeitswert → [62](#page-61-0) Szene  $\rightarrow$  [47](#page-46-0) Szenenobjekt  $\rightarrow$  [44](#page-43-0) Treppenlichtobjekt  $\rightarrow$  [37](#page-36-0) Verknüpfungsobjekt → [50](#page-49-0) Wertobjekt  $\rightarrow$  [32](#page-31-0) Wertobjekt Zentral → [47](#page-46-0) Zentralobjekt  $\rightarrow$  [48](#page-47-0) Zwangsführungsobjekt  $\rightarrow$  [53](#page-52-1) Kompakt-Leuchtstofflampe  $\rightarrow$  [13](#page-12-1) Kurve *→ Siehe* Dimmkurve Kurzschluss  $\rightarrow$  [79](#page-78-1)

# **L**

Lasten  $\rightarrow$  [13](#page-12-1)  $CFL \rightarrow 13$  $CFL \rightarrow 13$ Dimmer-Tool  $\rightarrow$  [13](#page-12-1) Energiesparlampen  $\rightarrow$  [13](#page-12-1)  $ESL \rightarrow 13$  $ESL \rightarrow 13$ Kompakt-Leuchtstofflampe  $\rightarrow$  [13](#page-12-1)  $LED \rightarrow 13$  $LED \rightarrow 13$ LED → [13](#page-12-1)*,* [20](#page-19-0) Letzter Helligkeitswert (Memory)  $\rightarrow$  [29](#page-28-0) Leuchtanzeigen *→ Siehe* Statusanzeigen

### **M**

Max. Helligkeit  $\rightarrow$  [29](#page-28-0) Maximaler Dimmwert  $\rightarrow$  [19](#page-18-0) Meldungen *→ Siehe* Rückmeldungen Minimaler Dimmwert  $\rightarrow$  [19](#page-18-0)

## **N**

Netzspannungsausfall → [80](#page-79-0) Netzspannungswiederkehr → [78](#page-77-0) Normalbetrieb  $\rightarrow$  [67](#page-66-1) Busspannungswiederkehr  $\rightarrow$  [67](#page-66-1) Netzspannungswiederkehr  $\rightarrow$  [67](#page-66-1) Übergang übergeordnete Funktionen  $\rightarrow$  [71](#page-70-0) Verhalten bei Download → [67](#page-66-1) Notbetrieb *→ Siehe* Ausnahmebetrieb

# **O**

ODER-Verknüpfung → [42](#page-41-0)*,* [51](#page-50-0)

# **P**

Prioritäten → [28](#page-27-0)

# **R**

RC *→ Siehe* Dimmbetriebsart Relatives Dimmen  $\rightarrow$  [30](#page-29-0) RL *→ Siehe* Dimmbetriebsart RL-LED *→ Siehe* Dimmbetriebsart Rückmeldungen Statusanzeigen  $\rightarrow$  [63](#page-62-0) Status Fehler  $\rightarrow$  [60](#page-59-0) Status Schaltobjekt  $\rightarrow$  [61](#page-60-0) Status Wertobjekt/Helligkeitswert → [62](#page-61-0) Rückmeldung Fehler  $\rightarrow$  [61](#page-60-0) Rückmeldung Schalten  $\rightarrow$  [61](#page-60-0) Rückmeldung Wertobjekt → [62](#page-61-0)

# **S**

Schalten  $\rightarrow$  [29](#page-28-0) Schaltobjekt  $\rightarrow$  [32](#page-31-0) Schaltobjekt Zentral → [47](#page-46-0) Setobjekt  $\rightarrow$  [22](#page-21-0) Speichern Szenenwerte  $\rightarrow$  [45](#page-44-0) Sperrfunktion  $\rightarrow$  [56](#page-55-1) Sperrobjekt  $\rightarrow$  [56](#page-55-1) **Statusanzeigen** Betriebs-LED  $\rightarrow$  [63](#page-62-0) Kanalfehler-LED  $\rightarrow$  [63](#page-62-0) Kanalstatus-LED  $\rightarrow$  [63](#page-62-0) Status Fehler  $\rightarrow$  [61](#page-60-0) Statusmeldungen Status Fehler  $\rightarrow$  [60](#page-59-0) Status Schaltobjekt  $\rightarrow$  [61](#page-60-0) Status Wertobjekt/Helligkeitswert → [62](#page-61-0) Status Schalten  $\rightarrow$  [61](#page-60-0) Status Wertobjekt/Helligkeitswert → [62](#page-61-0) Szenen Gleiche Dimmzeit → [46](#page-45-0) Objekt 1 Bit  $\rightarrow$  [46](#page-45-0) Objekt 1 Byte  $\rightarrow$  [44](#page-43-0) Werte Abrufen  $\rightarrow$  [45](#page-44-0) Werte speichern  $\rightarrow$  [45](#page-44-0)

# **T**

Treppenlichtobjekt → [37](#page-36-0) Treppenlichtzeitfunktion  $\rightarrow$  [36](#page-35-0)

# **U**

Überlast → [79](#page-78-1) UND-Verknüpfung → [51](#page-50-0)

# **V**

Verhalten nach Download → [67](#page-66-1) Verknüpfungsfunktion → [50](#page-49-0) ODER → [42](#page-41-0)*,* [51](#page-50-0)  $UND \rightarrow 51$  $UND \rightarrow 51$ Verknüpfungsobjekt → [50](#page-49-0) Verzögerung Ausschaltverzögerung  $\rightarrow$  [35](#page-34-0) Einschaltverzögerung → [33](#page-32-0) Vorwarnung *→ Siehe* Ausschaltvorwarnung

# **W**

Wählbare Helligkeit → [29](#page-28-0) Wertdimmen  $\rightarrow$  [31](#page-30-0) Wertobjekt  $\rightarrow$  [32](#page-31-0) Wertobjekt Zentral → [47](#page-46-0)

# **Z**

Zeit aufsummieren  $\rightarrow$  [40](#page-39-0) Zeitfunktionen → [33](#page-32-0) Verzögerungsfunktionen → [33](#page-32-0) Zentraldimmobjekt → [22](#page-21-0) Zentralfunktion  $\rightarrow$  [47](#page-46-0) Zentralobjekt  $\rightarrow$  [48](#page-47-0) Zwangsführung → [28](#page-27-0)*,* [50](#page-49-0)*,* [53](#page-52-1) Zwangsführungsobjekt  $\rightarrow$  [53](#page-52-1) Zwangsstellung *→ Siehe* Zwangsführung Zwangssteuerung *→ Siehe* Zwangsführung

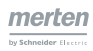

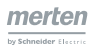

**Schneider Electric GmbH c/o Merten** Gothaer Straße 29, 40880 Ratingen

[www.merten.de](http://www.merten.de) [www.merten-austria.at](http://www.merten-austria.at)

Kundenbetreuung: Telefon: +49 2102 - 404 6000

© 2015 Schneider Electric, Alle Rechte vorbehalten